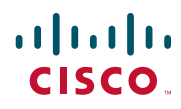

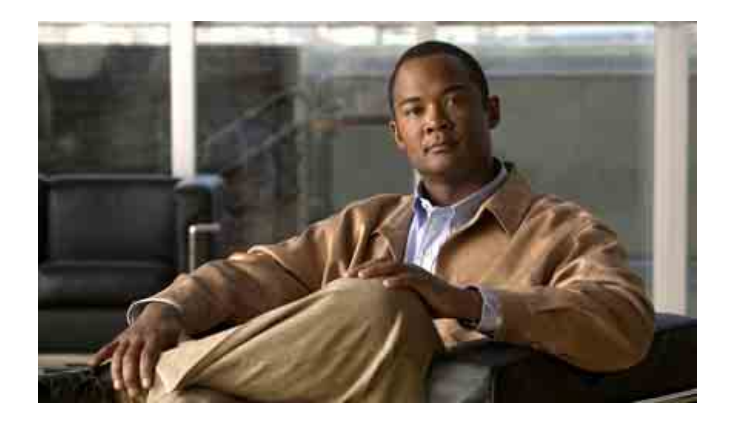

### **Cisco Unified IP-Telefone 7962G und 7942G für Cisco Unified Communications Manager 7.0 (SCCP und SIP) – Benutzerhandbuch**

#### **Amerikazentrale**

Cisco Systems, Inc. 170 West Tasman Drive San Jose, CA 95134-1706 USA <http://www.cisco.com> Tel.: +1 408 526-4000 +1 800 553-6387 Fax: +1 408 527-0883

### <span id="page-2-1"></span>**Allgemeine Aufgaben**

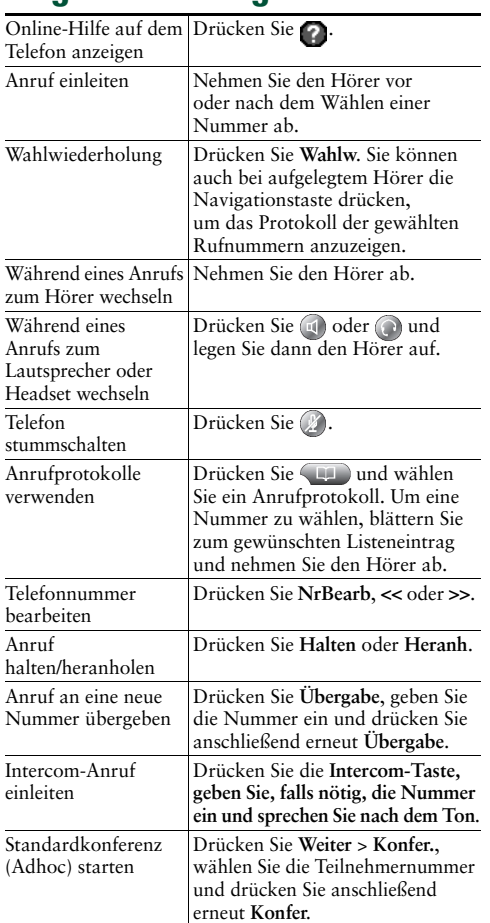

#### altaha **CISCO**

Cisco, Cisco Systems, the Cisco logo, and the Cisco Systems logo are registered trademarks or trademarks of Cisco Systems, Inc. and/or its affiliates in the United States and certain other countries. All other trademarks mentioned in this document or Website are the property of their respective owners. The use of the word partner does not imply a partnership relationship between Cisco and any other company. (0705R)

© 2008 Cisco Systems, Inc. All rights reserved.

### **CISCO**

#### **KURZREFERENZ**

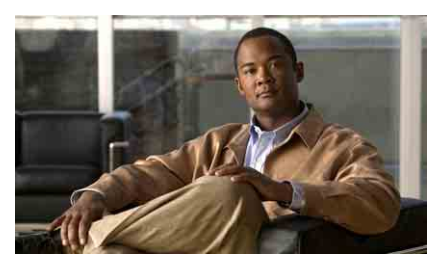

**Cisco Unified IP-Telefone 7962G und 7942G für Cisco Unified Communications Manager 7.0 (SCCP und SIP)**

[Softkey-Definitionen](#page-2-0) [Symbole auf dem Telefondisplay](#page-3-0) [Tastensymbole](#page-3-1) [Allgemeine Aufgaben](#page-2-1)

### <span id="page-2-0"></span>**Softkey-Definitionen**

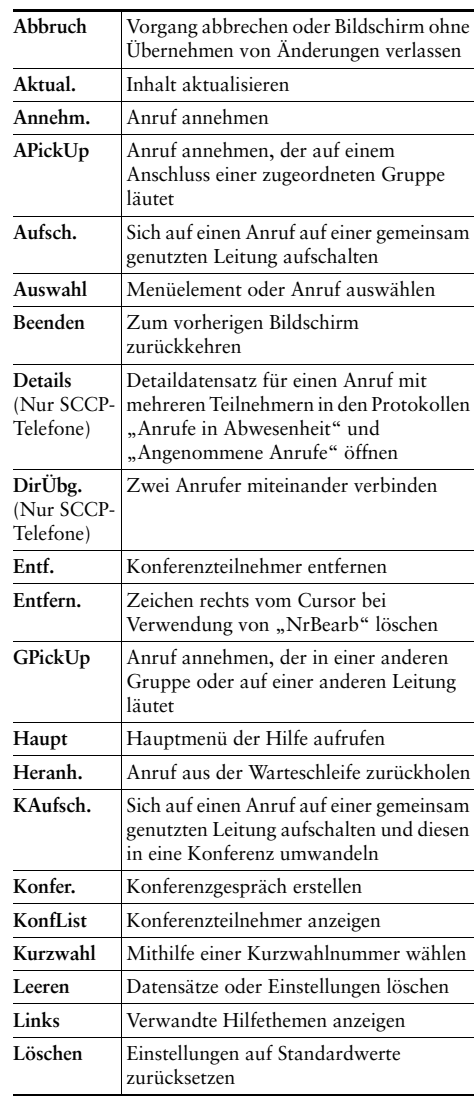

OL-17122-01

<span id="page-3-2"></span>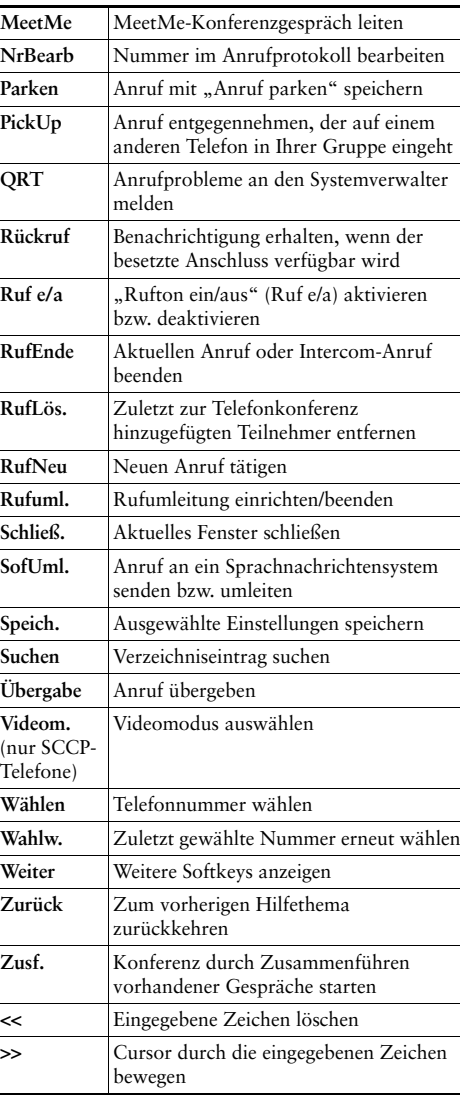

### <span id="page-3-0"></span>**Symbole auf dem Telefondisplay**

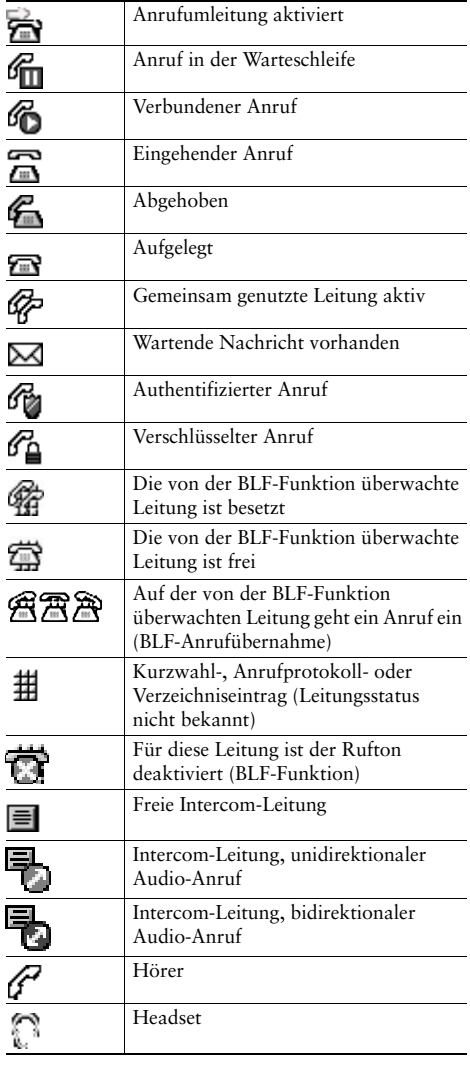

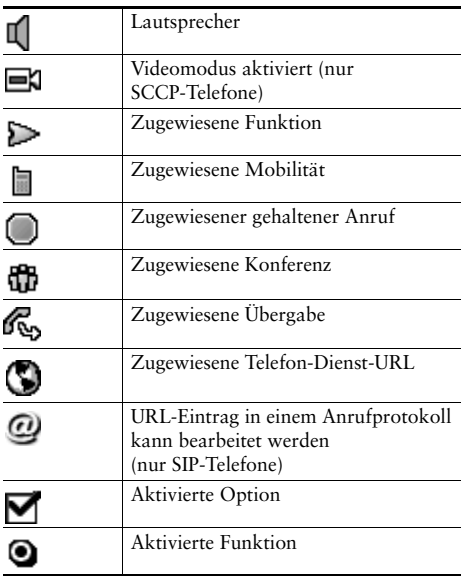

### <span id="page-3-1"></span>**Tastensymbole**

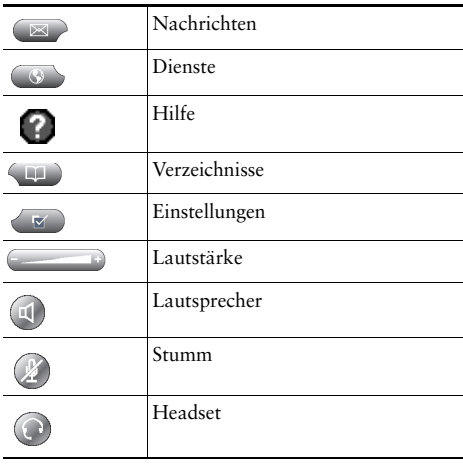

### **Inhalt**

#### **[Erste Schritte](#page-8-0) 1**

[Informationen zur Verwendung des Handbuchs](#page-8-1) **1** [Zusätzliche Informationen](#page-9-0) **2** [Zugriff auf eLearning-Übungen für das Cisco Unified IP-Telefon der](#page-9-1) Serie 7900 **2** [Sicherheitsinformationen und Leistungsdaten](#page-10-0) **3** [Überblick zur Cisco-Produktsicherheit](#page-11-0) **4** [Barrierefreiheit](#page-11-1) **4**

#### **[Telefon anschließen](#page-12-0) 5**

#### **[Überblick über das Telefon](#page-15-0) 8**

[Tasten und Hardware](#page-15-1) **8** [Leitungen und Anrufe](#page-19-0) **12** [Leitungs- und Anrufsymbole](#page-19-1) **12** [Telefondisplay – Funktionen](#page-21-0) **14** [Telefondisplay reinigen](#page-22-0) **15** [Funktionstasten und Menüs](#page-22-1) **15** [Auf das Hilfesystem Ihres Telefons zugreifen](#page-23-0) **16** [Verfügbarkeit von Funktionen](#page-23-1) **16** [SIP und SCCP](#page-25-0) **18**

#### **[Grundlegende Anrufverarbeitungsfunktionen](#page-26-0) 19**

[Anrufe einleiten – Grundlegende Optionen](#page-26-1) **19** [Anrufe einleiten – Zusätzliche Optionen](#page-27-0) **20** [Anrufe annehmen](#page-31-0) **24**

[Anrufe beenden](#page-33-0) **26** [Halten und Heranholen](#page-33-1) **26** [Stummschaltung](#page-35-0) **28** [Zwischen Anrufen wechseln](#page-35-1) **28** [Aktiven Anruf an ein anderes Telefon weiterleiten](#page-36-0) **29** [Mehrere Anrufe anzeigen](#page-36-1) **29** [Anrufe übergeben](#page-37-0) **30** [Anruf an ein Sprachnachrichtensystem senden](#page-38-0) **31** [Anrufe an eine andere Nummer umleiten](#page-39-0) **32** [Rufton ein/aus](#page-41-0) **34** [Konferenzgespräche durchführen](#page-42-0) **35** [Konferenzfunktionen verwenden](#page-42-1) **35** [Konferenzfunktion verwenden](#page-43-0) **36** [Zusammenführen verwenden](#page-43-1) **36** ["KAufsch." verwenden](#page-45-0) **38** ["MeetMe" verwenden](#page-45-1) **38** [Konferenzteilnehmer anzeigen oder entfernen](#page-46-0) **39** [Intercom-Anrufe einleiten oder erhalten](#page-47-0) **40**

#### **[Erweiterte Anrufverarbeitungsfunktionen](#page-49-0) 42**

[Kurzwahlfunktionen](#page-49-1) **42** [Umgeleitete Anrufe auf Ihrem Telefon annehmen](#page-50-0) **43** [Geparkte Anrufe speichern und abrufen](#page-51-0) **44** [Aus Sammelanschlussgruppen abmelden](#page-53-0) **46** [Gemeinsam genutzte Leitung verwenden](#page-53-1) **46** [Gemeinsam genutzte Leitungen](#page-53-2) **46** Sich mithilfe von "Aufsch." auf ein Gespräch auf einer gemeinsam genutzten Leitung [aufschalten](#page-54-0) **47** [Aufschaltfunktionen](#page-54-1) **47** [Aufschaltfunktionen verwenden](#page-55-0) **48** [Verhindern, dass Dritte einen über eine gemeinsam genutzte Leitung geführten](#page-56-0)  Anruf [sehen oder sich auf diesen aufschalten können](#page-56-0) **49**

[Mithilfe der BLF-Funktion den Leitungsstatus ermitteln](#page-56-1) **49** [Sichere Anrufe ausführen und empfangen](#page-58-0) **51** [Verdächtige Anrufe zurückverfolgen](#page-59-0) **52** [Wichtige Anrufe priorisieren](#page-60-0) **53** [Cisco-Anschlussmobilität verwenden](#page-61-0) **54** [Geschäftsanrufe über eine einzige Telefonnummer verwalten](#page-62-0) **55**

#### **[Hörer, Headset und Lautsprecher verwenden](#page-64-0) 57**

[Hörer verwenden](#page-64-1) **57** [Headset verwenden](#page-64-2) **57** [Freisprechfunktion verwenden](#page-66-0) **59** [Funktion zur automatischen Anrufannahme mit einem Headset](#page-66-1)  oder der [Freisprechfunktion](#page-66-1) verwenden **59**

#### **[Telefoneinstellungen ändern](#page-67-0) 60**

[Ruftöne und die Nachrichtenanzeige anpassen](#page-67-1) **60** [Telefondisplay anpassen](#page-68-0) **61**

#### **[Anrufprotokolle und Verzeichnisse verwenden](#page-70-0) 63**

[Anrufprotokolle verwenden](#page-70-1) **63** [Über ein Verzeichnis wählen](#page-72-0) **65** [Unternehmensverzeichnis auf dem Telefon verwenden](#page-73-0) **66** [Persönliches Verzeichnis auf dem Telefon verwenden](#page-74-0) **67**

#### **[Auf Sprachnachrichten zugreifen](#page-77-0) 70**

#### **[Webseiten für Benutzeroptionen](#page-78-0) 71**

[Auf die Webseiten für Benutzeroptionen zugreifen](#page-78-1) **71** [Funktionen und Dienste über das Web konfigurieren](#page-79-0) **72** [Persönliches Verzeichnis im Web verwenden](#page-79-1) **72** [Persönliches Adressbuch im Web verwenden](#page-80-0) **73** [Kurzwahldienst über das Web konfigurieren](#page-81-0) **74** [Synchronisierungsanwendung des Adressbuchs](#page-82-0) **75** [Kurzwahleinträge über das Web einrichten](#page-82-1) **75** [Telefondienste über das Web einrichten](#page-83-0) **76**

[Benutzereinstellungen über das Web steuern](#page-85-0) **78** [Leitungseinstellungen über das Web steuern](#page-86-0) **79** [Telefone und Zugriffslisten für Mobile Connect einrichten](#page-88-0) **81** Cisco [WebDialer verwenden](#page-90-0) **83**

#### **[Zusätzliche Konfigurationsoptionen](#page-92-0) 85**

#### **[Fehlerbehebung beim Telefon](#page-96-0) 89**

[Allgemeine Fehlerbehebung](#page-96-1) **89** [Telefonverwaltungsdaten abrufen](#page-97-0) **90** [Quality Reporting Tool verwenden](#page-97-1) **90**

#### **[Geltungsbedingungen für die von Cisco gewährte beschränkte](#page-98-0)  einjährige [Hardware-Garantie](#page-98-0) 91**

**[Index](#page-100-0) 93**

## <span id="page-8-0"></span>**Erste Schritte**

## <span id="page-8-1"></span>**Informationen zur Verwendung des Handbuchs**

Dieses Handbuch bietet Ihnen einen Überblick über die Funktionen Ihres Telefons. Sie können es entweder vollständig durchlesen, um sich umfassende Kenntnisse über die Telefonfunktionen anzueignen, oder mithilfe der folgenden Tabelle direkt zu den am häufigsten benötigten Abschnitten springen.

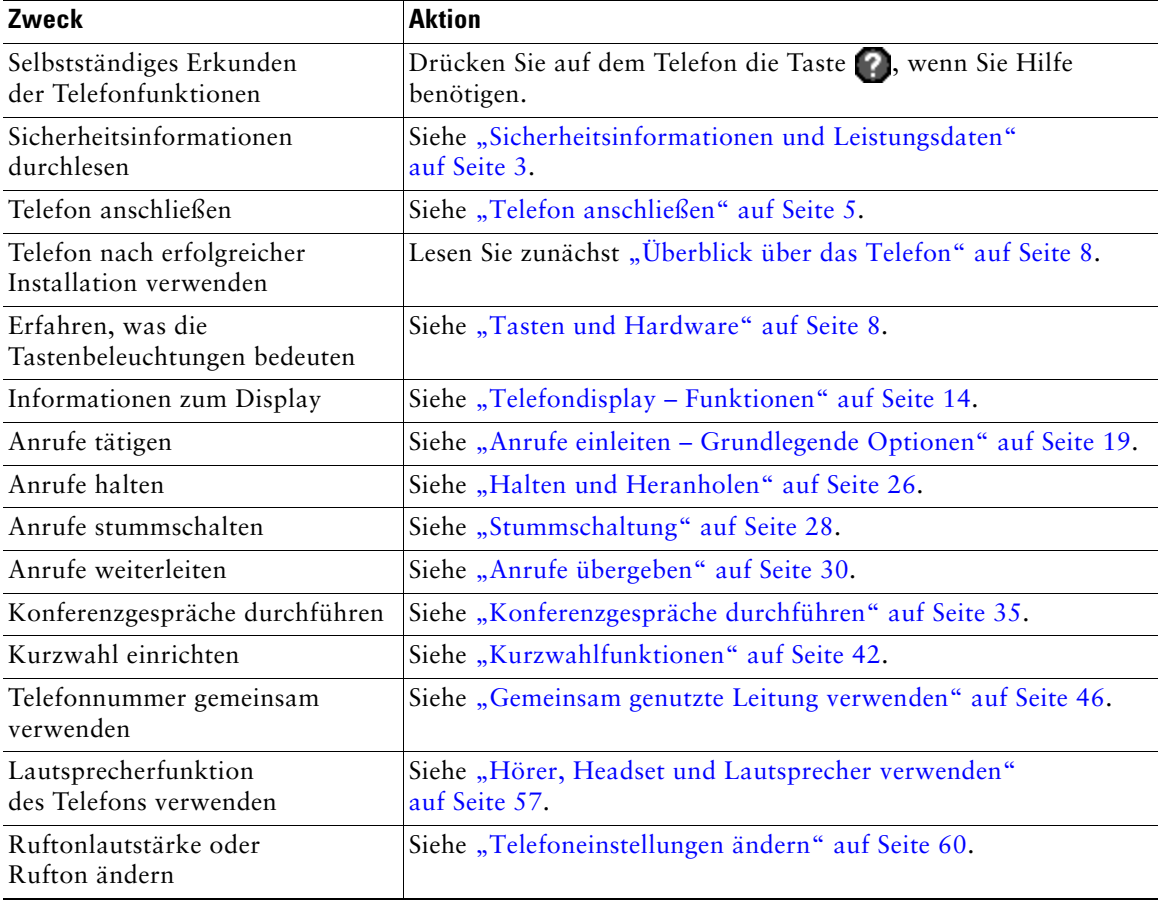

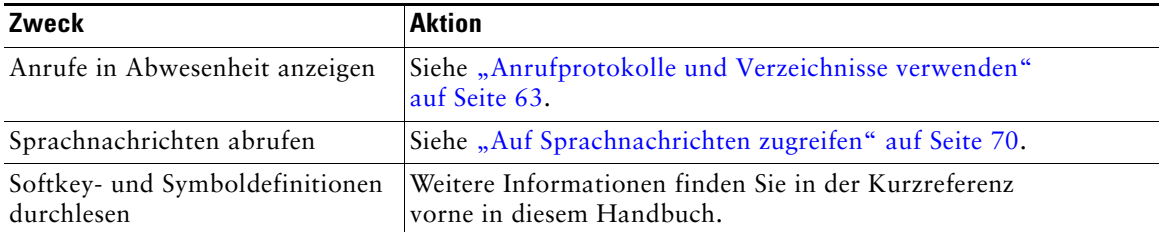

## <span id="page-9-0"></span>**Zusätzliche Informationen**

Sie können im Internet unter folgender URL auf die aktuellste Dokumentation für Cisco Unified IP-Telefone zugreifen:

[http://www.cisco.com/en/US/products/hw/phones/ps379/tsd\\_products\\_support\\_series\\_home.html](http://www.cisco.com/en/US/products/hw/phones/ps379/tsd_products_support_series_home.html)

Sie können unter folgender URL auf die Cisco-Website zugreifen:

<http://www.cisco.com/>

Sie können unter folgender URL auf internationale Cisco-Websites zugreifen:

[http://www.cisco.com/public/countries\\_languages.shtml](http://www.cisco.com/public/countries_languages.shtml)

Sie können unter folgender URL auf die aktuellsten Lizenzinformationen zugreifen:

[http://www.cisco.com/en/US/docs/voice\\_ip\\_comm/cuipph/all\\_models/openssl\\_license/7900\\_ssllic.html](http://www.cisco.com/en/US/docs/voice_ip_comm/cuipph/all_models/openssl_license/7900_ssllic.html)

### <span id="page-9-1"></span>**Zugriff auf eLearning-Übungen für das Cisco Unified IP-Telefon der Serie 7900**

(Nur SCCP-Telefone.)

In den eLearning-Übungen für das Cisco Unified IP-Telefon der Serie 7900 werden die grundlegenden Anruffunktionen mithilfe von Audiokommentaren und Animationen vorgestellt. Sie können über Ihren PC online auf diese eLearning-Übungen (für mehrere Telefonmodelle) zugreifen. Suchen Sie unter folgender URL in der Dokumentationsliste nach der eLearning-Übung für Ihr Telefonmodell (nur Englisch):

[http://www.cisco.com/en/US/products/hw/phones/ps379/products\\_user\\_guide\\_list.html](http://www.cisco.com/en/US/products/hw/phones/ps379/products_user_guide_list.html)

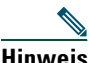

**Hinweis** Für das Cisco Unified IP-Telefone 7962G und 7942G sind zwar keine eLearning-Übungen verfügbar, aber Sie können in den eLearning-Übungen für Cisco Unified IP-Telefone der Serie 7900 einen Überblick über die allgemeinen Funktionen der IP-Telefone gewinnen.

## <span id="page-10-0"></span>**Sicherheitsinformationen und Leistungsdaten**

Weitere Informationen zu den Auswirkungen von Stromausfällen und zum Einfluss von anderen Geräten auf Ihr Cisco Unified IP-Telefon finden Sie in diesen Abschnitten.

#### **Stromausfall**

Die Verfügbarkeit des Notrufs auf Ihrem Telefon ist nur dann gewährleistet, wenn das Telefon mit Strom versorgt ist. Bei einem Stromausfall können Notrufnummern erst nach Wiederherstellung der Stromzufuhr gewählt werden. Bei einer Unterbrechung der Stromversorgung oder bei einem Stromausfall müssen Sie das Gerät möglicherweise zurücksetzen oder neu konfigurieren, um Notrufnummern wählen zu können.

#### <span id="page-10-1"></span>**Externe Geräte verwenden**

Die folgenden Informationen beziehen sich auf die Verwendung des Cisco Unified IP-Telefons mit externen Geräten:

Cisco empfiehlt, ausschließlich qualitativ hochwertige externe Komponenten (z. B. Headsets) zu verwenden, die gegen unerwünschte Hochfrequenz- (HF) und Niederfrequenzsignale (NF) abgeschirmt sind.

Abhängig von der Qualität dieser Geräte und je nachdem, wie groß deren Abstand zu anderen Geräten wie Mobiltelefonen oder Funkgeräten ist, kann trotzdem ein geringes Rauschen auftreten. In diesen Fällen empfiehlt Cisco folgende Maßnahmen:

- **•** Vergrößern Sie den Abstand zwischen dem externen Gerät und der HF- oder NF-Signalquelle.
- **•** Verlegen Sie die Anschlusskabel des externen Geräts in einem möglichst großen Abstand zur HF- oder NF-Signalquelle.
- **•** Verwenden Sie für das externe Gerät abgeschirmte Kabel oder Kabel mit hochwertiger Abschirmung und hochwertigen Anschlusssteckern.
- **•** Kürzen Sie das Anschlusskabel des externen Geräts.
- **•** Beschichten Sie die Kabel des externen Geräts mit Ferrit oder ähnlichen entstörenden Materialien.

Cisco kann keine Garantie in Bezug auf die Leistung des Systems übernehmen, da das Unternehmen keinerlei Einfluss auf die Qualität der verwendeten externen Gerätekomponenten, Kabel und Stecker hat. Das System arbeitet mit angemessener Leistung, wenn geeignete Komponenten mithilfe qualitativ hochwertiger Kabel und Stecker angeschlossen werden.

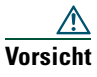

**Vorsicht** Verwenden Sie in EU-Ländern ausschließlich externe Headsets, die der EU-Richtlinie 89/336/EWG voll entsprechen.

# <span id="page-11-0"></span>**Überblick zur Cisco-Produktsicherheit**

Dieses Produkt enthält Verschlüsselungsfunktionen und unterliegt den jeweils geltenden Gesetzen in Bezug auf Import, Export, Weitergabe und Einsatz des Produkts. Die Bereitstellung von Verschlüsselungsprodukten durch Cisco gewährt Dritten nicht das Recht, die Verschlüsselungsfunktionen zu importieren, zu exportieren, zu verteilen oder zu verwenden. Importeure, Exporteure, Distributoren und Benutzer sind für die Einhaltung der geltenden Gesetze verantwortlich. Durch die Verwendung dieses Produkt akzeptieren Sie die anwendbaren Gesetze und Vorschriften. Wenn Sie die Gesetze nicht einhalten können, müssen Sie das Produkt umgehend zurückgeben.

Weitere Angaben zu den Exportbedingungen der USA finden Sie unter [http://www.access.gpo.gov/bis/ear/ear\\_data.html.](http://www.access.gpo.gov/bis/ear/ear_data.html)

## <span id="page-11-1"></span>**Barrierefreiheit**

Eine Liste mit Zubehörteilen für die Barrierefreiheit kann auf Anforderung zur Verfügung gestellt werden. Weitere Informationen zu den Cisco-Funktionen für die Barrierefreiheit finden Sie unter folgender URL:

<www.cisco.com/go/accessibility>

# <span id="page-12-1"></span><span id="page-12-0"></span>**Telefon anschließen**

In den meisten Fällen schließt der Systemverwalter neue Cisco Unified IP-Telefone an das IP-Telefonnetzwerk des Unternehmens an. Wenn das nicht möglich ist, können Sie Ihr Telefon auch selbst anschließen. Nehmen Sie dazu die folgende Abbildung und Tabelle zu Hilfe.

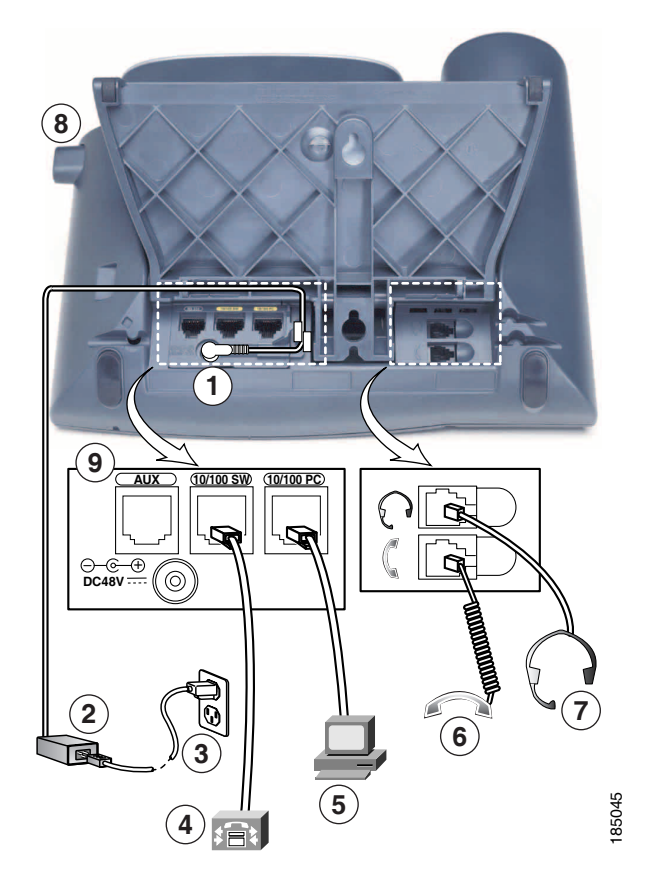

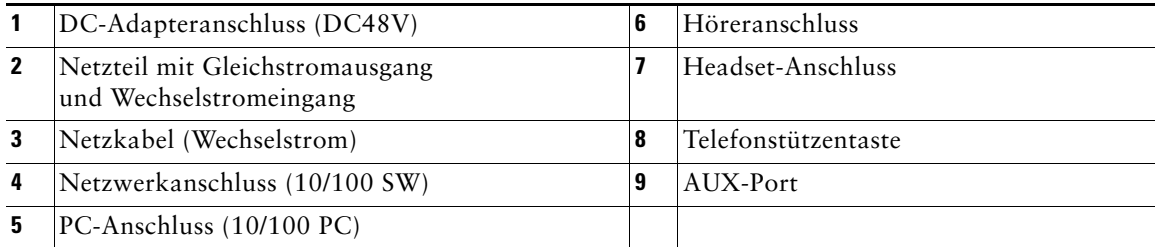

#### <span id="page-13-0"></span>**Telefonstütze anpassen**

Wenn Sie den Neigungswinkel Ihres Telefonsockels verändern möchten, müssen Sie die Telefonstützentaste drücken und die Telefonstütze nach Bedarf verstellen.

#### **Hörerstation einstellen**

Cisco empfiehlt, die Hörerstation anzupassen. Dies gilt insbesondere bei einer Wandmontage des Telefons, um sicherzustellen, dass der Hörer beim Auflegen in der richtigen Position einrastet. Entsprechende Anweisungen finden Sie in der folgenden Tabelle.

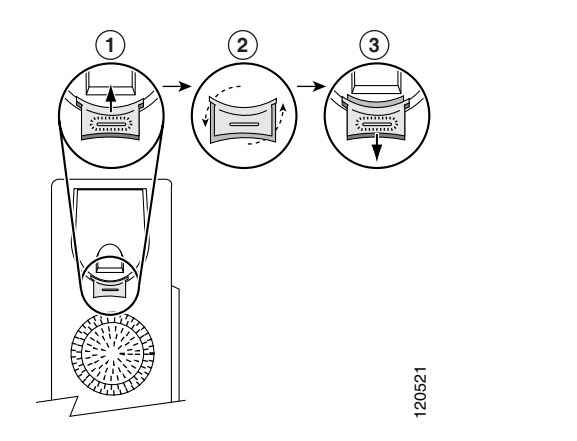

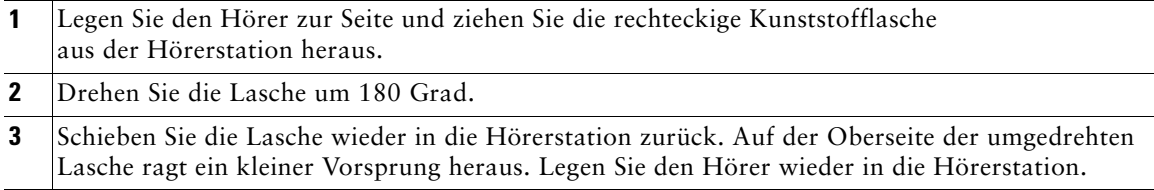

#### **Registrieren mit TAPS**

Nachdem Ihr Telefon an das Netzwerk angeschlossen wurde, werden Sie vom Systemverwalter möglicherweise aufgefordert, Ihr Telefon mithilfe von TAPS (Tool for Auto-Registered Phone Support) automatisch registrieren zu lassen. TAPS kann für ein neues Telefon oder für den Austausch eines vorhandenen Telefons verwendet werden.

Zur Registrierung mit TAPS nehmen Sie den Hörer ab, geben Sie die TAPS-Anschlussnummer ein, die Sie vom Systemverwalter erhalten haben, und befolgen Sie die Sprachanweisungen. Möglicherweise müssen Sie Ihre gesamte Anschlussnummer einschließlich der Ortsvorwahl eingeben. Legen Sie den Hörer auf, sobald Ihr Telefon eine Bestätigungsmeldung anzeigt. Das Telefon führt einen Neustart aus.

#### **Headset verwenden**

Sie können ein kabelgebundenes Headset oder ein kabelloses Headset verwenden, das die Gabelschalter-Kontrollfunktion für kabellose Headsets unterstützt.

#### **Headset-Unterstützung**

Obwohl Cisco Systems Headsets von Drittanbietern auf Kompatibilität mit Cisco Unified IP-Telefonen intern nur eingeschränkt prüft, werden Headsets (oder Hörer) anderer Hersteller weder zertifiziert noch unterstützt.

Cisco empfiehlt, ausschließlich qualitativ hochwertige externe Komponenten (z. B. Headsets) zu verwenden, die gegen unerwünschte Hochfrequenz- (HF) und Niederfrequenzsignale (NF) abgeschirmt sind. Abhängig von der Qualität dieser Geräte und je nachdem, wie groß deren Abstand zu anderen Geräten wie Mobiltelefonen und Funkgeräten ist, kann trotzdem ein geringes Rauschen oder ein Echo auftreten. Dieses Summen ist entweder nur beim Gesprächspartner oder beim Gesprächspartner und dem Benutzer des Cisco Unified IP-Telefons zu hören. Summ- oder Brummtöne können von einer Reihe externer Quellen ausgelöst werden: beispielsweise durch elektrische Lampen, die Nähe zu Elektromotoren oder große PC-Monitore. Weitere Informationen hierzu finden Sie unter ["Externe Geräte verwenden" auf Seite](#page-10-1) 3.

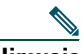

**Hinweis** In einigen Fällen kann der Summton durch den Einsatz eines lokalen Power Cubes oder Power Injectors reduziert oder beseitigt werden.

Aufgrund der unterschiedlichen Bedingungen in Bezug auf die Umgebung und die verwendete Hardware an den Standorten, an denen Cisco Unified IP-Telefone eingesetzt werden, gibt es keine universelle Lösung für alle Umgebungen.

Cisco empfiehlt Kunden, die Leistung der Headsets zunächst im vorgesehenen System zu testen, bevor sie eine Kaufentscheidung treffen und Headsets in großer Zahl einsetzen.

#### **Von Benutzern wahrgenommene Audioqualität**

Abgesehen von der physischen, mechanischen und technischen Leistung muss sich die Audioübertragung über das Headset sowohl für den Benutzer als auch für den Gespächspartner am anderen Ende der Leitung gut anhören. Audioqualität wird subjektiv wahrgenommen. Daher kann Cisco keine Garantie über die Leistung von Headsets übernehmen. Allerdings haben sich viele Headsets führender Hersteller als geeignet für den Einsatz mit Cisco Unified IP-Telefonen erwiesen. Weitere Details finden Sie auf den Websites der Hersteller.

Informationen zu kabellosen Headsets, die die Gabelschalter-Kontrollfunktion für kabellose Headsets unterstützen, finden Sie unter folgender URL:<http://www.cisco.com/pcgi-bin/ctdp/Search.pl>

- **1.** Wählen Sie im Dropdown-Listenfeld "Lösung eingeben" den Eintrag **IP-Kommunikation**. Wählen Sie im Dropdown-Listenfeld "Lösungskategorie auswählen" eine Lösungskategorie aus.
- **2.** Wählen Sie **Headsets für IP-Telefone**, um eine Liste der Partner des Technologieentwicklungsprogramms anzuzeigen.

Sie können auch nach einem bestimmten Partner des Technologieentwicklungsprogramms suchen, indem Sie im Feld "Name des Unternehmens eingeben" den Namen des Partners eingeben.

# <span id="page-15-2"></span><span id="page-15-0"></span>**Überblick über das Telefon**

Die mit vielen Funktionen ausgestatteten Cisco Unified IP-Telefone 7962G und 7942G verwenden für die Sprachübertragung dasselbe Datennetz wie ein Computer. Mit den Telefonen können Sie nicht nur Anrufe einleiten und annehmen, sondern z. B. auch Anrufe in der Warteschleife halten, Kurzwahlnummern wählen, Anrufe übergeben und Telefonkonferenzen durchführen.

Zusätzlich zu den grundlegenden Funktionen zur Anrufverarbeitung unterstützt Ihr Telefon Produktivitätsfunktionen, mit denen sich die Möglichkeiten zur Anrufverarbeitung erweitern lassen. Je nach Konfiguration unterstützt das Telefon Folgendes:

- **•** Zugriff auf Netzwerkdaten, XML-Anwendungen und webbasierte Dienste.
- **•** Anpassung der Telefonfunktionen und -dienste über die Webseiten für Cisco Unified CM-Benutzeroptionen.
- **•** Umfassendes Online-Hilfesystem, mit dem Sie Informationen auf dem Telefondisplay einblenden können.

### <span id="page-15-3"></span><span id="page-15-1"></span>**Tasten und Hardware**

Die folgenden Abbildungen und die nachfolgende Tabelle helfen Ihnen dabei, die Tasten und Hardwarekomponenten Ihres Telefons zu identifizieren.

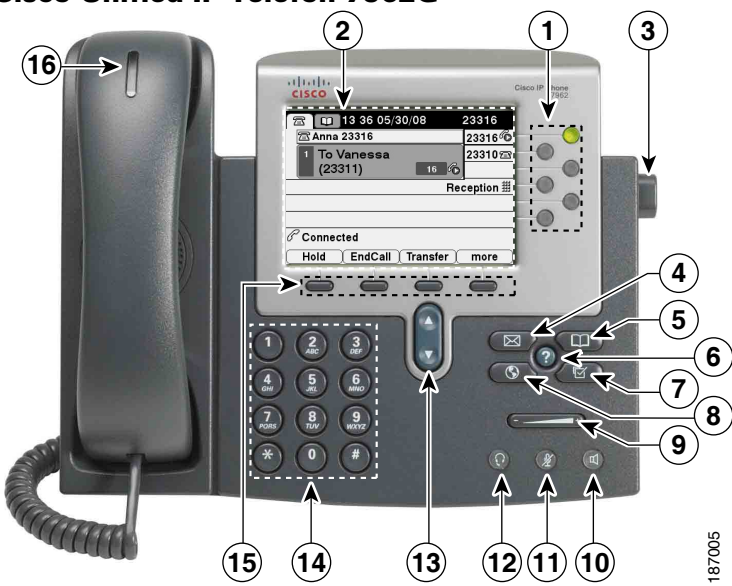

#### **Cisco Unified IP-Telefon 7962G**

#### **Cisco Unified IP-Telefon 7942G**

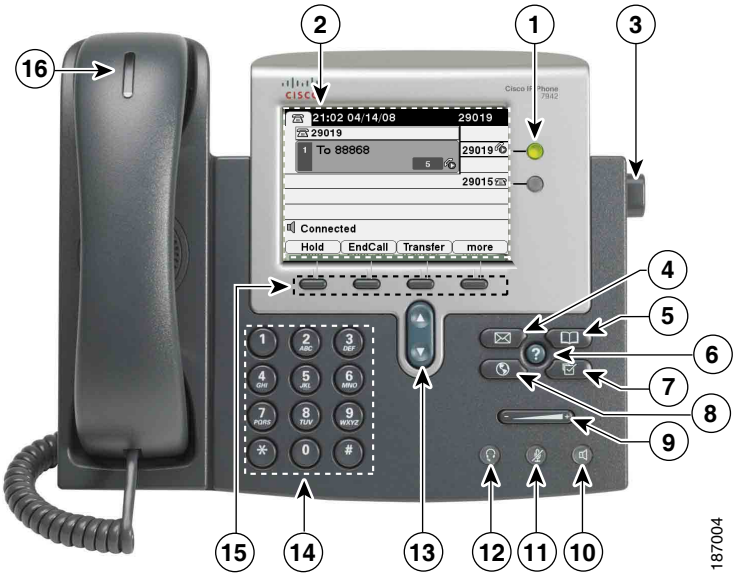

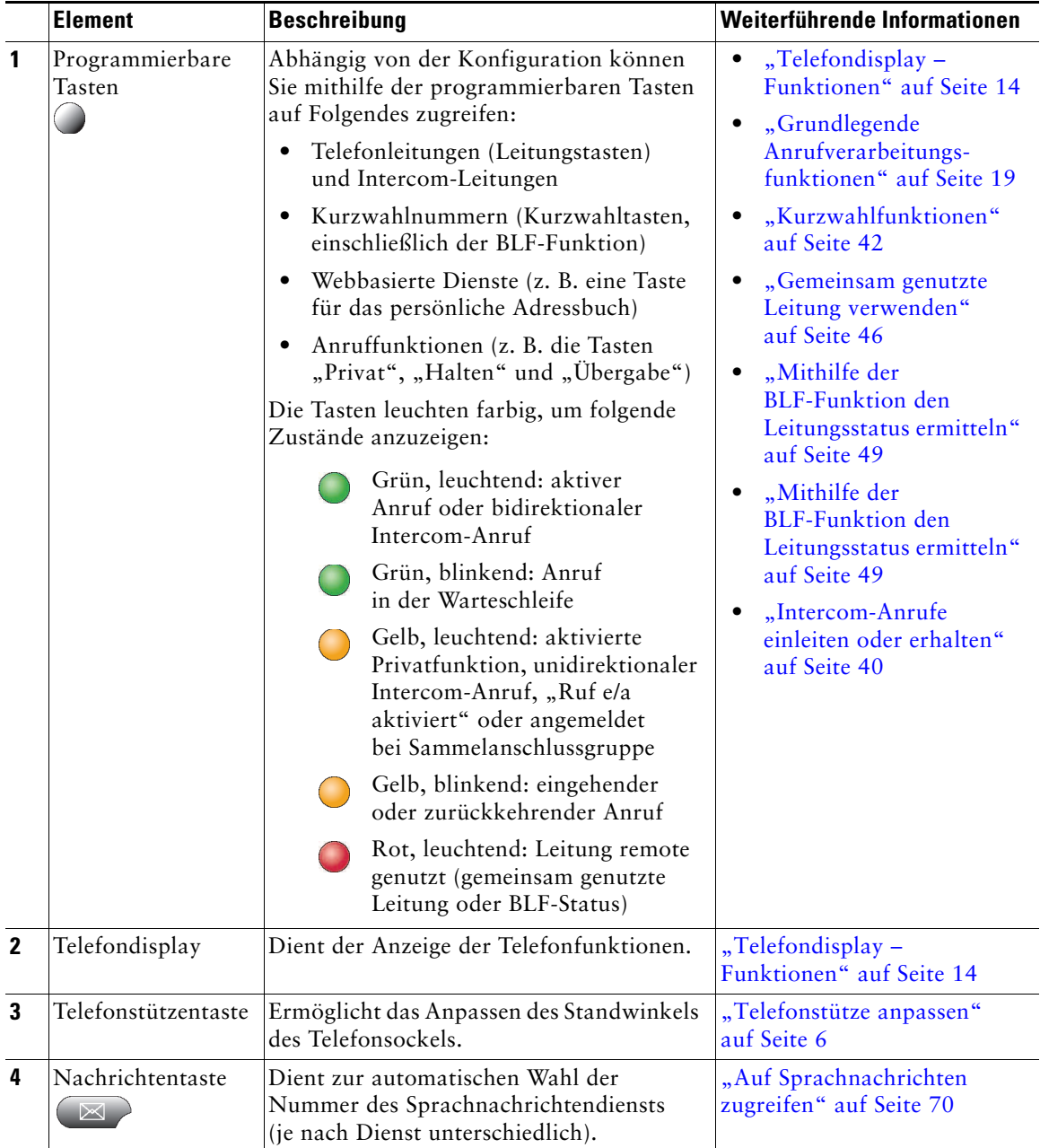

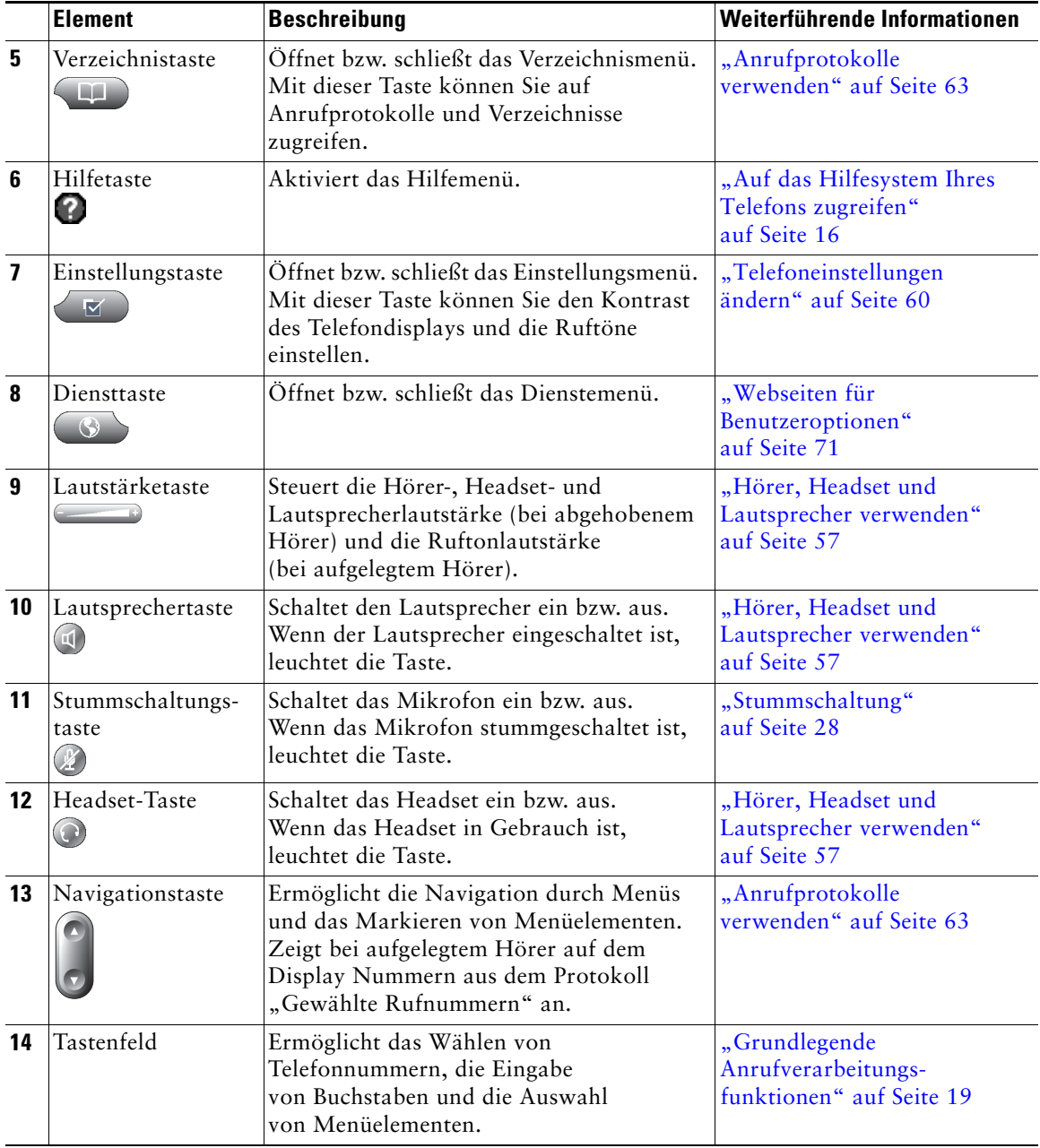

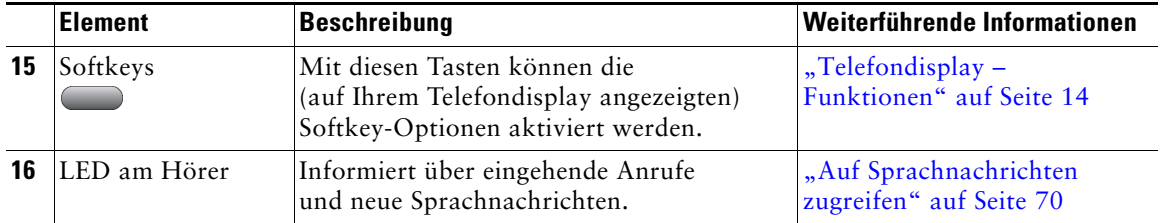

### <span id="page-19-0"></span>**Leitungen und Anrufe**

Um eine Verwechslung der Begriffe "Leitung" und "Anruf" zu vermeiden, sollten Sie sich Folgendes merken:

Leitung: Jede Leitung entspricht einer Verzeichnis- oder Intercom-Nummer, unter der Sie angerufen werden können. Je nach Konfiguration unterstützt das Cisco Unified IP-Telefon 7962G bis zu sechs und das Cisco Unified IP-Telefon 7942G bis zu zwei Leitungen. Auf der rechten Seite des Telefondisplays wird angezeigt, über wie viele Leitungen Sie verfügen. Generell verfügen Sie über so viele Leitungen, wie Verzeichnisnummern und Telefonleitungssymbole vorhanden sind:  $\mathbb{R}$ .

Anruf: Jede Leitung kann mehrere Anrufe unterstützen. Standardmäßig unterstützt Ihr Telefon maximal vier aktive Anrufe pro Leitung. Ihr Systemverwalter kann diese Zahl jedoch bei Bedarf anpassen. Es kann immer nur ein einziger Anruf aktiv sein. Alle anderen Anrufe werden automatisch gehalten, d. h. in die Warteschleife gestellt.

### <span id="page-19-1"></span>**Leitungs- und Anrufsymbole**

Auf Ihrem Telefon werden Symbole angezeigt, die Ihnen helfen, den Leitungs- und Anrufstatus zu ermitteln.

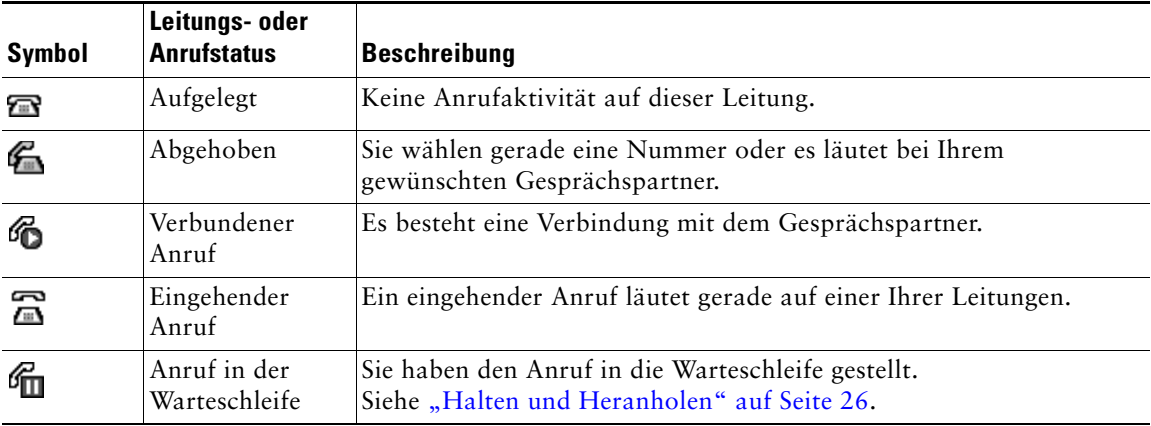

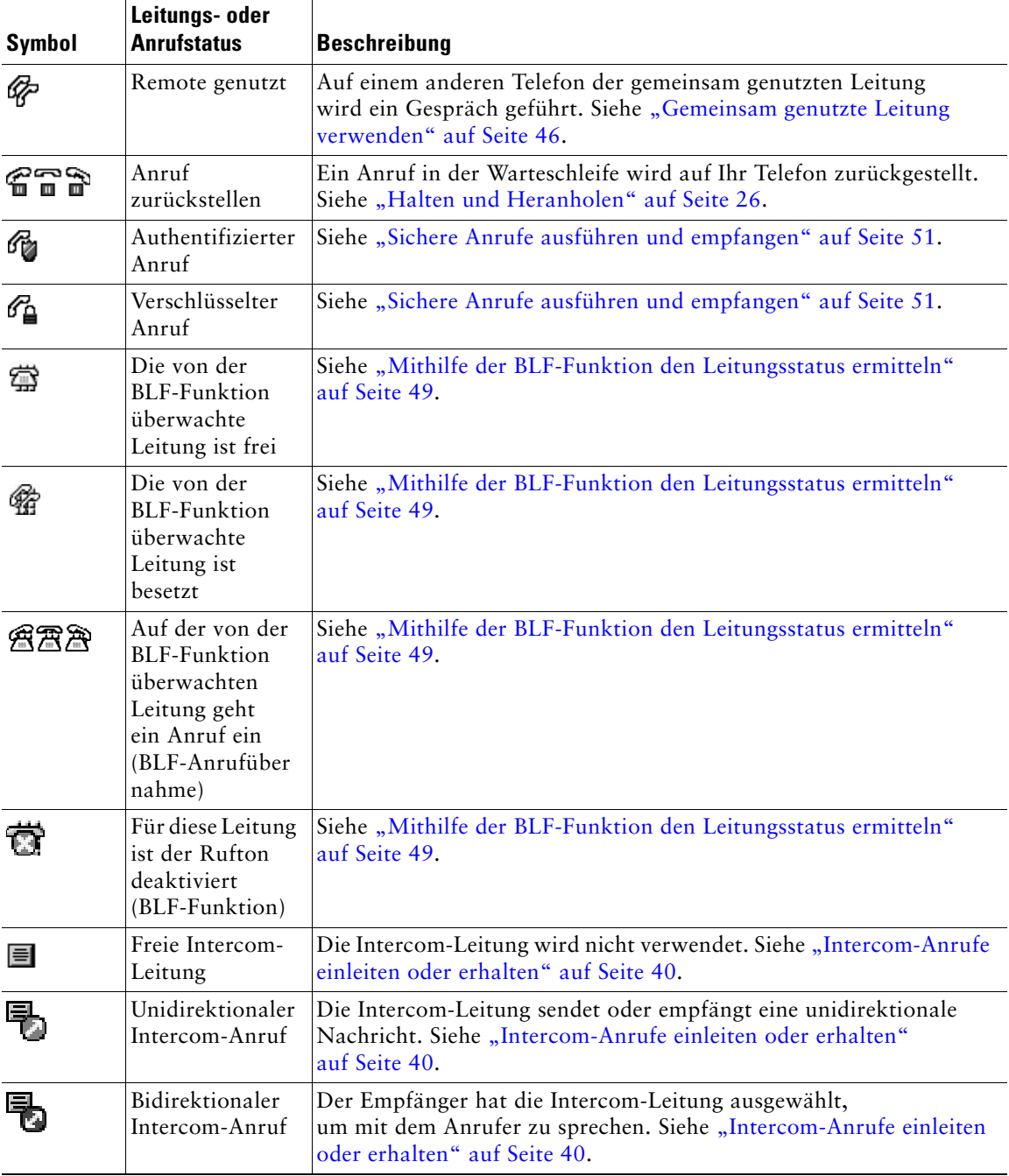

## <span id="page-21-1"></span><span id="page-21-0"></span>**Telefondisplay – Funktionen**

In der Abbildung sehen Sie eine Beispielansicht des Telefondisplays, wenn aktive Anrufe vorhanden und mehrere Funktionsmenüs geöffnet sind.

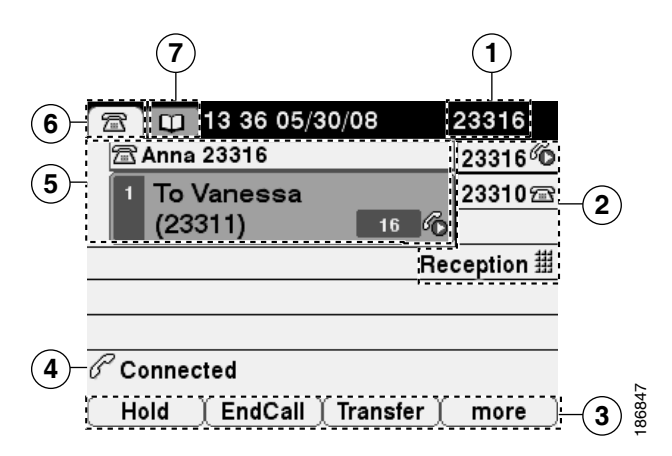

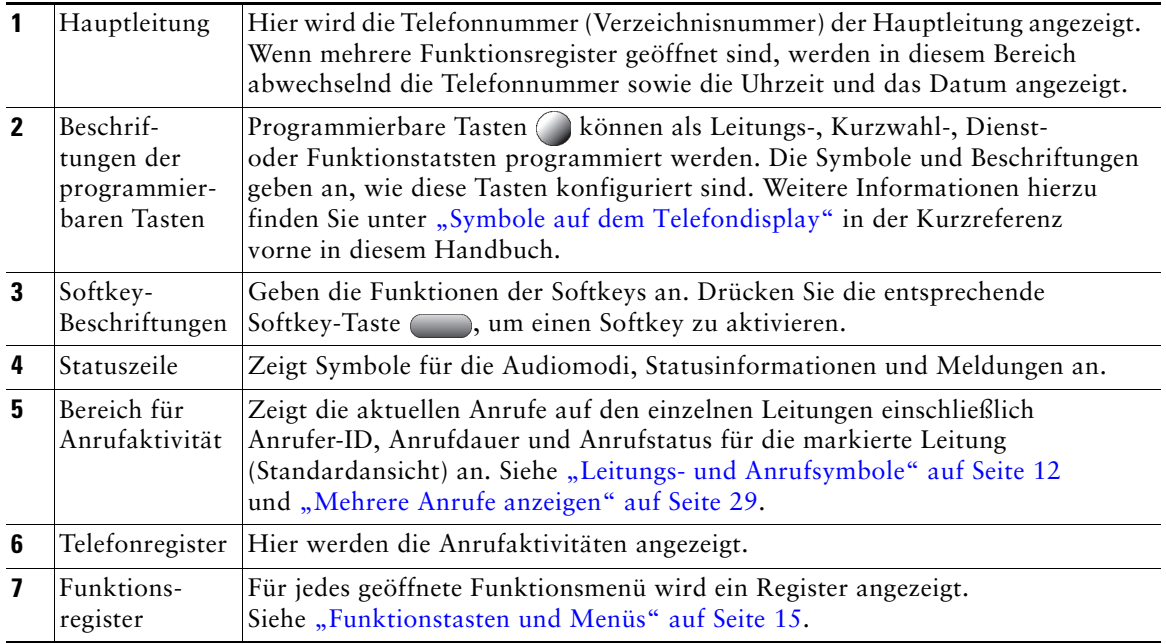

### <span id="page-22-0"></span>**Telefondisplay reinigen**

Verwenden Sie zum Reinigen des Telefondisplays nur ein weiches, trockenes Tuch. Sorgen Sie dafür, dass das Telefon nicht mit Flüssigkeiten oder Reinigungsmitteln in Pulverform in Berührung kommt.

### <span id="page-22-1"></span>**Funktionstasten und Menüs**

Drücken Sie eine Funktionstaste, um ein Funktionsmenü zu öffnen oder zu schließen.

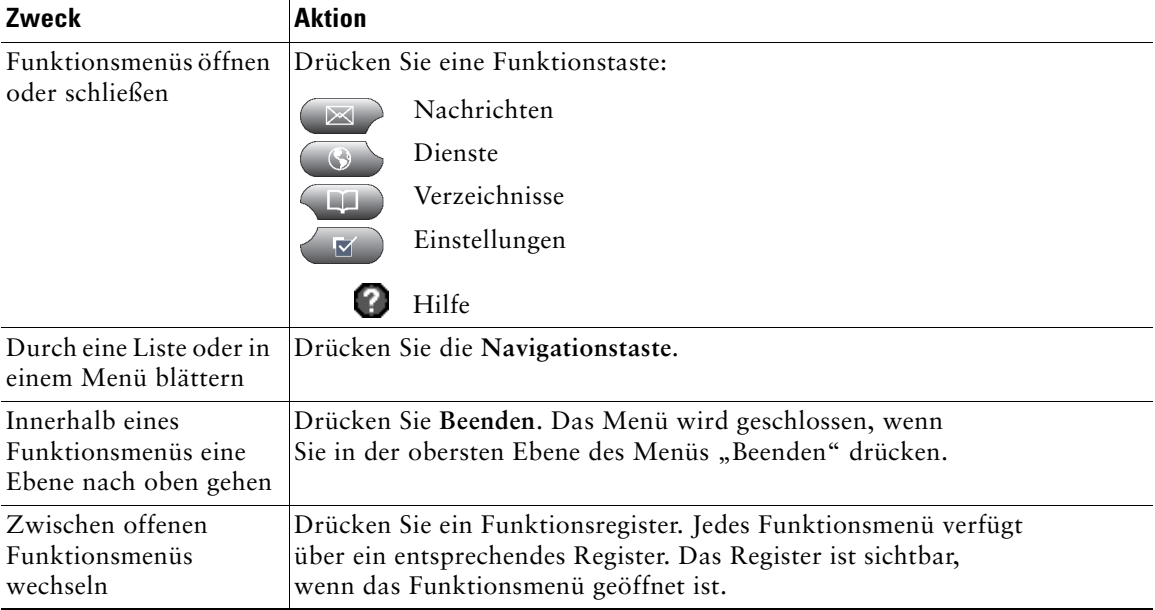

### <span id="page-23-0"></span>**Auf das Hilfesystem Ihres Telefons zugreifen**

Das Telefon verfügt über ein umfangreiches Online-Hilfesystem. Die Hilfethemen werden direkt auf dem Telefondisplay angezeigt.

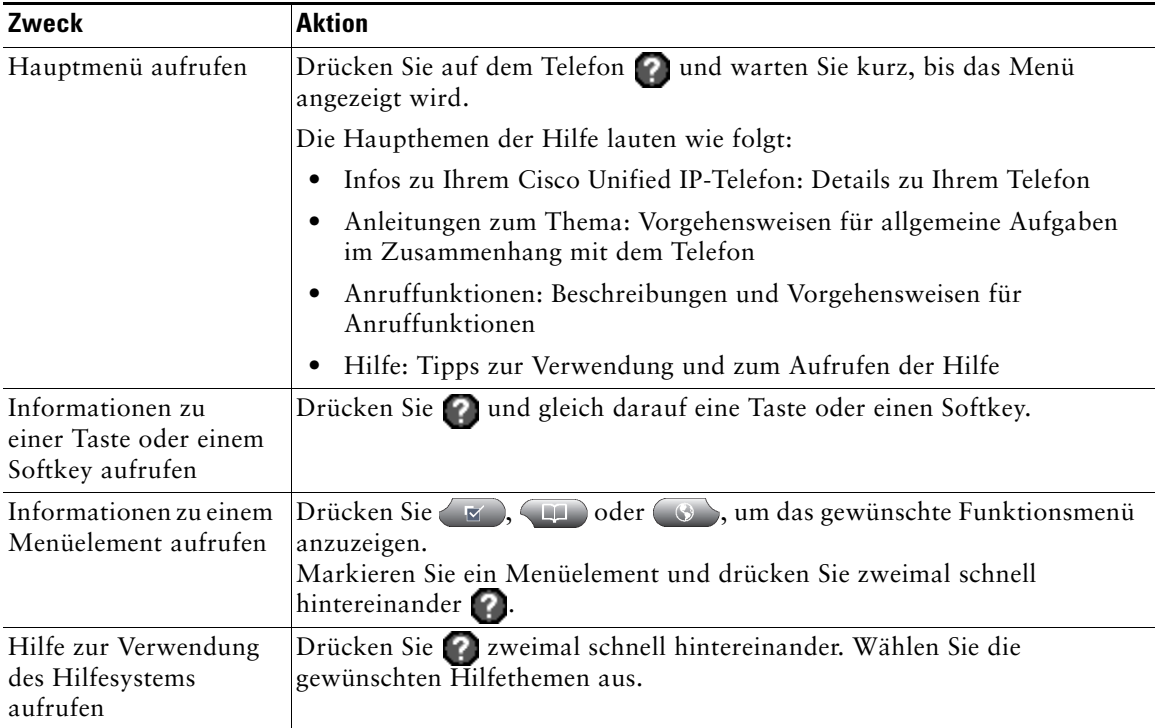

# <span id="page-23-1"></span>**Verfügbarkeit von Funktionen**

Je nach Konfiguration variiert die Verfügbarkeit der in diesem Handbuch beschriebenen Funktionen auf Ihrem Telefon oder sie funktionieren in Ihrem Telefonsystem anders. Wenden Sie sich bei Fragen zur Verfügbarkeit oder zur Bedienung von Funktionen an den Support oder an den Systemverwalter.

Sie können viele Funktionen mithilfe von Softkeys oder Leitungstasten aufrufen. Sie können einige dieser Funktionen selbst konfigurieren, die meisten werden jedoch vom Systemverwalter eingerichtet.

**Funktion Softkey Beschreibung der Leitungstaste und Symbol** Rückruf **Rückruf Rückruf Rückruf** Rufumleitung **Rufuml.** Alle umleiten Anruf parken **Parken** Parken **Parken** Anruf übernehmen **PickUp PickUp >** Konferenz **Konferenz Konferenz** Konferenzliste **Konflist Konferenzliste** Rufton ein/aus **Ruf e/a Rufton ein/aus a** oder Rufton ein/aus Anruf beenden **RufEnde Anruf beenden** Gruppenübernahme GPickUp **Gruppenübernahme** Halten Halten Halten Sammelanschlussgruppe HLog **Sammelanschlussgruppe** doder **Sammelanschlussgruppe**  Identifizierung böswilliger Anrufe FangSch. **FangSch**. MeetMe-Konferenz MeetMe **MeetMe**  Mobilität **Mobilität Mobilität** RufNeu **RufNeu RufNeu RufNeu** Andere übernehmen APickUp **Andere übernehmen**  Quality Reporting Tool QRT **Quality Reporting Tool**  Wahlwiederholung Wahlw. **Wahlwiederholung**  Letzten Konferenzteilnehmer entfernen RufLös. **Letzten Teilnehmer entfernen**  Übergabe Übergabe **Übergabe**  Videomodus-Befehl Videom. **Video**

Die folgenden Funktionen können über Softkeys und Leitungstasten aufgerufen werden:

## <span id="page-25-0"></span>**SIP und SCCP**

Ihr Telefon arbeitet je nach Konfiguration mit einem von zwei Signalisierungsprotokollen: SIP (Session Initiation Protocol) oder SCCP (Skinny Call Control Protocol). Die Konfiguration erfolgt durch den Systemverwalter.

Je nach Protokoll sind ggf. unterschiedliche Telefonfunktionen verfügbar. Die protokollspezifischen Funktionen sind in diesem Benutzerhandbuch gekennzeichnet. Wenn Sie wissen möchten, welches Protokoll Ihr Telefon verwendet, fragen Sie Ihren Systemverwalter oder wählen Sie auf dem Telefon > **Modellinformationen** > **Anrufsteuerungsprotokoll**.

# <span id="page-26-3"></span><span id="page-26-0"></span>**Grundlegende Anrufverarbeitungsfunktionen**

Sie können Aufgaben für die grundlegende Anrufverarbeitung unter Verwendung einer Vielzahl von Funktionen und Diensten ausführen. Die Verfügbarkeit der Funktionen kann jedoch variieren. Weitere Informationen hierzu erhalten Sie vom Systemverwalter.

## <span id="page-26-2"></span><span id="page-26-1"></span>**Anrufe einleiten – Grundlegende Optionen**

Im Folgenden werden einige einfache Möglichkeiten beschrieben, um Anrufe mit dem Cisco Unified IP-Telefon durchzuführen.

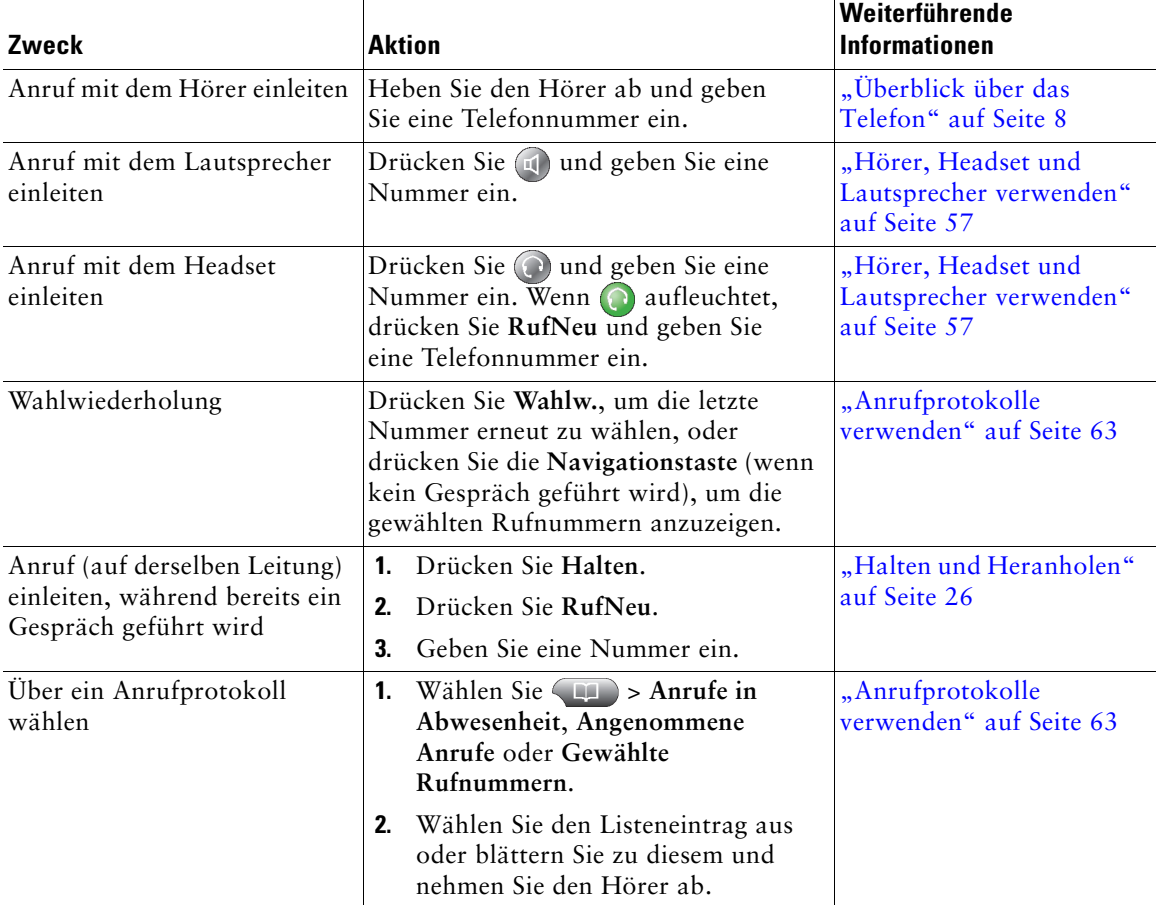

#### **Tipps**

- **•** Sie können bei aufgelegtem Hörer wählen, ohne das Freizeichen abzuwarten. Geben Sie hierzu eine Telefonnummer ein und wechseln Sie dann in den Zustand "abgehoben", indem Sie den Hörer abnehmen oder Wählen, bzw. d drücken.
- **•** Wenn Sie bei aufgelegtem Hörer wählen, versucht Ihr Telefon, die Nummer zu vervollständigen, indem es übereinstimmende Nummern (sofern verfügbar) aus dem Protokoll der gewählten Nummern anzeigt. Dies wird als automatisches Wählen bezeichnet. Um eine mit der Funktion für das automatische Wählen angezeigte Nummer anzurufen, drücken Sie auf die entsprechende Nummer oder blättern Sie zur gewünschten Nummer und heben Sie dann den Hörer ab.
- **•** Wenn Ihnen bei der Eingabe einer Telefonnummer ein Fehler unterlaufen ist, drücken Sie **<<**, um eine oder mehrere Ziffern zu löschen.
- **•** Wenn die Gesprächsteilnehmer einen Signalton hören, wird der Anruf möglicherweise mitgehört oder aufgezeichnet. Weitere Informationen erhalten Sie vom Systemverwalter.
- **•** Ihr Telefon ist möglicherweise für die Protokollierung von Auslandsgesprächen eingerichtet, was durch ein "+"-Symbol an den Einträgen für Anrufprotokolle, für die Wahlwiederholung oder für Anrufverzeichnisse gekennzeichnet ist. Weitere Informationen erhalten Sie vom Systemverwalter.

## <span id="page-27-0"></span>**Anrufe einleiten – Zusätzliche Optionen**

Für Ihr Telefon sind möglicherweise spezielle Funktionen und Dienste zum Einleiten von Anrufen konfiguriert. Von Ihrem Systemverwalter erhalten Sie weitere Informationen zu diesen zusätzlichen Optionen.

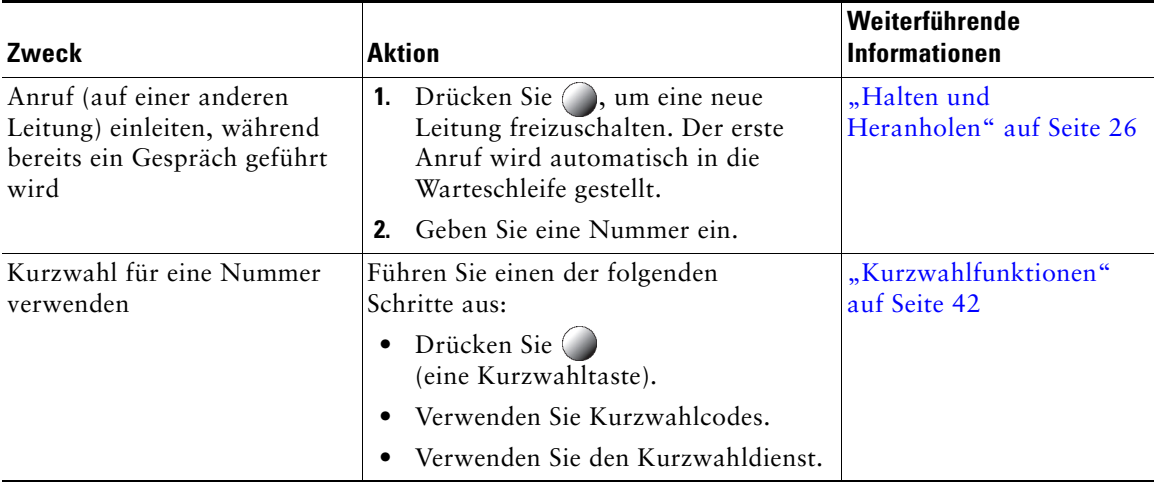

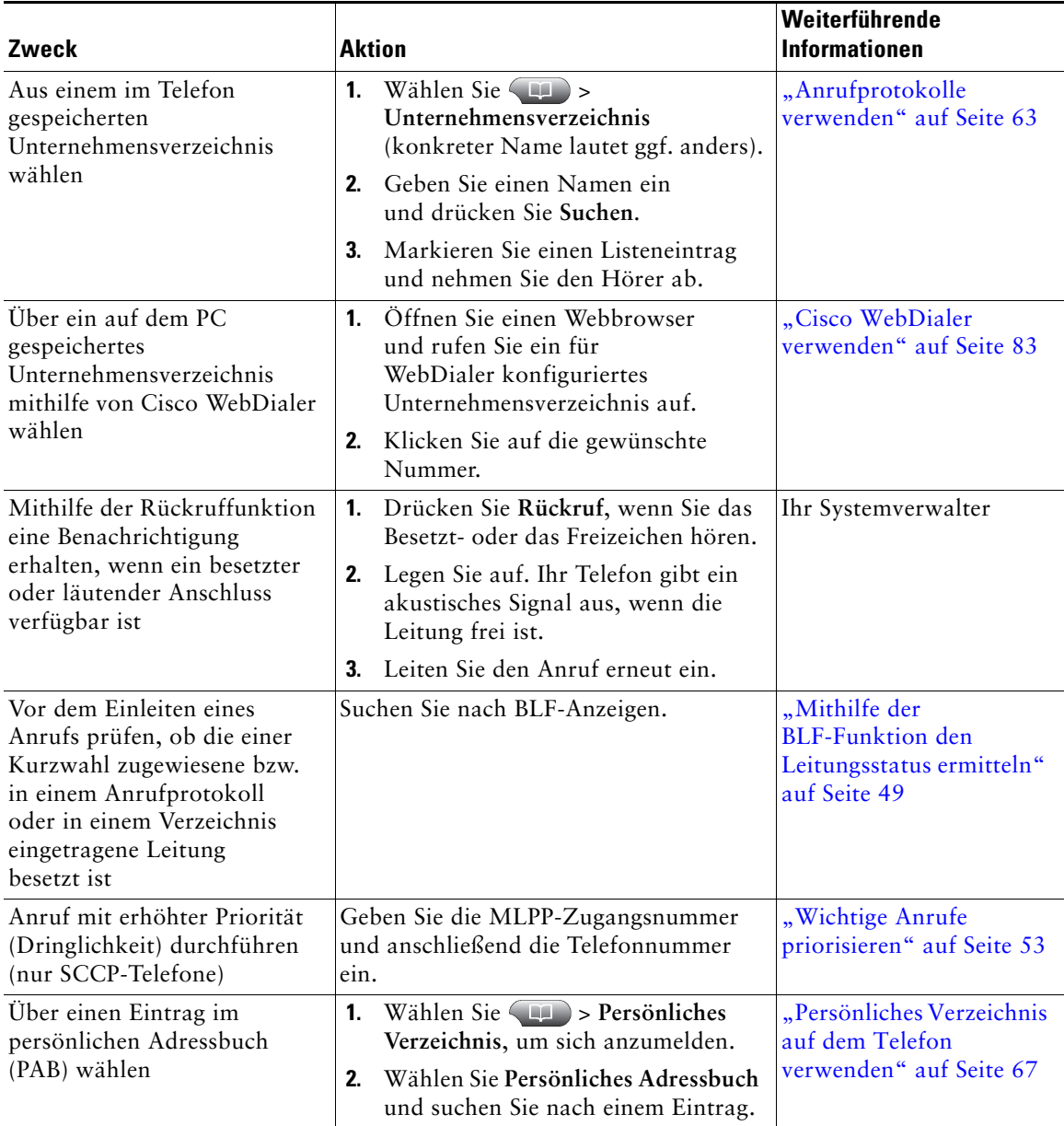

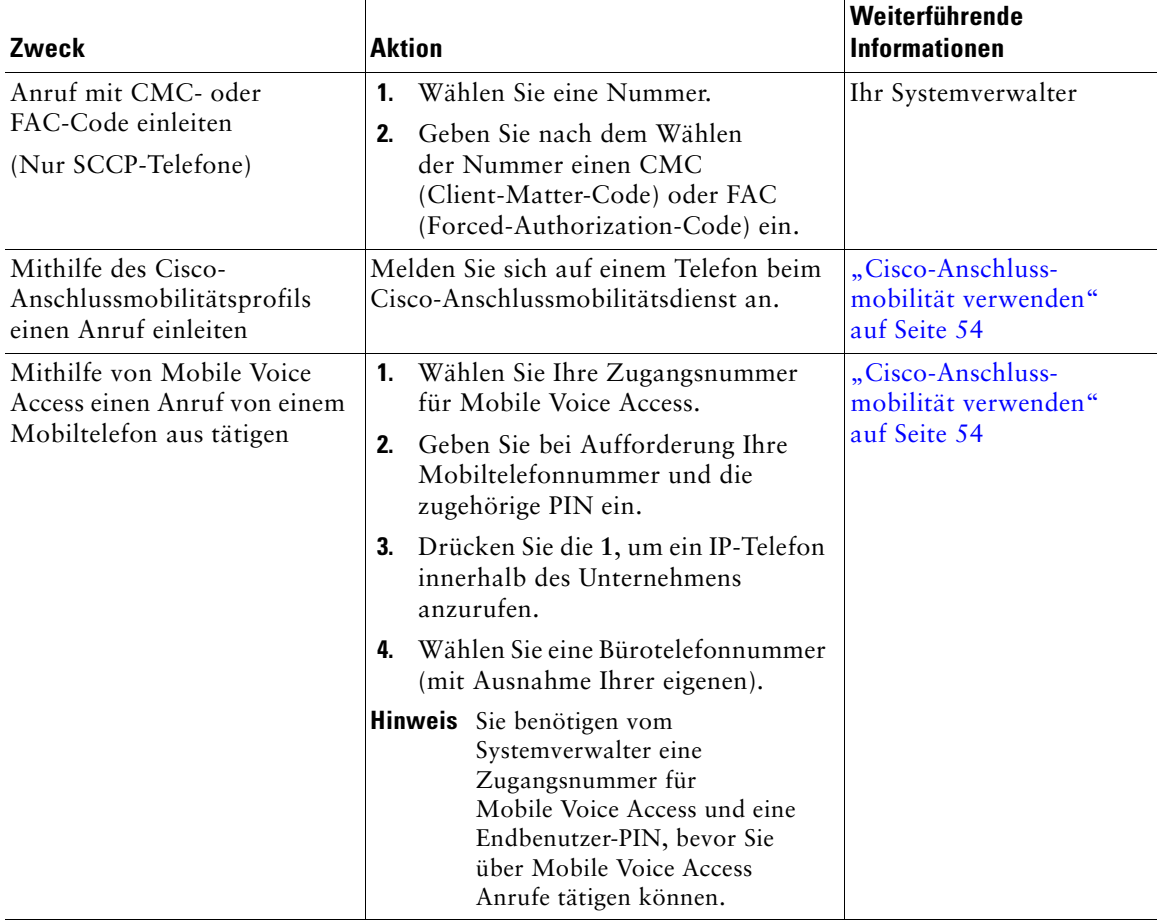

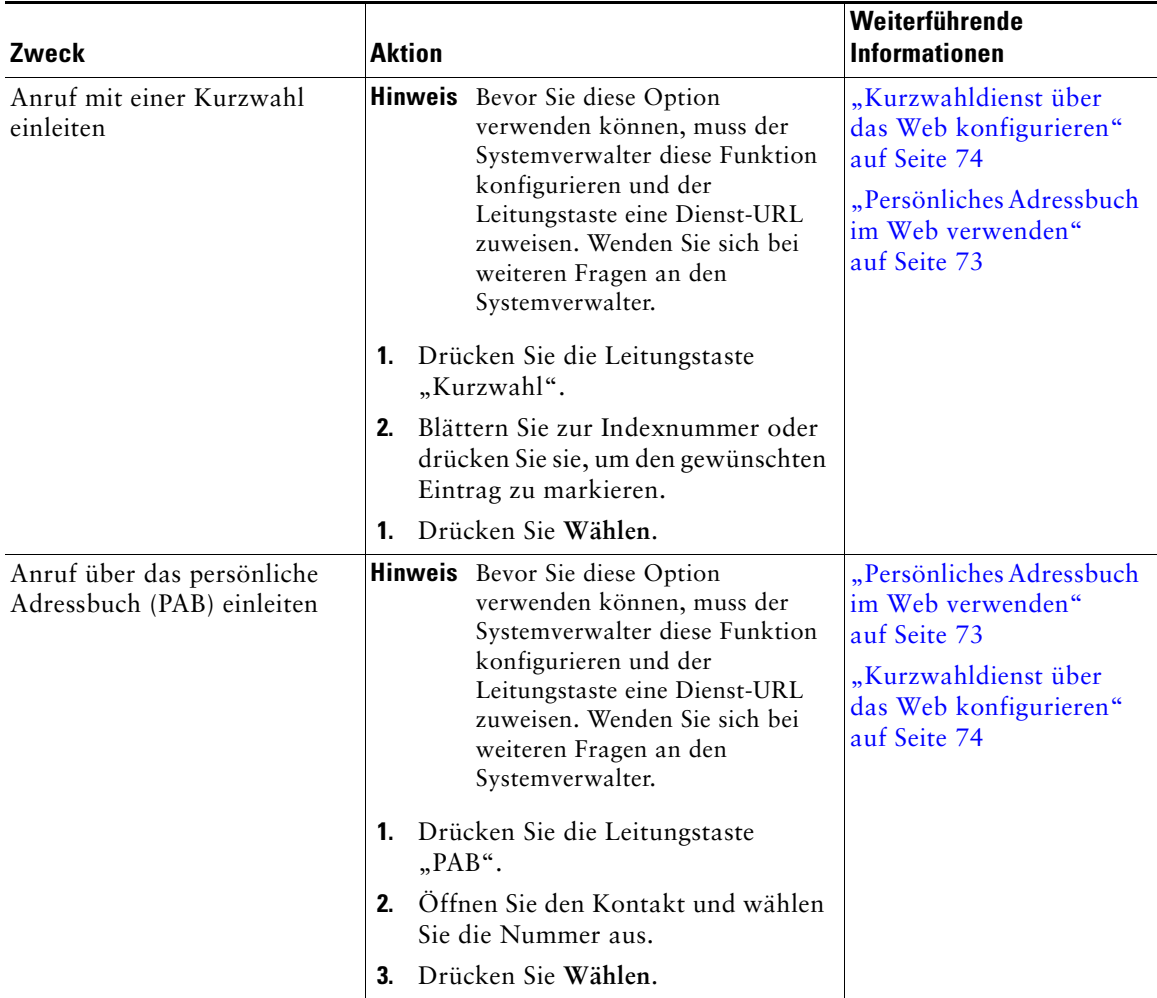

## <span id="page-31-0"></span>**Anrufe annehmen**

Sie können einen Anruf entgegennehmen, indem Sie den Hörer abnehmen oder andere Optionen verwenden, sofern diese auf Ihrem Telefon verfügbar sind.

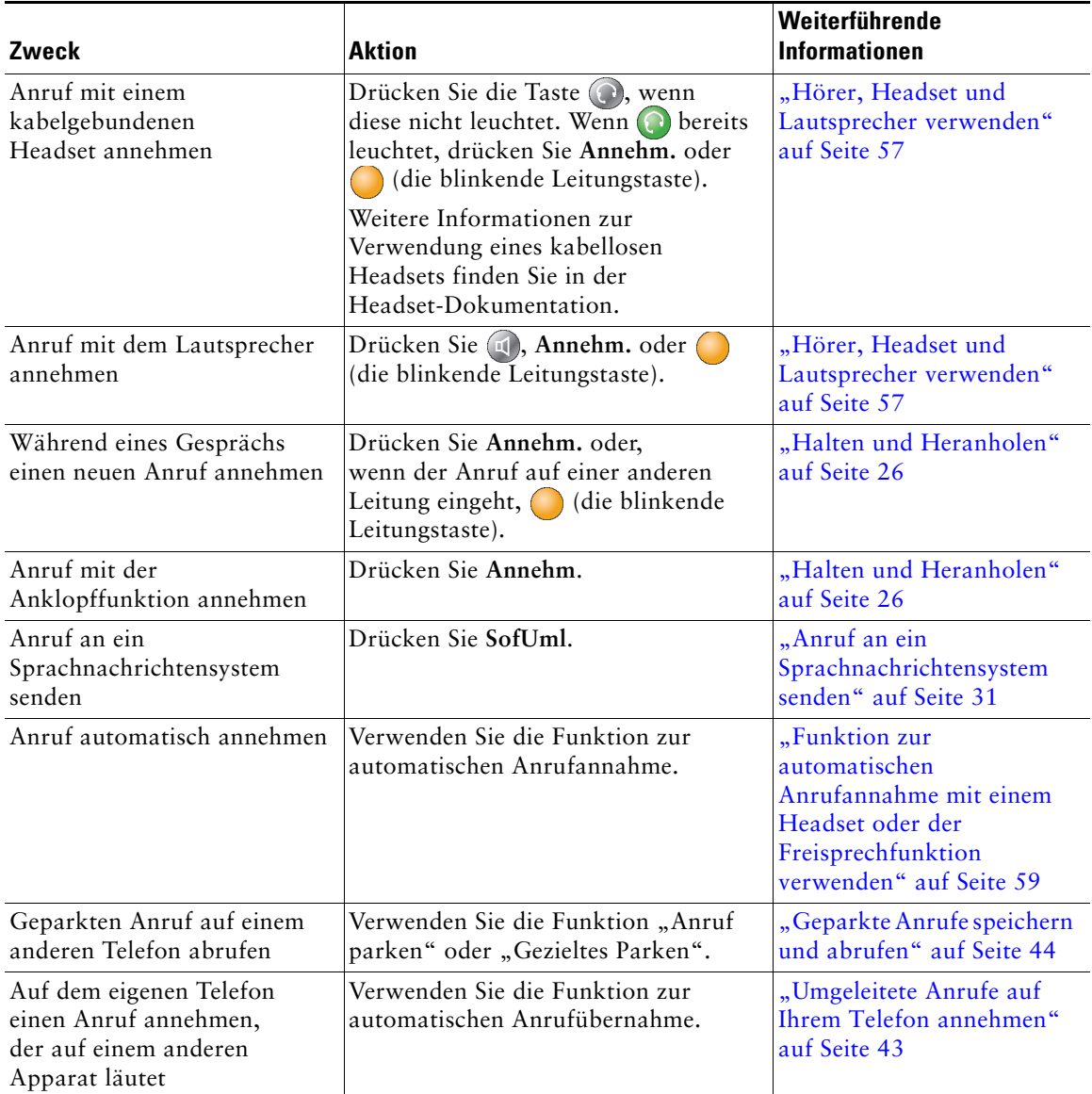

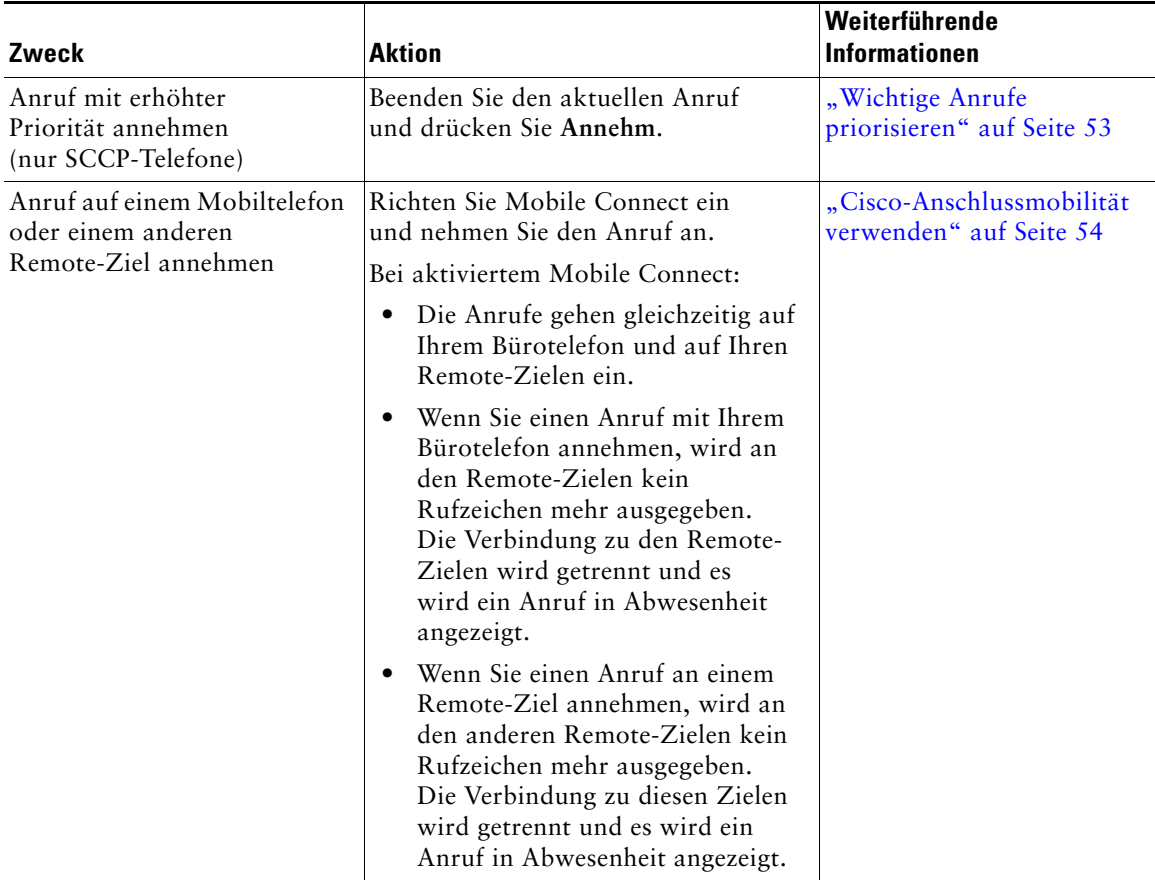

#### **Tipp**

Wenn die Gesprächsteilnehmer einen Signalton hören, wird der Anruf möglicherweise mitgehört oder aufgezeichnet. Weitere Informationen erhalten Sie vom Systemverwalter.

## <span id="page-33-0"></span>**Anrufe beenden**

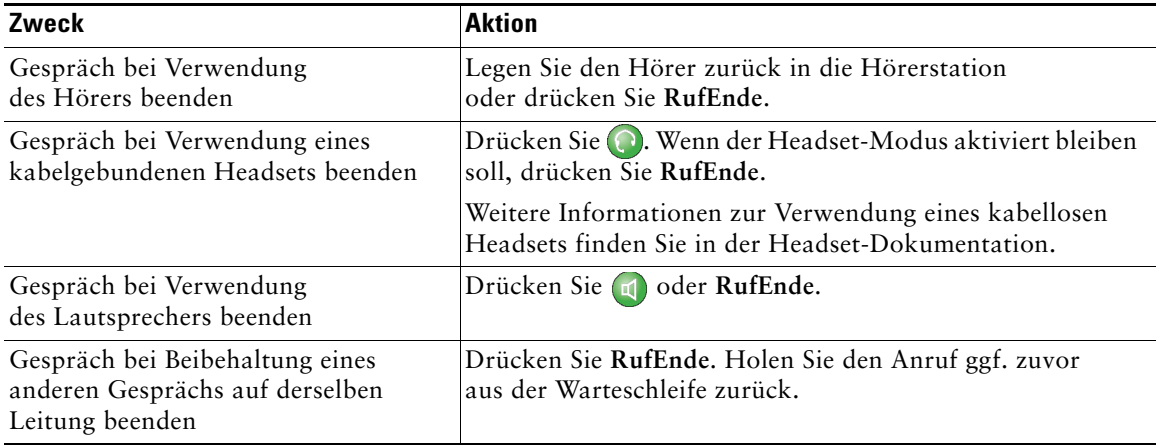

Legen Sie auf, wenn Sie den Anruf beenden möchten. Im Folgenden finden Sie weitere Details.

## <span id="page-33-2"></span><span id="page-33-1"></span>**Halten und Heranholen**

Sie können Anrufe halten und heranholen. Wenn Sie einen Anruf in die Warteschleife stellen, wird das Symbol  $f_{\text{m}}$  neben der Anrufer-ID angezeigt und die entsprechende Leitungstaste blinkt grün.

Wenn die Funktion "Halten zurücksetzen" für Ihr Telefon aktiviert ist, wird ein Anruf in der Warteschleife nach einem bestimmten Zeitraum wieder durchgestellt, und es ertönt ein Rufzeichen. Der zurückgestellte Anruf bleibt in der Warteschleife, bis Sie ihn heranholen oder das Zeitlimit für "Halten zurücksetzen" abläuft.

Das Telefon zeigt zurückgestellte Anrufe wie folgt an:

- **•** In festgelegten Abständen wird ein einzelner Rufton (bzw. je nach Konfiguration Ihrer Leitung ein Signalton oder ein Blinksignal) ausgegeben.
- Auf dem Telefondisplay wird unten in der Statusleiste kurz die Meldung "Halten zurücksetzen" angezeigt.
- Das animierte Symbol "Halten zurücksetzen"  $\bigoplus_{n=1}^{\infty}$  wird neben der Anrufer-ID des gehaltenen Anrufs angezeigt.
- Eine blinkende gelbe Leitungstaste wird angezeigt (abhängig vom Status der Leitung).

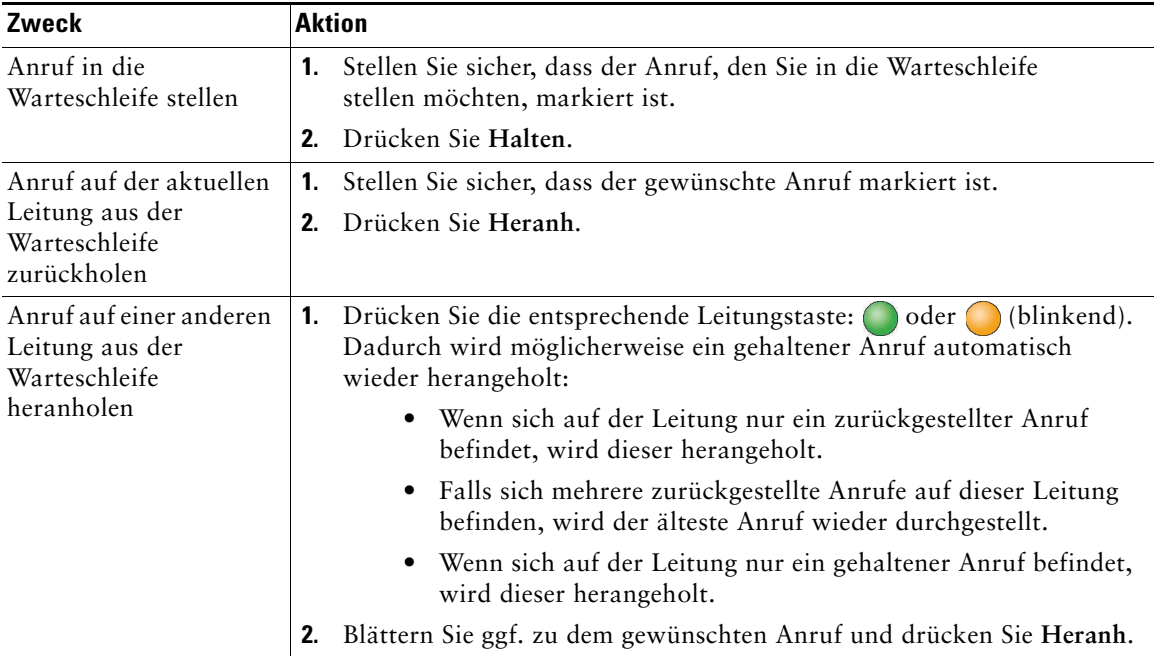

#### **Tipps**

- **•** Bei der Haltefunktion ertönt üblicherweise Musik oder ein akustisches Signal.
- **•** Wenn Sie gleichzeitig ein Signal für einen eingehenden und einen zurückgestellten Anruf erhalten, verschiebt das Telefon den Fokus des Telefondisplays standardmäßig auf den eingehenden Anruf. Der Systemverwalter kann die Einstellungen für diese Fokus-Priorität ändern.
- Wenn Sie eine gemeinsam genutzte Leitung verwenden, läutet bei "Halten zurücksetzen" nur das Telefon, von dem aus der Anruf in die Warteschleife gestellt wurde. Die anderen Telefone, die die Leitung nutzen, läuten nicht.
- **•** Der Systemverwalter legt fest, in welchen Abständen ein Hinweis auf einen gehaltenen Anruf ausgegeben wird.

## <span id="page-35-2"></span><span id="page-35-0"></span>**Stummschaltung**

Bei aktivierter Stummschaltung können Sie die anderen Teilnehmer zwar hören, diese können Sie jedoch nicht hören. Sie können die Stummschaltung bei Hörern, Headsets oder Lautsprechern aktivieren.

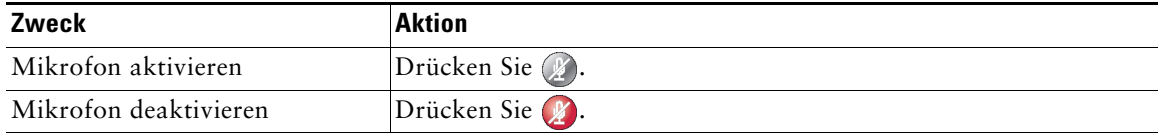

## <span id="page-35-1"></span>**Zwischen Anrufen wechseln**

Sie können zwischen Anrufen auf einer oder mehreren Leitungen wechseln. Wenn der Anruf, zu dem Sie wechseln möchten, nicht automatisch markiert ist, können Sie mithilfe der Navigationstaste zu diesem Anruf blättern.

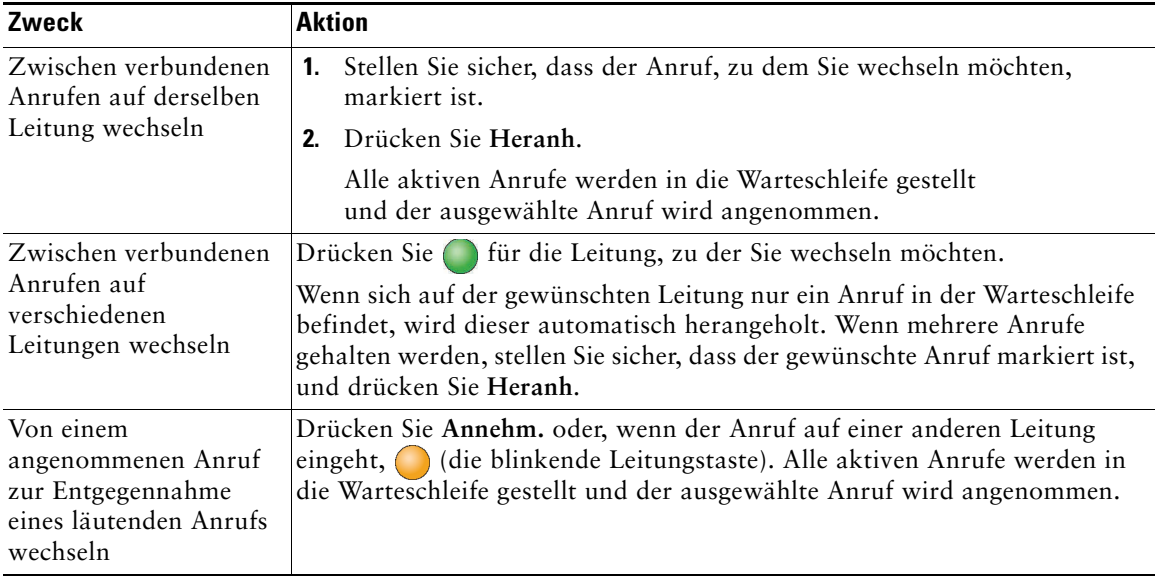
## <span id="page-36-0"></span>**Aktiven Anruf an ein anderes Telefon weiterleiten**

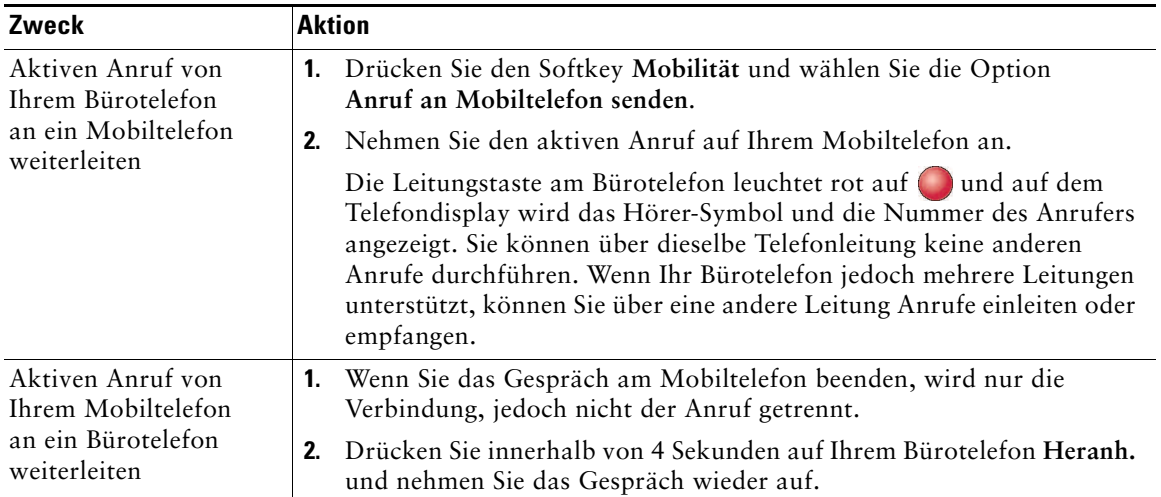

Sie können aktive Anrufe von Ihrem Büro- an Ihr Mobiltelefon oder an ein anderes Remote-Ziel weiterleiten (oder umgekehrt).

## **Mehrere Anrufe anzeigen**

Wenn Sie wissen, wie mehrere Anrufe auf dem Telefon angezeigt werden, können Sie Ihre Gespräche besser verwalten.

Im Standardansichtsmodus werden Anrufe für die markierte Leitung auf dem Telefondisplay wie folgt angezeigt:

- **•** Anrufe mit der höchsten Prioritätsstufe und der längsten Dauer stehen in der Liste ganz oben.
- **•** Anrufe desselben Typs werden zu einer Gruppe zusammengefasst. Beispielsweise werden alle Anrufe, mit denen Sie interagiert haben, im oberen Bereich zusammengefasst, und Anrufe in der Warteschleife werden als letzte Gruppe angezeigt.

Um mehrere Anrufe auf mehreren Leitungen anzuzeigen, können Sie die folgenden zusätzlichen Methoden verwenden:

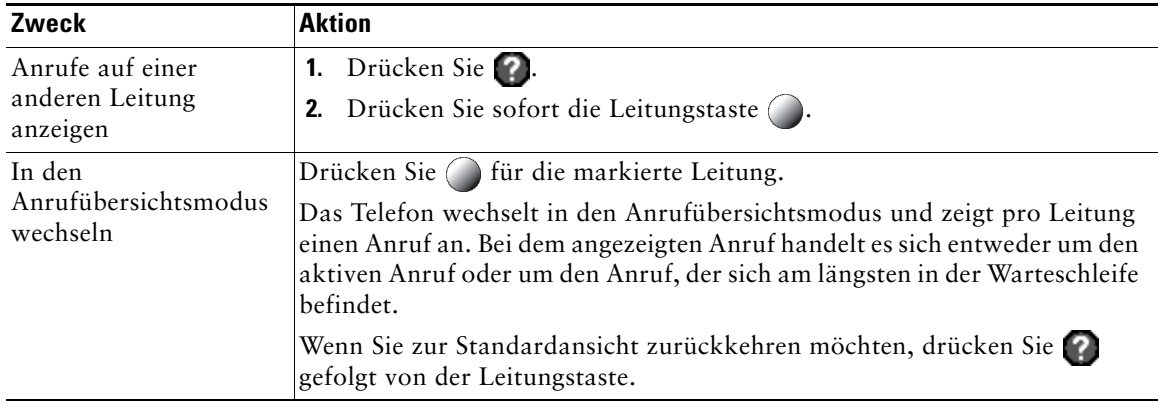

## **Anrufe übergeben**

Beim Übergeben wird ein bereits verbundener Anruf weitergeleitet. Das *Ziel* ist die Rufnummer, an die der Anruf übergeben werden soll.

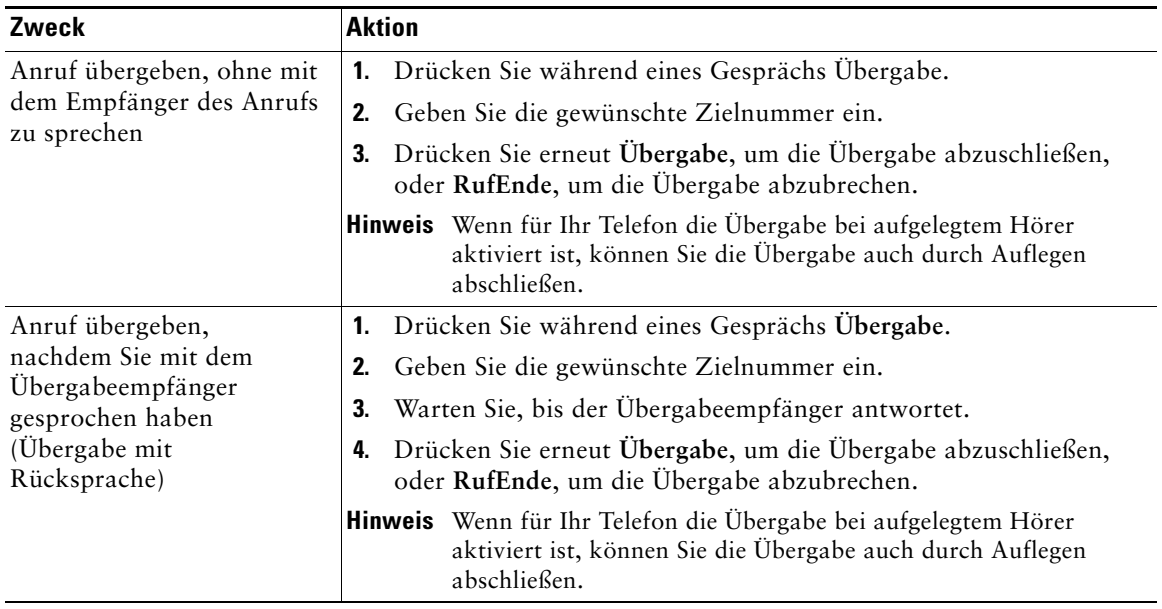

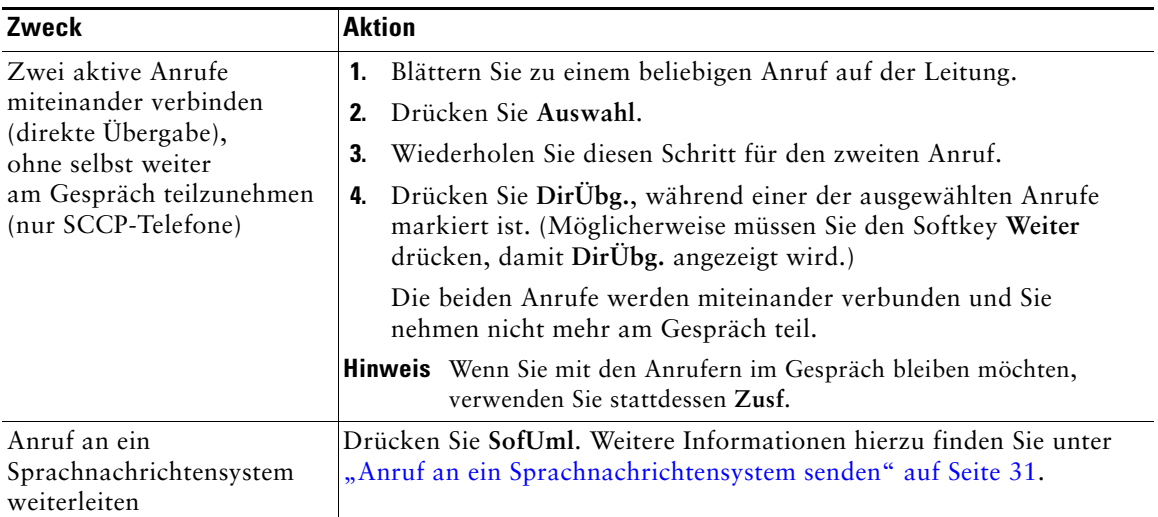

- **•** Wenn für Ihr Telefon die Übergabe bei aufgelegtem Hörer aktiviert ist, können Sie das Gespräch auch durch Auflegen beenden.
- **•** Wenn die Übergabe bei aufgelegtem Hörer auf Ihrem Telefon *nicht* aktiviert ist, wird der Anruf in die Warteschleife gestellt, wenn Sie auflegen, ohne erneut **Übergabe** zu drücken.
- **•** Anrufe, die sich in der Warteschleife befinden, können nicht mithilfe des Softkeys **Übergabe**  umgeleitet werden. Drücken Sie **Heranh.**, um einen Anruf aus der Warteschleife zurückzuholen, bevor Sie diesen übergeben.

## <span id="page-38-0"></span>**Anruf an ein Sprachnachrichtensystem senden**

Mit **SofUml.** können Sie einen aktiven, läutenden oder gehaltenen Anruf an das Sprachnachrichtensystem umleiten. Je nach Anruftyp und Telefonkonfiguration können Sie den Anruf auch mithilfe von **SofUml.** an das Sprachnachrichtensystem eines anderen Teilnehmers senden.

- **•** Galt der Anruf ursprünglich dem Telefon eines anderen Teilnehmers, können Sie den Anruf mit **SofUml.** an Ihr eigenes Sprachnachrichtensystem oder an das Sprachnachrichtensystem des ursprünglich angewählten Teilnehmers senden. Diese Option muss vom Systemverwalter aktiviert werden.
- **•** Wenn der Anruf direkt an Sie gerichtet war (und nicht an Sie übergeben oder umgeleitet wurde) bzw. falls das Telefon die beschriebene Option nicht unterstützt, wird der Anruf mit **SofUml.** an Ihr Sprachnachrichtensystem umgeleitet.

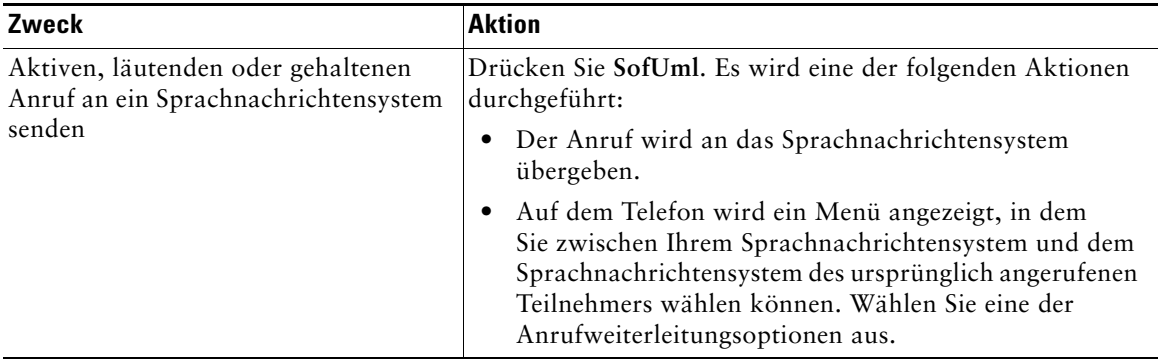

### **Tipp**

Wenn das auf dem Telefon angezeigte Menü wieder ausgeblendet wird, bevor Sie eine Auswahl getroffen haben, können Sie es durch Drücken von **SofUml.** erneut einblenden. Sie können auch Ihren Systemverwalter bitten, einen höheren Wert für das Zeitlimit einzustellen.

## **Anrufe an eine andere Nummer umleiten**

Mithilfe der Rufumleitungsfunktionen können Sie die auf Ihrem Telefon eingehenden Anrufe an eine andere Nummer umleiten.

Möglicherweise überlässt Ihnen der Systemverwalter die Wahl zwischen zwei Rufumleitungsfunktionen:

- **•** Generelle Rufumleitung (Alle Anrufe umleiten): Gilt für alle eingehenden Anrufe.
- **•** Bedingte Rufumleitung (Rufumleitung wenn keine Antwort, Rufumleitung wenn besetzt, Rufumleitung falls kein Netz): Gilt für bestimmte eingehende Anrufe, für die die jeweiligen Bedingungen gelten.

Sie können über das Telefon oder über die Webseiten für Benutzeroptionen auf "Alle Anrufe umleiten" zugreifen. Bedingte Rufumleitungsfunktionen können hingegen nur über die Webseiten für Benutzeroptionen abgerufen werden. Die Ihnen zur Verfügung stehenden Rufumleitungsfunktionen werden vom Systemverwalter festgelegt.

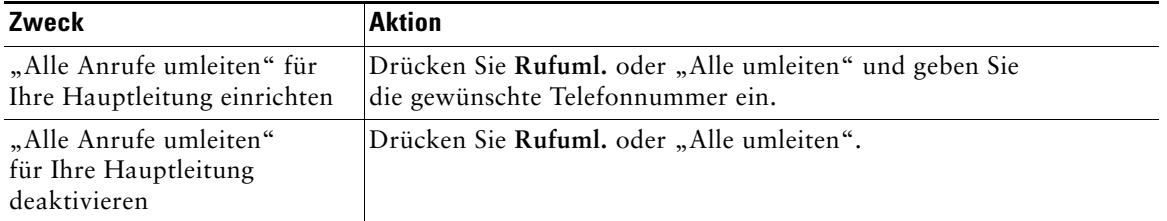

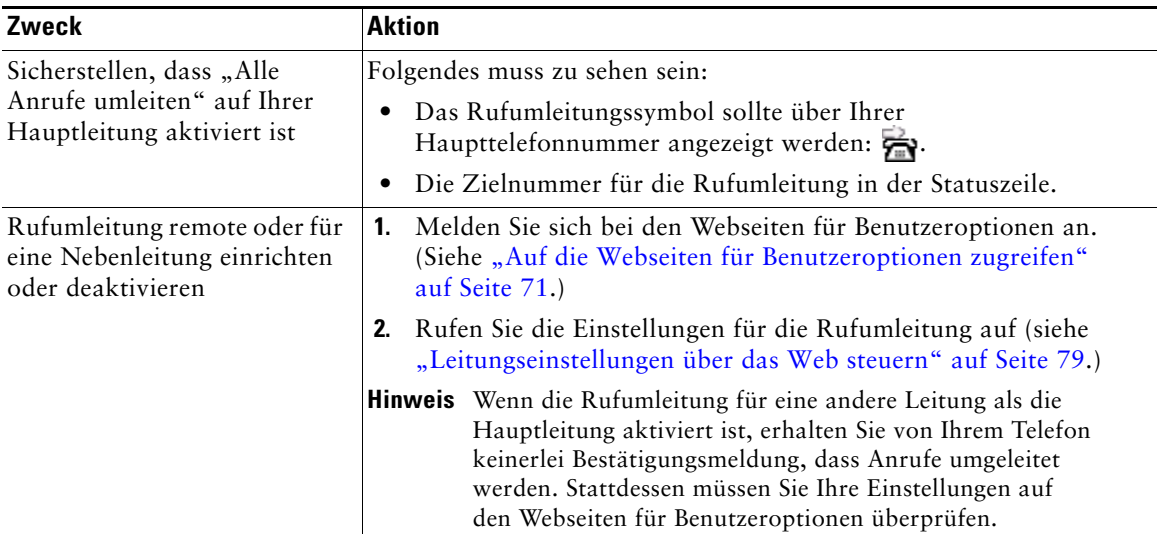

- **•** Geben Sie die Zielnummer für die Rufumleitung genauso ein, wie Sie sie von Ihrem Telefon aus wählen würden. Geben Sie beispielsweise ggf. eine Nummer für die Amtsholung oder die Vorwahl ein.
- **•** Sie können Ihre Anrufe zu einem herkömmlichen Analogtelefon oder zu einem anderen IP-Telefon umleiten. Der Systemverwalter kann die Rufumleitungsfunktion jedoch einschränken, sodass die Umleitung nur zu Telefonnummern innerhalb Ihres Unternehmens möglich ist.
- **•** Die Rufumleitung gilt nur für die jeweilige Telefonleitung. Wenn ein Anruf auf einer Leitung eingeht, für die keine Rufumleitung aktiviert ist, läutet der Anruf wie gewöhnlich.
- **•** Ihr Systemverwalter kann eine Funktion zur Aufhebung der Rufumleitung aktivieren, mit der der Empfänger Ihrer umgeleiteten Anrufe Sie erreichen kann. Wenn diese Funktion aktiviert ist, wird ein Anruf zu Ihrem Telefon vom Empfängertelefon aus nicht umgeleitet, sondern durchgestellt.
- **•** Wenn mit der Einstellung "Alle Anrufe umleiten" und der eingegebenen Zielnummer eine Rufumleitungsschleife erzeugt oder die Höchstzahl der zulässigen Verbindungen in einer Rufumleitungskette überschritten wird, wird die eingerichtete Rufumleitung vom Telefon nicht übernommen.

## **Rufton ein/aus**

Mit der Funktion "Rufton ein/aus" (Ruf e/a) können Sie entweder nur den Rufton Ihres Telefons oder alle akustischen und visuellen Hinweise auf eingehende Anrufe deaktivieren. Der Systemverwalter kann diese Funktion für Ihr Telefon aktivieren.

Wenn die Funktionen "Ruf e/a" und "Alle Anrufe umleiten" gleichzeitig auf Ihrem Telefon aktiviert sind, werden die Anrufe umgeleitet und der Anrufer hört kein Besetztzeichen.

Für die Interaktion von "Ruf e/a" mit anderen Anruftypen gilt Folgendes:

- Die Funktion "Ruf e/a" wirkt sich nicht auf Intercom-Anrufe und Nicht-Intercom-Prioritätsanrufe aus.
- Wenn sowohl "Ruf e/a" als auch die automatische Annahmefunktion aktiviert sind, werden nur Intercom-Anrufe automatisch angenommen.

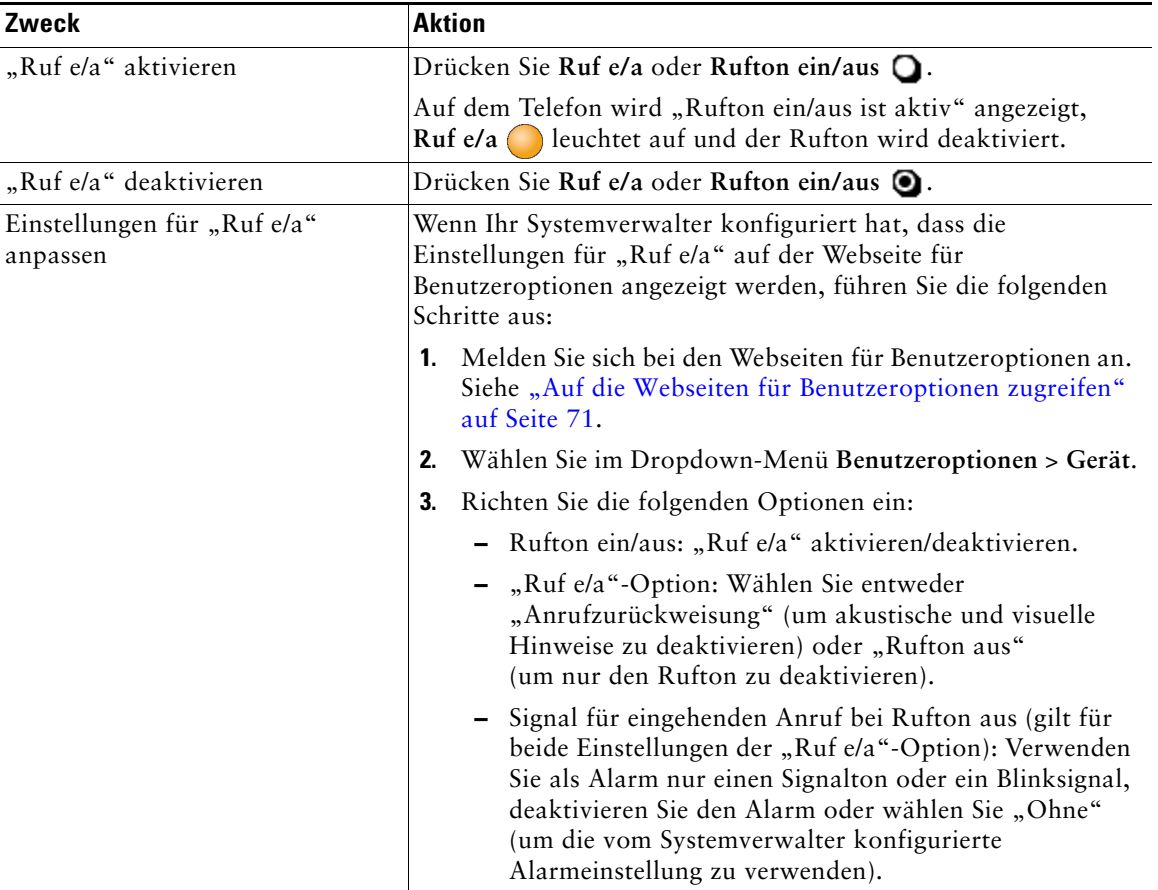

- Wenn "Ruf e/a" aktiv ist, wirkt sich die Funktion zur Anrufblockierung auf alle Telefonleitungen aus.
- Wenn "Rufton ein/aus" und "Alle Anrufe umleiten an" gleichzeitig auf einem Telefon aktiviert sind, hat "Alle Anrufe umleiten an" bei eingehenden Anrufen Vorrang. Die Anrufe werden umgeleitet und der Anrufer hört kein Besetztzeichen.
- Intercom- und MLPP-Anrufe (Multilevel Precedence and Preemption) sowie die erneute Durchstellung geparkter oder gehaltener Anrufe heben die Deaktivierung des Ruftons (Ruf e/a) auf.
- **•** Der Systemverwalter kann diese Funktion für Ihr Telefon aktivieren.

## <span id="page-42-0"></span>**Konferenzgespräche durchführen**

Mit dem Cisco Unified IP-Telefon können Sie in einem Konferenzgespräch mit mehreren Teilnehmern gleichzeitig sprechen.

### **Konferenzfunktionen verwenden**

Je nach den Anforderungen Ihrer Arbeitsumgebung und abhängig von den auf Ihrem Telefon verfügbaren Funktionen stehen Ihnen verschiedene Möglichkeiten zum Erstellen von Konferenzen zur Verfügung.

- **•** Konferenz: Mit dieser Funktion können Sie Standardkonferenzen (Adhoc-Konferenzen) durch Anrufen der einzelnen Teilnehmer einrichten. Verwenden Sie dazu den Softkey **Konfer.** oder die Taste **Konferenz**. Die Konferenzfunktion ist auf den meisten Telefonen verfügbar.
- **•** Zusammenführen: Ermöglicht das Einrichten von Standardkonferenzen (Adhoc) durch das Zusammenführen aktiver Anrufe. Verwenden Sie hierzu den Softkey oder die Taste **Zusf**.
- **•** KAufsch.: Ermöglicht das Einrichten von Standardkonferenzen (Adhoc) durch Aufschalten auf ein Gespräch, das auf einer gemeinsam genutzten Leitung geführt wird. Drücken Sie hierzu eine Leitungstaste oder verwenden Sie den Softkey oder die Taste **KAufsch**. "KAufsch." ist nur auf Telefonen mit gemeinsam genutzten Leitungen verfügbar.
- **•** MeetMe: Ermöglicht das Einleiten oder die Teilnahme an einer Konferenz durch das Wählen der Konferenznummer. Verwenden Sie dazu den Softkey oder die Taste **MeetMe**.

### <span id="page-43-0"></span>**Konferenzfunktion verwenden**

Mit der Konferenzfunktion können Sie alle Teilnehmer anrufen. Die Konferenzfunktion ist auf den meisten Telefonen verfügbar.

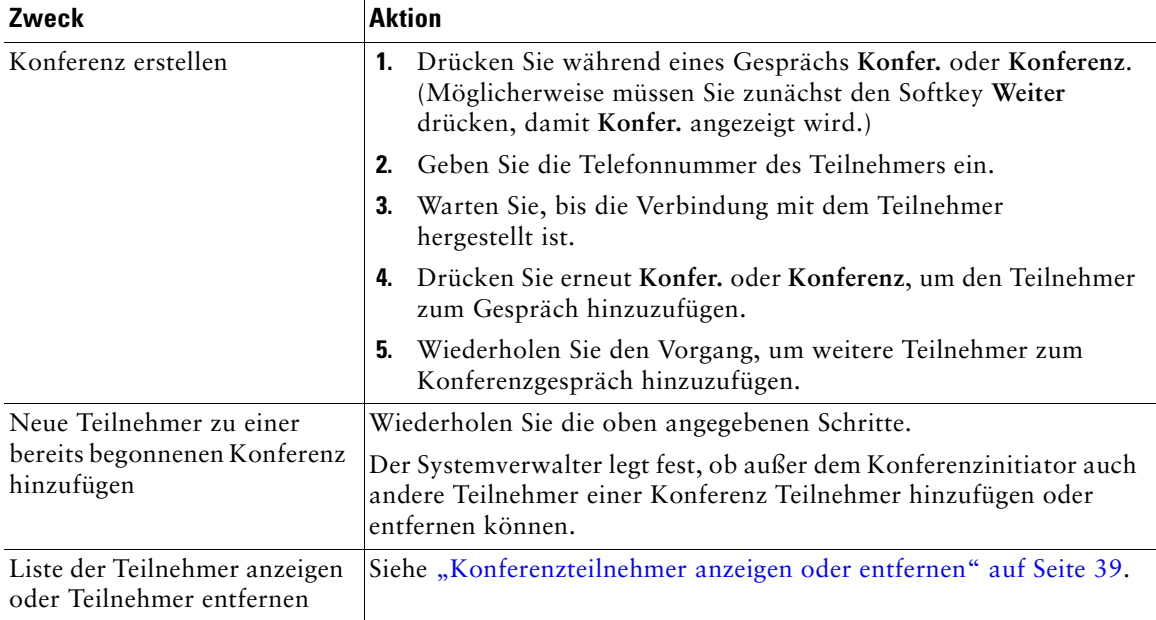

### **Zusammenführen verwenden**

Mithilfe von "Zusammenführen" können Sie zwei oder mehr aktive Gespräche zu einer Konferenz zusammenführen, an der Sie selbst teilnehmen.

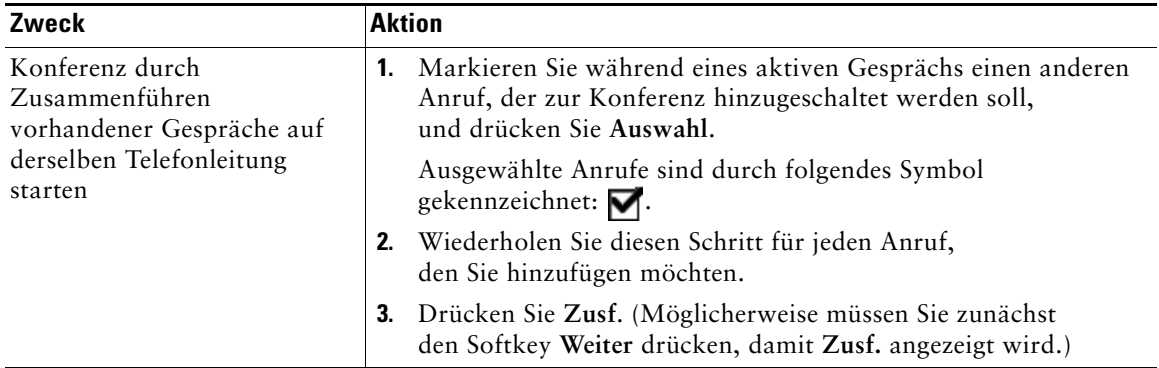

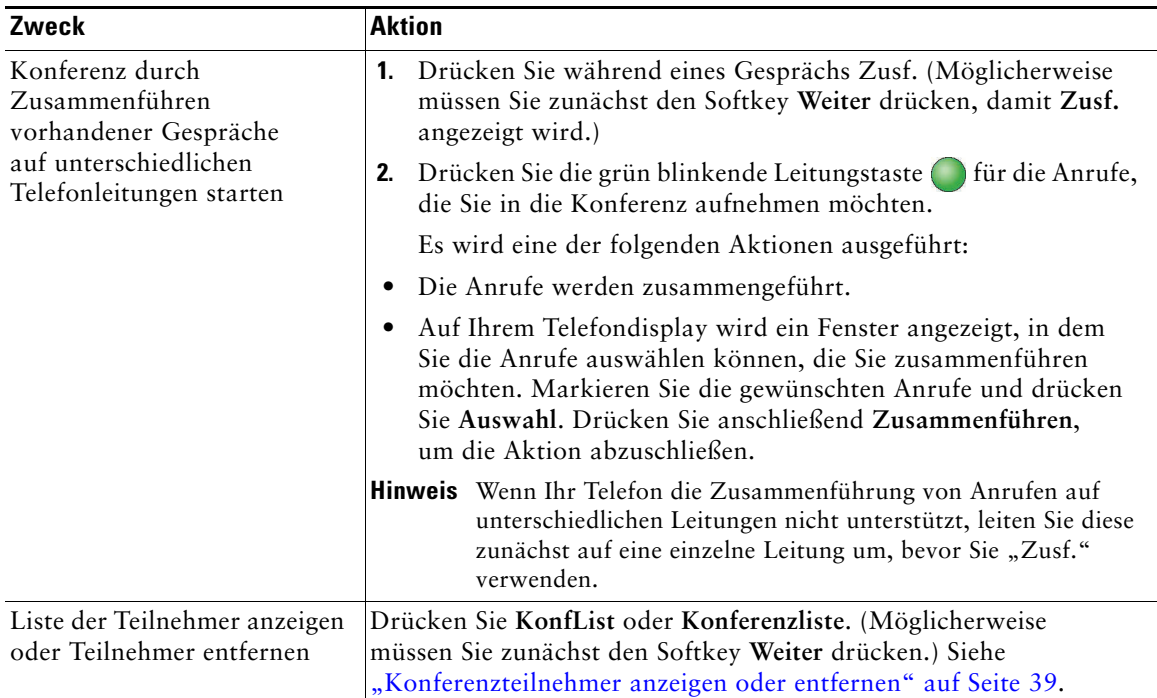

- **•** Wenn Sie regelmäßig mehr als zwei Gesprächspartner zu einer Konferenz zusammenführen, wird empfohlen, zuerst die entsprechenden Anrufe auszuwählen und anschließend die Aktion mit **Zusf.** abzuschließen.
- Nachdem die Anrufe zusammengeführt wurden, wird als Anrufer-ID "Konferenz" angezeigt.
- **•** Möglicherweise können Sie mehrere Konferenzgespräche zusammenführen, indem Sie den Softkey **Zusf.** oder **DirÜbg.** drücken. Fragen Sie Ihren Systemverwalter, ob diese Funktion für Sie verfügbar ist.

### **"KAufsch." verwenden**

Sie können eine Konferenz einrichten, indem Sie sich mit "KAufsch." auf ein Gespräch aufschalten, das auf einer gemeinsam genutzten Leitung geführt wird.

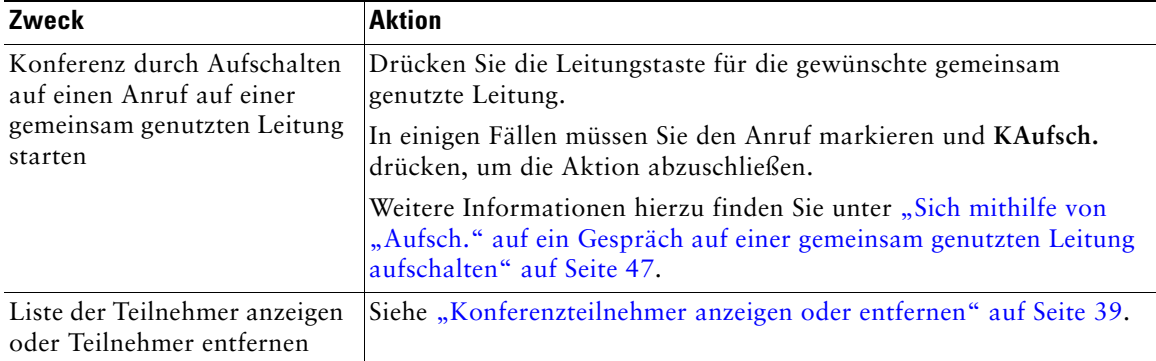

### **"MeetMe" verwenden**

Wählen Sie die Konferenznummer, um eine MeetMe-Konferenz zu starten oder um an einer solchen Konferenz teilzunehmen.

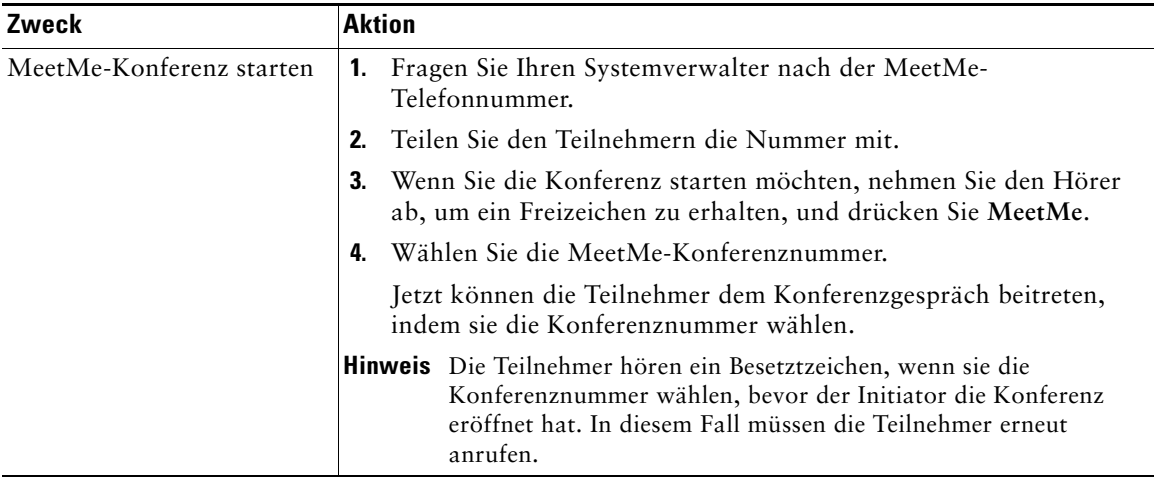

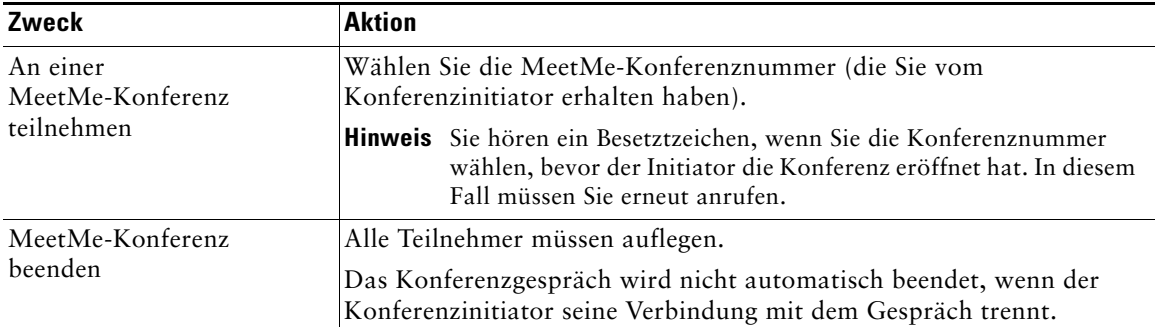

### **Tipp**

Wenn Sie von einem nicht sicheren Telefon aus die Nummer einer sicheren MeetMe-Konferenz wählen, sehen Sie auf dem Telefondisplay die Meldung "Gerät nicht autorisiert". Weitere Informationen hierzu finden Sie unter ["Sichere Anrufe ausführen und empfangen" auf](#page-58-0) Seite 51.

## <span id="page-46-1"></span><span id="page-46-0"></span>**Konferenzteilnehmer anzeigen oder entfernen**

Während einer Standardkonferenz (Adhoc) können Sie eine Liste der Teilnehmer anzeigen und Teilnehmer entfernen.

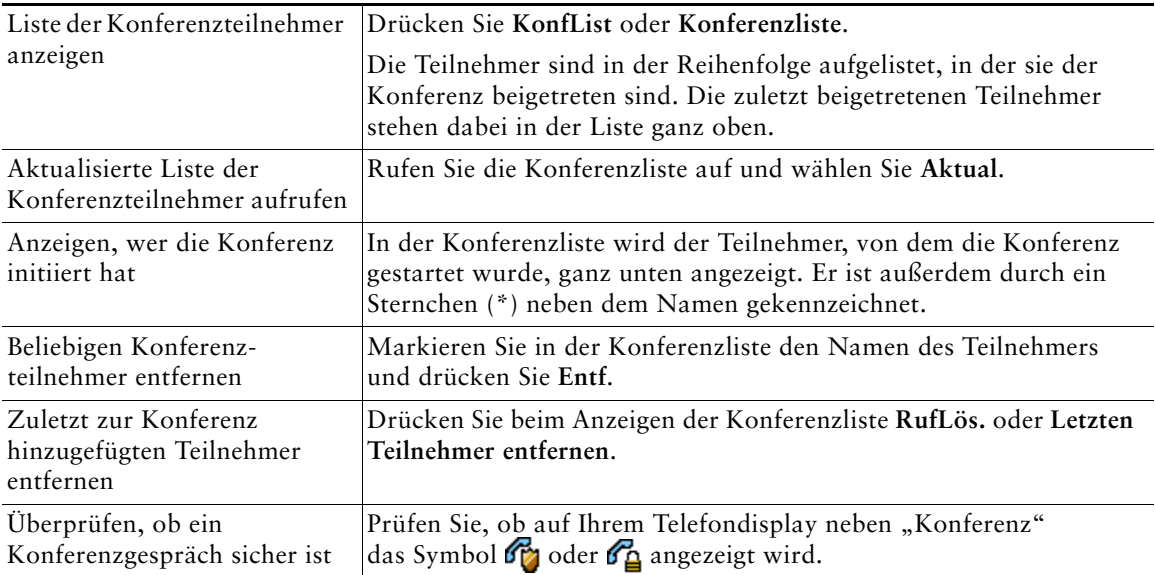

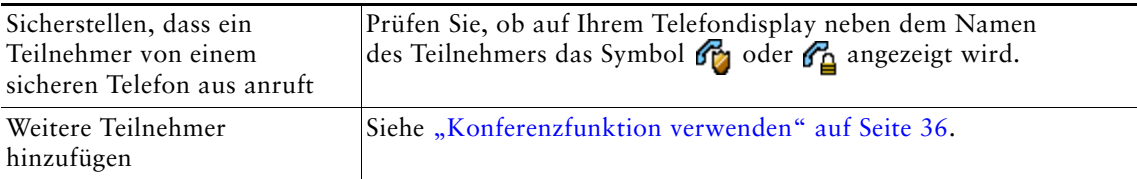

## **Intercom-Anrufe einleiten oder erhalten**

Sie können einen Intercom-Anruf an ein Zieltelefon richten, das den Anruf automatisch im Lautsprechermodus mit aktiver Stummschaltung entgegennimmt. Bei einem unidirektionalen Intercom-Anruf können Sie dem Empfänger eine kurze Nachricht übermitteln. Wenn der Empfänger den Hörer oder das Headset verwendet, wird die Nachricht über das aktive Audiogerät ausgegeben. Die aktuellen Anrufe des Empfängers werden nicht unterbrochen.

Der Empfänger erhält einen Intercom-Warnton und kann wie folgt vorgehen:

- **•** Den Anruf mit stummgeschaltetem Mikrofon entgegennehmen (der Empfänger kann den Anrufer hören, jedoch nicht umgekehrt).
- **•** Den Intercom-Anruf durch Drücken des Softkeys **RufEnde** beenden, wobei der Fokus auf dem Intercom-Anruf liegt. Drücken Sie diesen Softkey, wenn Sie die Nachricht nicht hören möchten.
- **•** Die Taste für den aktiven Intercom-Anruf drücken, um über Hörer, Headset oder Lautsprecher mit dem Anrufer zu reden. Der Intercom-Anruf wird zu einer bidirektionalen Verbindung und Sie können sich mit dem Anrufer unterhalten.

Bei der Verwendung der Intercom-Funktion sollten Sie Folgendes beachten:

- **•** Von einer Intercom-Leitung aus können nur andere Intercom-Leitungen angerufen werden.
- **•** Sie können immer nur eine Intercom-Leitung verwenden.
- **•** Wird Ihr aktiver Anruf mitgehört oder aufgezeichnet, können Sie keine Intercom-Anrufe empfangen oder einleiten.
- **•** Sie können Intercom-Anrufe nicht in die Warteschleife stellen.

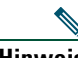

**Hinweis** Wenn Sie sich jeden Tag mit Ihrem Anschlussmobilitätsprofil bei Ihrem Bürotelefon anmelden, stellen Sie sicher, dass Ihr Systemverwalter Ihr Anschlussmobilitätsprofil so konfiguriert, dass es die Intercom-Funktion einschließt.

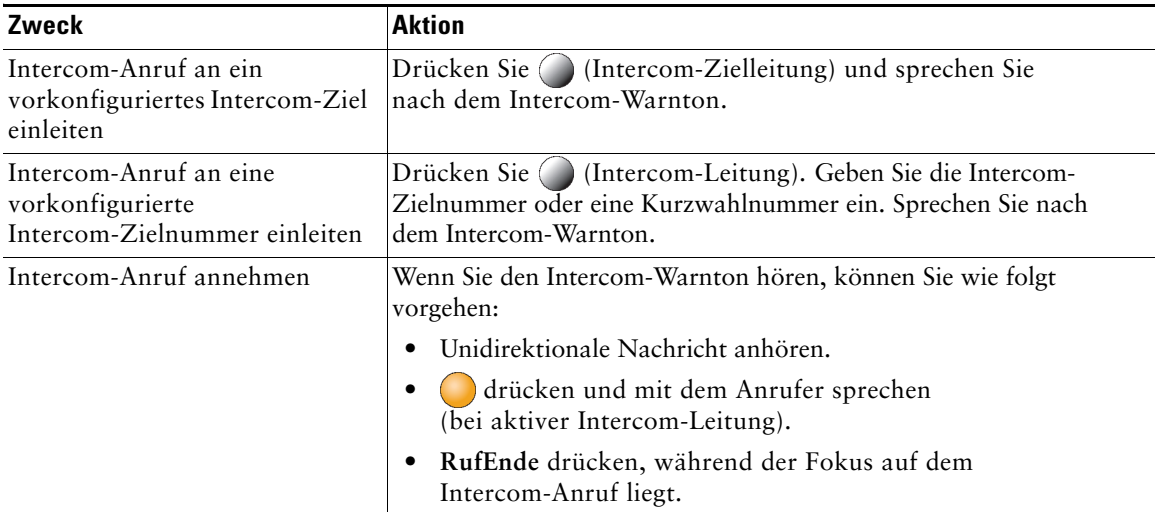

# **Erweiterte Anrufverarbeitungsfunktionen**

Zu den erweiterten Aufgaben zur Anrufverarbeitung zählen spezielle Funktionen, die der Systemverwalter je nach den konkreten Anforderungen an die Anrufverarbeitung und je nach Arbeitsumgebung für Ihr Telefon konfigurieren kann.

## **Kurzwahlfunktionen**

Mithilfe der Kurzwahlfunktionen können Sie einen Anruf einleiten, indem Sie eine Indexnummer eingeben, eine Taste drücken oder ein Element auf dem Telefondisplay auswählen. Je nach Konfiguration unterstützt Ihr Telefon mehrere Kurzwahlfunktionen:

- **•** Kurzwahltasten
- **•** Kurzwahlcodes
- **•** Kurzwahldienst

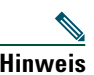

**Hinweis •** Zum Einrichten der Kurzwahltasten und der anderen Kurzwahlfunktionen müssen Sie auf die Webseiten für die Benutzeroptionen zugreifen. Siehe "Auf die Webseiten [für Benutzeroptionen zugreifen" auf](#page-78-0) Seite 71.

- **•** Zum Einrichten des Kurzwahldiensts müssen Sie auf das persönliche Verzeichnis zugreifen. Siehe ["Persönliches Verzeichnis auf dem Telefon verwenden" auf](#page-74-0) Seite 67.
- **•** Alternativ kann auch Ihr Systemverwalter Kurzwahlfunktionen für Sie konfigurieren.

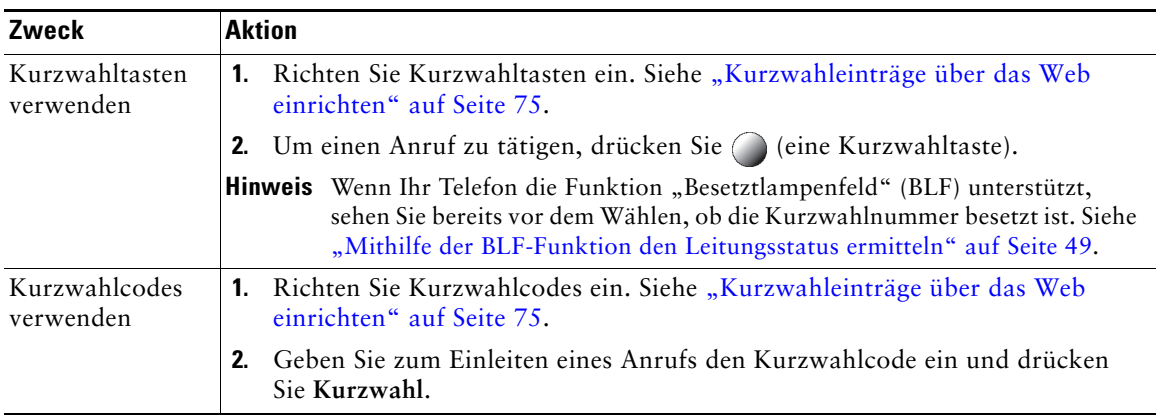

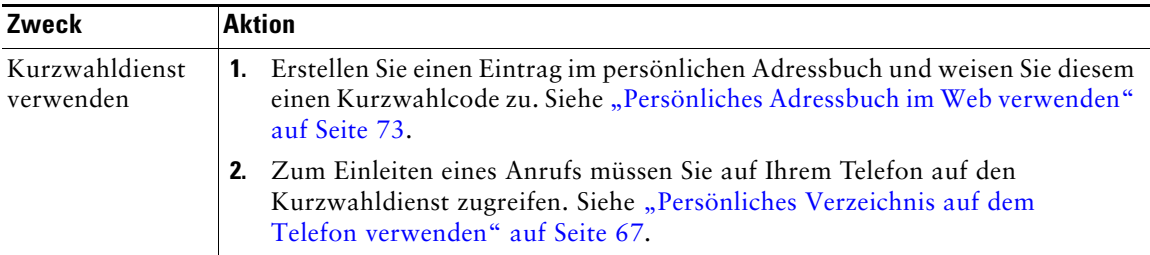

## **Umgeleitete Anrufe auf Ihrem Telefon annehmen**

Mithilfe der Funktion zur automatischen Anrufübernahme können Sie einen Anruf, der auf dem Telefon eines Kollegen läutet, zu Ihrem Telefon umleiten und dort annehmen. Sie können die Funktion zur automatischen Anrufübernahme beispielsweise verwenden, wenn Sie Anrufe gemeinsam mit anderen Mitarbeitern bearbeiten.

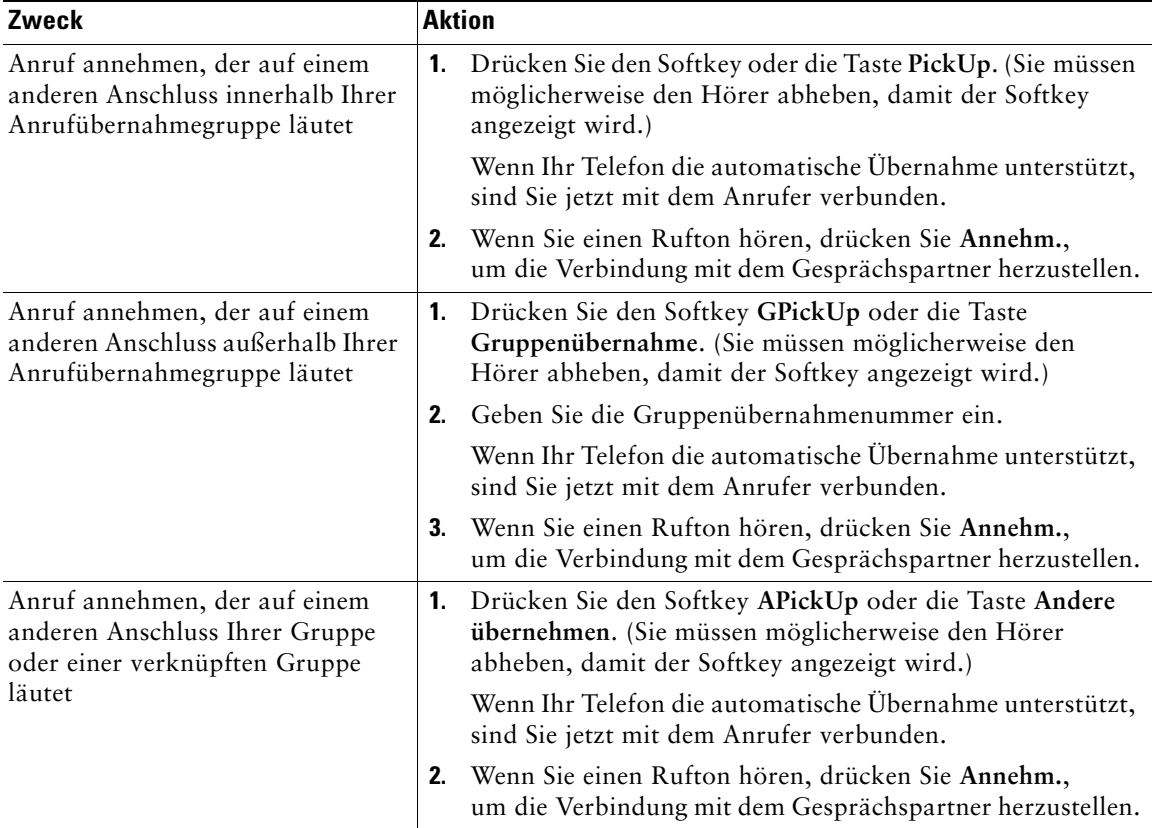

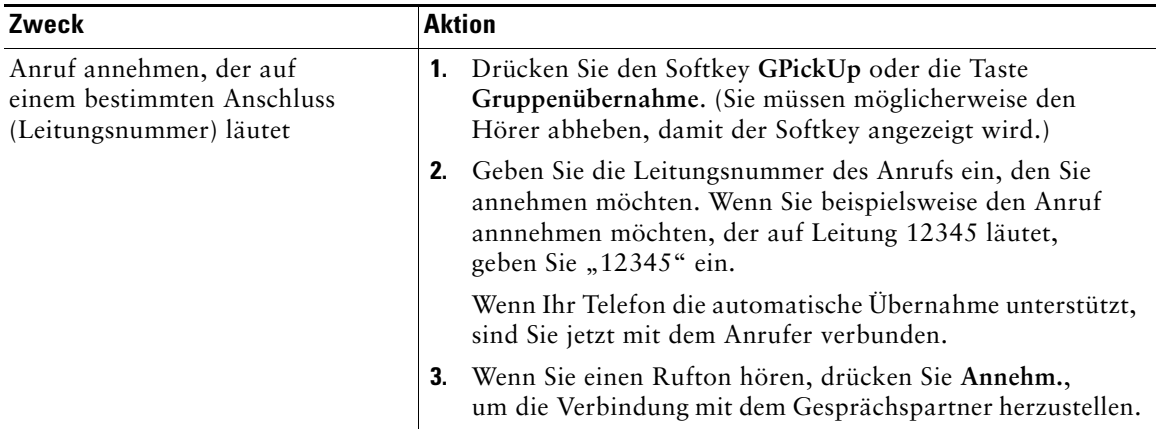

- **•** Wenn mehrere Anrufe angenommen werden können, wird der Anruf durchgestellt, der bereits am längsten läutet.
- **•** Wenn Sie **GPickUp** oder **Gruppenübernahme** drücken und eine Leitungsnummer eingeben, wird (sofern verfügbar) der Anruf angenommen, der auf dieser Leitung läutet.
- **•** Wenn Sie über mehrere Leitungen verfügen und den Anruf auf einer anderen Leitung als der Hauptleitung annehmen möchten, drücken Sie zunächst (, um zur gewünschten Leitung zu wechseln, und anschließend einen Softkey oder eine Taste für die Anrufübernahme.
- **•** Je nach Konfiguration Ihres Telefons erhalten Sie ein akustisches und/oder visuelles Signal, wenn ein Anruf für Ihre Anrufübernahmegruppe eingeht.
- **•** Wenn Sie die BLF-Anrufübernahmefunktion auf Ihrem Telefon verwenden, finden Sie weitere Informationen unter ["Mithilfe der BLF-Funktion den Leitungsstatus ermitteln" auf](#page-56-0) Seite 49.

## **Geparkte Anrufe speichern und abrufen**

Sie können einen Anruf parken, wenn er gespeichert werden soll. Dann können Sie oder eine andere Person diesen Anruf von einem anderen Telefon innerhalb des Cisco Unified Communications Manager-Systems (z. B. am Schreibtisch eines Kollegen oder in einem Konferenzraum) aus abrufen.

Sie können einen Anruf wie folgt parken:

- **•** Anruf parken: Speichern Sie den Anruf mithilfe des Softkeys **Parken**. Auf Ihrem Telefondisplay wird die Nummer angezeigt, unter der das System den Anruf gespeichert hat. Notieren Sie diese Nummer, da Sie sie anschließend zum Abrufen des Anrufs benötigen.
- **•** Gezieltes Parken: Leiten Sie den Anruf mithilfe des Softkeys **Übergabe** an eine verfügbare Nummer für das gezielte Parken weiter, die Sie vollständig eingeben oder per Kurzwahl erreichen können. Wählen Sie zum Abrufen die Vorwahl für das Abrufen geparkter Anrufe und anschließend vollständig oder per Kurzwahl die Nummer, unter der der Anruf geparkt wurde. Mit Hilfe einer

Taste für das gezielte Parken können Sie die entsprechende Nummer per Kurzwahl wählen. Außerdem können Sie am Zustand der Taste erkennen, ob die zugehörige Nummer für das gezielte Parken frei oder besetzt ist.

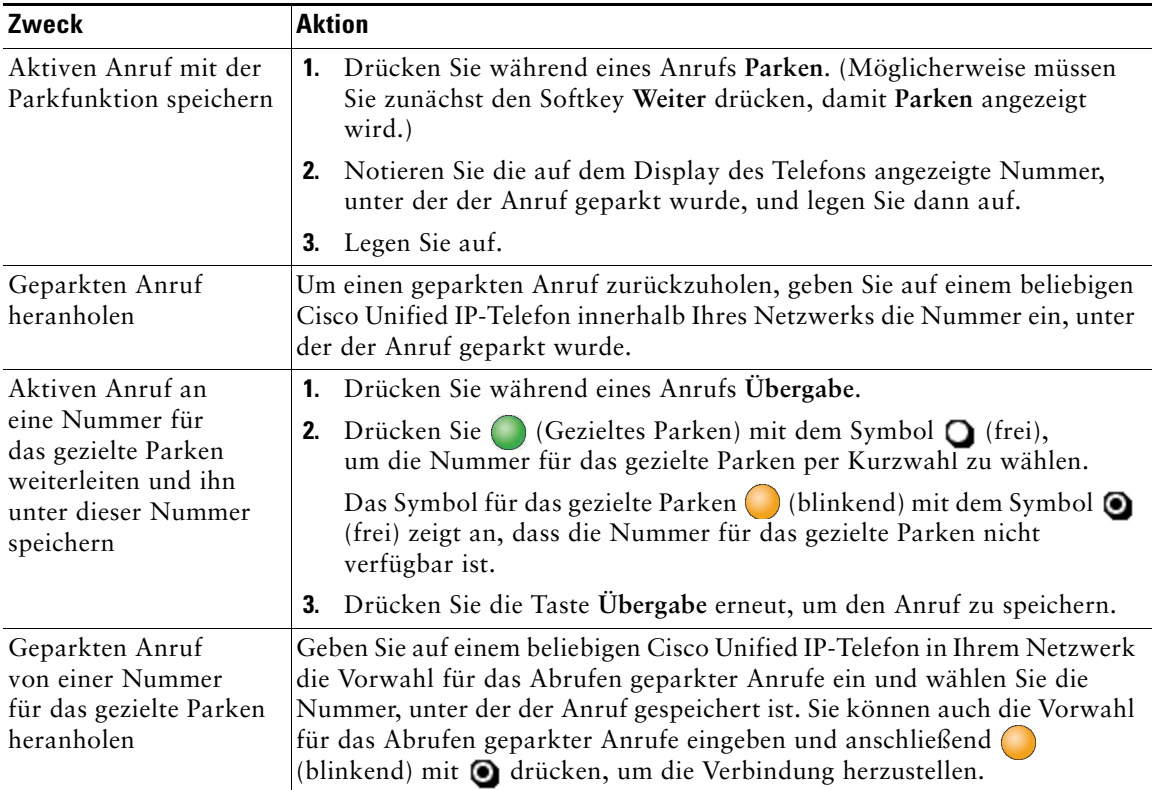

- **•** Geparkte Anrufe können nur für eine bestimmte Zeit abgerufen werden, bevor sie an die ursprünglich gewählte Nummer zurückgestellt werden. Weitere Informationen hierzu erhalten Sie vom Systemverwalter.
- **•** Ihr Systemverwalter kann Leitungstasten, die auf Ihrem Cisco Unified IP-Telefon 7962G bzw. auf dem Erweiterungsmodul für Cisco Unified IP-Telefone verfügbar sind, Tasten für das gezielte Parken zuweisen (das Erweiterungsmodul für Cisco Unified IP-Telefone wird nicht vom Cisco Unified IP-Telefon 7942G unterstützt).
- **•** Wenn Ihr Telefon nicht mit Tasten für das gezielte Parken ausgestattet ist, können Sie Nummern für das gezielte Parken wählen. Den Status der Nummer für das gezielte Parken können Sie jedoch nicht sehen.

# **Aus Sammelanschlussgruppen abmelden**

Wenn Ihre Organisation eine große Anzahl eingehender Anrufe verzeichnet, sind Sie möglicherweise Mitglied einer Sammelanschlussgruppe (Hunt Group). Eine solche Gruppe umfasst eine Reihe von Verzeichnisnummern, auf die die eingehenden Anrufe verteilt werden. Wenn die erste Verzeichnisnummer der Sammelanschlussgruppe besetzt ist, sucht das System nach der nächsten freien Verzeichnisnummer der Gruppe und leitet den Anruf an dieses Telefon weiter.

Wenn Sie nicht in der Nähe Ihres Telefons sind, können Sie das Durchstellen von Anrufen an Ihren Apparat verhindern, indem Sie sich aus der Sammelanschlussgruppe abmelden.

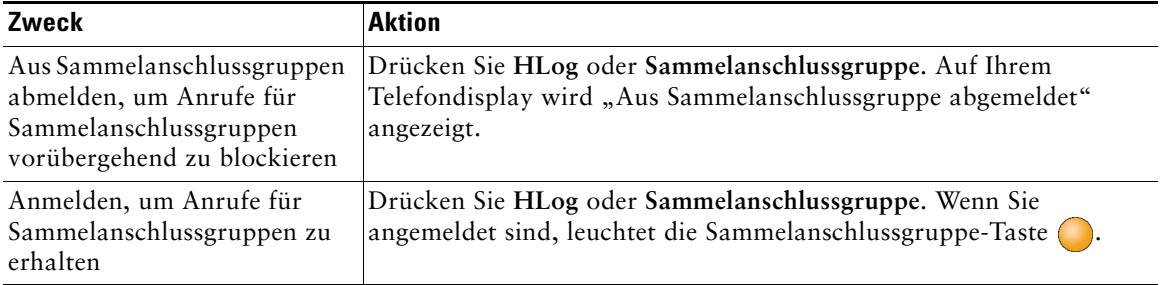

### **Tipp**

Wenn Sie sich aus Sammelanschlussgruppen abmelden, werden Anrufe, die nicht an die Sammelanschlussgruppen gerichtet sind, weiterhin an Ihr Telefon durchgestellt.

## **Gemeinsam genutzte Leitung verwenden**

In folgenden Fällen werden Sie möglicherweise vom Systemverwalter gebeten, eine gemeinsam genutzte Leitung zu verwenden:

- **•** Sie verfügen über mehrere Telefone und möchten nur eine Telefonnummer verwenden.
- **•** Sie sind gemeinsam mit Kollegen für die Bearbeitung von Anrufen zuständig.
- **•** Sie nehmen Gespräche für einen Vorgesetzten an.

### <span id="page-53-0"></span>**Gemeinsam genutzte Leitungen**

#### **Remote genutzt (Symbol)**

Das Symbol "Remote genutzt"  $\mathbb{Z}$  wird angezeigt, wenn auf einem anderen Telefon, mit dem Sie sich die Leitung teilen, ein Gespräch geführt wird. Auch wenn das Symbol für die Remote-Nutzung angezeigt wird, können Sie auf der gemeinsam genutzten Leitung weiterhin Anrufe einleiten und annehmen.

### **Anrufinformationen anzeigen und Aufschaltfunktion**

Auf den Telefonen, die sich eine Leitung teilen, werden Informationen zu aus- und eingehenden Anrufen auf der gemeinsam genutzten Leitung angezeigt. Zu diesen Informationen gehören z. B. die Anrufer-ID und die Anrufdauer. (Weitere Informationen hierzu finden Sie unter ["Privatfunktion".](#page-54-1))

Wenn Sie derartige Anrufinformationen sehen, können Sie und die anderen Benutzer der gemeinsam genutzten Leitung sich mit Aufsch. oder KAufsch. auf Anrufe aufschalten. Siehe "Sich mithilfe von ["Aufsch." auf ein Gespräch auf einer gemeinsam genutzten Leitung aufschalten" auf](#page-54-2) Seite 47.

### <span id="page-54-1"></span>**Privatfunktion**

Wenn Sie nicht möchten, dass die Kollegen, mit denen Sie sich eine Leitung teilen, Ihre Anrufinformationen sehen, aktivieren Sie die Privatfunktion. Dies hat gleichzeitig zur Folge, dass diese sich nicht auf Ihre Anrufe aufschalten können. Siehe "Verhindern, dass Dritte einen über [eine gemeinsam genutzte Leitung geführten Anruf sehen oder sich auf diesen aufschalten können"](#page-56-1)  auf [Seite](#page-56-1) 49.

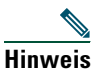

**Hinweis** Die maximal zulässige Anzahl von Anrufen auf einer gemeinsam genutzten Leitung ist von Telefon zu Telefon unterschiedlich.

### <span id="page-54-2"></span><span id="page-54-0"></span>**Sich mithilfe von "Aufsch." auf ein Gespräch auf einer gemeinsam genutzten Leitung aufschalten**

Sie können sich mithilfe von Aufschaltfunktionen ("KAufsch." oder "Aufsch.") auf Gespräche aufschalten, die auf Ihrer gemeinsam genutzten Leitung geführt werden. (Dies gilt nur für Anrufe, die nicht als privat gekennzeichnet sind. Siehe ["Gemeinsam genutzte Leitungen" auf](#page-53-0) Seite 46.)

### **Aufschaltfunktionen**

### "KAufsch." und "Aufsch."

Mithilfe von "KAufsch." und "Aufsch." können Sie sich je nach Konfiguration des Telefons auf Gespräche auf einer gemeinsam genutzten Leitung aufschalten, die nicht als privat gekennzeichnet sind.

- **•** "KAufsch." wandelt den Anruf in eine Standardkonferenz um, zu der Sie weitere Teilnehmer hinzufügen können. (Weitere Informationen zu Standardkonferenzen finden Sie unter ["Konferenzgespräche durchführen" auf](#page-42-0) Seite 35.)
- Mit "Aufsch." können Sie sich zwar auf ein Gespräch aufschalten, der Anruf wird jedoch nicht in eine Konferenz umgewandelt und es können auch keine weiteren Teilnehmer hinzugefügt werden.

### **Aufschalten mit einer Taste und mit mehreren Tasten**

Der Systemverwalter legt fest, ob die Aufschaltfunktion auf Ihrem Telefon ("KAufsch." oder "Aufsch.") durch Drücken von einer oder von mehreren Tasten bedient wird.

- **•** Bei Verwendung der Aufschaltungsfunktion mit einer Taste können Sie sich auf ein Gespräch aufschalten, indem Sie eine Leitungstaste drücken (wenn auf der Leitung nur ein Gespräch vorhanden ist).
- **•** Bei Verwendung der Aufschaltfunktion mit mehreren Tasten können Sie vor dem Aufschalten Anrufinformationen anzeigen.

### **Aufschaltfunktionen verwenden**

In der folgenden Tabelle wird beschrieben, wie Sie sich mithilfe von Aufschaltfunktionen ("KAufsch." oder "Aufsch.") auf ein Gespräch auf einer gemeinsam genutzten Leitung aufschalten können.

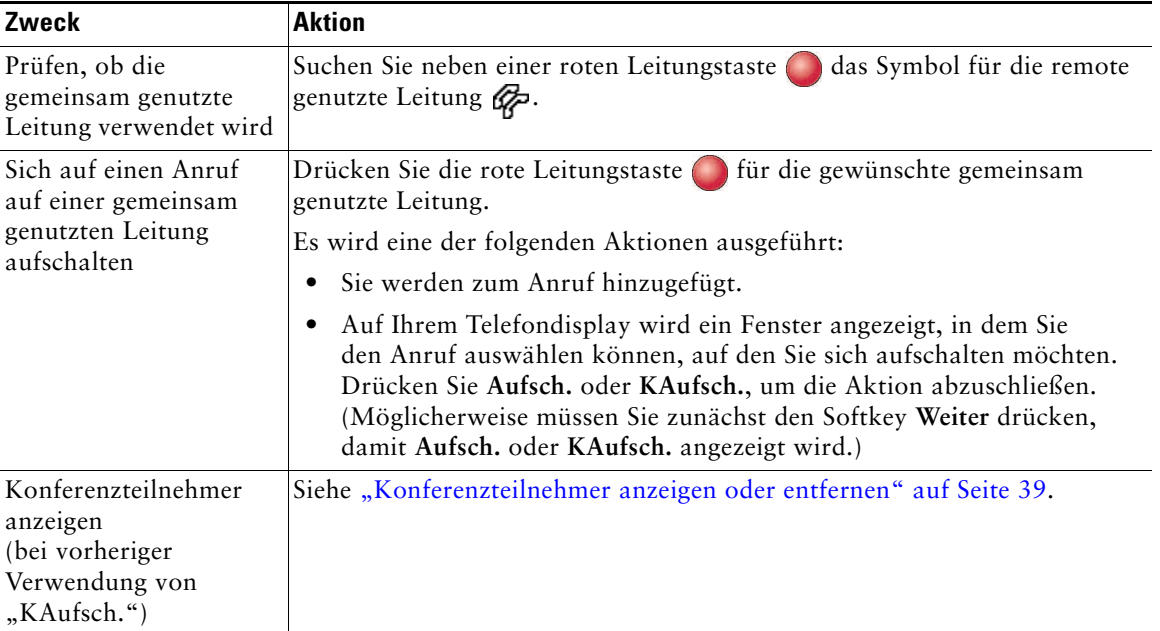

- **•** Wenn Sie sich auf ein Gespräch aufschalten, hören die anderen Gesprächsteilnehmer einen Signalton, der Ihre Anwesenheit ankündigt. Bei "KAufsch." hören die anderen Gesprächsteilnehmer einen Signalton, der Anruf wird kurz unterbrochen und auf dem Telefondisplay werden Konferenzdetails angezeigt.
- **•** Wenn auf einem Telefon mit einer gemeinsam genutzten Leitung die Privatfunktion aktiviert ist, werden auf den anderen Telefonen der gemeinsam genutzten Leitung keine Anrufinformationen und Softkeys für das Aufschalten angezeigt.

**•** Wird ein Anruf, auf den Sie sich mithilfe von Aufsch. aufgeschaltet haben, in die Warteschleife gestellt, übergeben oder in eine Konferenz umgewandelt, werden Sie von dem Anruf getrennt.

### <span id="page-56-1"></span>**Verhindern, dass Dritte einen über eine gemeinsam genutzte Leitung geführten Anruf sehen oder sich auf diesen aufschalten können**

Wenn Sie eine gemeinsam genutzte Leitung verwenden, können Sie mit der Privatfunktion verhindern, dass andere Nutzer derselben Leitung Ihre Anrufe sehen oder sich auf diese aufschalten können.

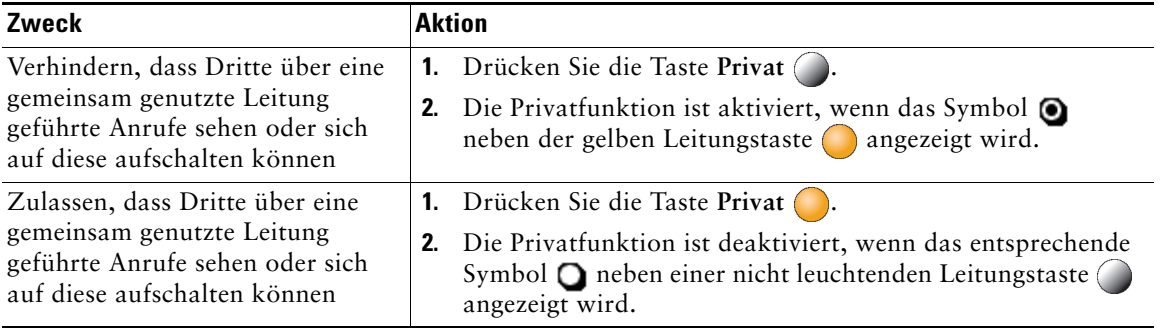

#### **Tipps**

- **•** Auch wenn bei einem Telefon, das zu einer gemeinsam genutzten Leitung gehört, die Privatfunktion aktiviert ist, können Sie nach wie vor Anrufe über diese Leitung einleiten und annehmen.
- **•** Die Privatfunktion gilt für alle gemeinsam genutzten Leitungen des Telefons. Wenn Ihnen also mehrere gemeinsam genutzte Leitungen zugeordnet sind und Sie die Privatfunktion aktivieren, können die anderen Benutzer der gemeinsam genutzten Leitungen weder Ihre Anrufe sehen noch sich auf diese aufschalten.

## <span id="page-56-2"></span><span id="page-56-0"></span>**Mithilfe der BLF-Funktion den Leitungsstatus ermitteln**

Mit der BLF-Funktion können Sie den Status einer Telefonleitung anzeigen, die einer Kurzwahltaste, einem Anrufprotokoll oder einem Verzeichniseintrag auf Ihrem Telefon zugeordnet ist. Wenn Sie die BLF-Anrufübernahmefunktion verwenden, können Sie einen Anruf annehmen, der auf der von Ihnen überwachten Leitung eingeht. Die für Ihr Telefon konfigurierten BLF-Funktionen werden vom Systemverwalter festgelegt.

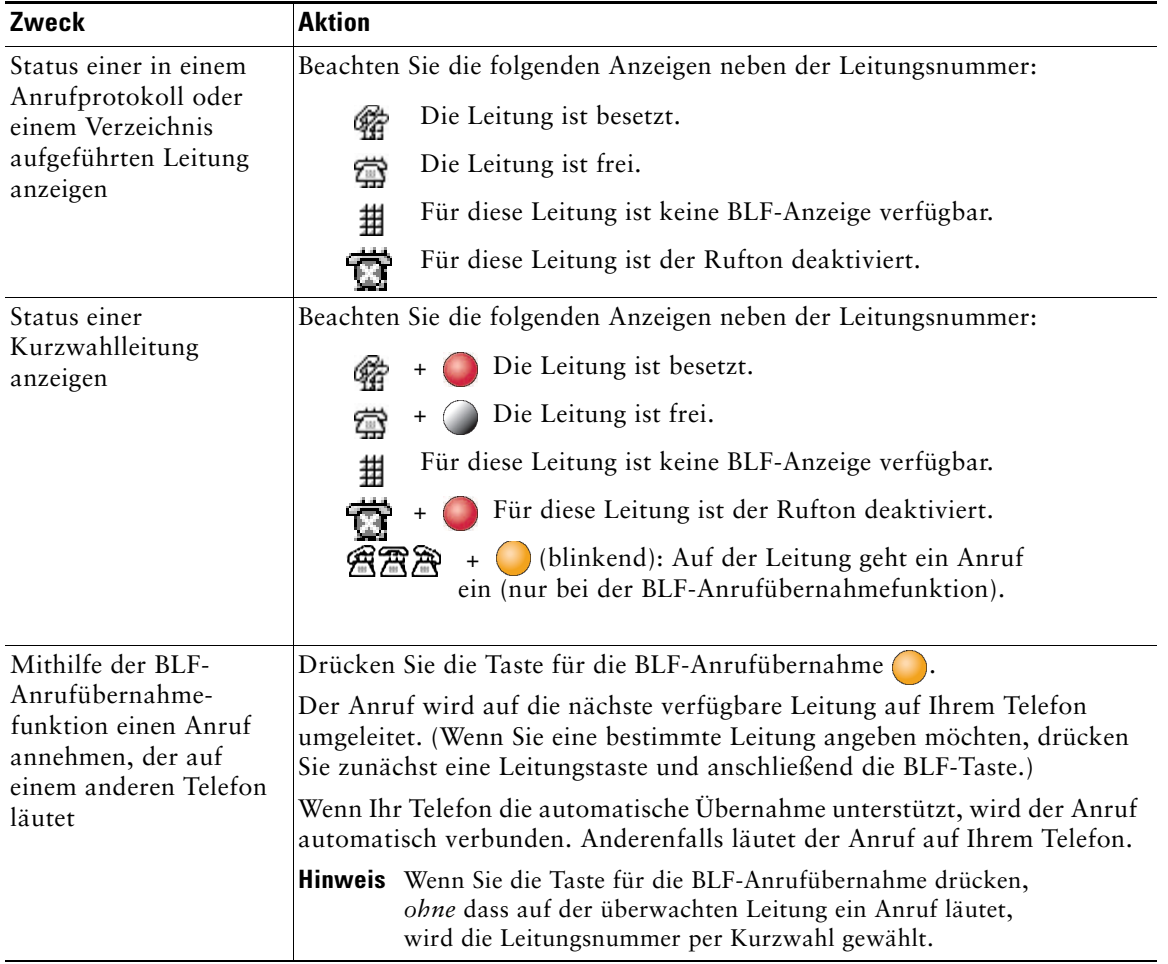

- **•** Möglicherweise wird auf Ihrem Telefon ein Signalton ausgegeben, um Sie über einen eingehenden Anruf auf der überwachten Leitung zu informieren (nur bei der BLF-Anrufübernahmefunktion).
- **•** Durch die BLF-Anrufübernahme wird der Anruf angenommen, der bereits am längsten läutet (wenn auf der überwachten Leitung mehrere Anrufe läuten).

## <span id="page-58-0"></span>**Sichere Anrufe ausführen und empfangen**

Je nachdem, wie der Systemverwalter das Telefonsystem konfiguriert hat, unterstützt Ihr Telefon das Ausführen und Annehmen sicherer Anrufe.

Ihr Telefon kann die folgenden Anruftypen unterstützen:

- **•** *Authentifizierte* Anrufe: Bei diesen Anrufen werden die Identitäten aller an dem Anruf teilnehmenden Telefone überprüft.
- **•** *Verschlüsselte* Anrufe: Innerhalb des Cisco IP-Netzwerks empfängt und sendet das Telefon verschlüsselte Audiosignale (das Gespräch). Verschlüsselte Anrufe gelten gleichzeitig als "authentifiziert".
- **•** *Sichere* Anrufe: Das Telefon empfängt von einem anderen Telefon verschlüsselte Audiosignale (das Gespräch) und sendet Signale an das andere Telefon. Ein sicherer Anruf bietet eine ähnliche Sicherheit wie ein verschlüsselter Anruf, verfügt allerdings noch über zusätzliche Sicherheitsmechanismen. Wenn der sichere Modus auf beiden Geräten unterstützt wird, wird zu Beginn des Gesprächs ein Sicherheitssignal ausgegeben. Einige Funktionen wie beispielsweise Konferenzgespräche, gemeinsam genutzte Leitungen, die Anschlussmobilität und die Zusammenführung über Leitungen hinweg sind nicht verfügbar, wenn sichere Anrufe konfiguriert sind. Sichere Anrufe sind nicht authentifiziert.
- **•** *Nicht sichere* Anrufe: Mindestens eines der teilnehmenden Telefone oder die Verbindung unterstützt die Sicherheitsfunktionen nicht oder es ist keine Verifizierung der Telefone möglich.

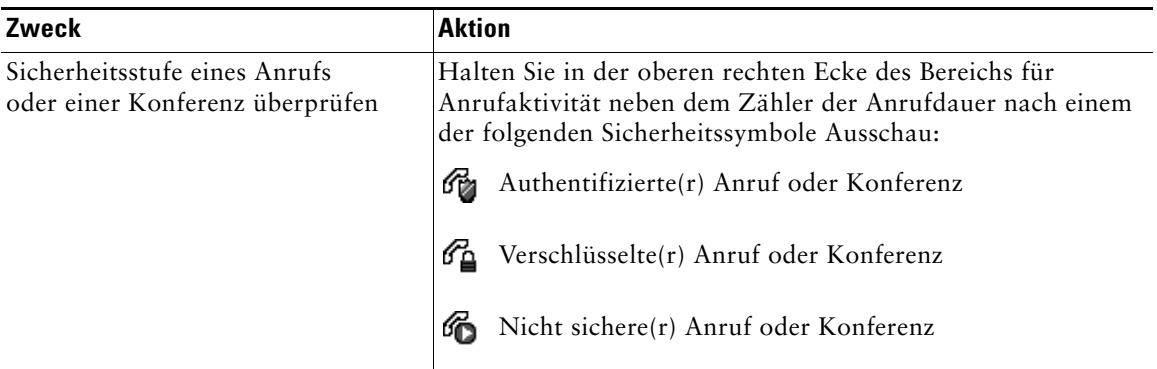

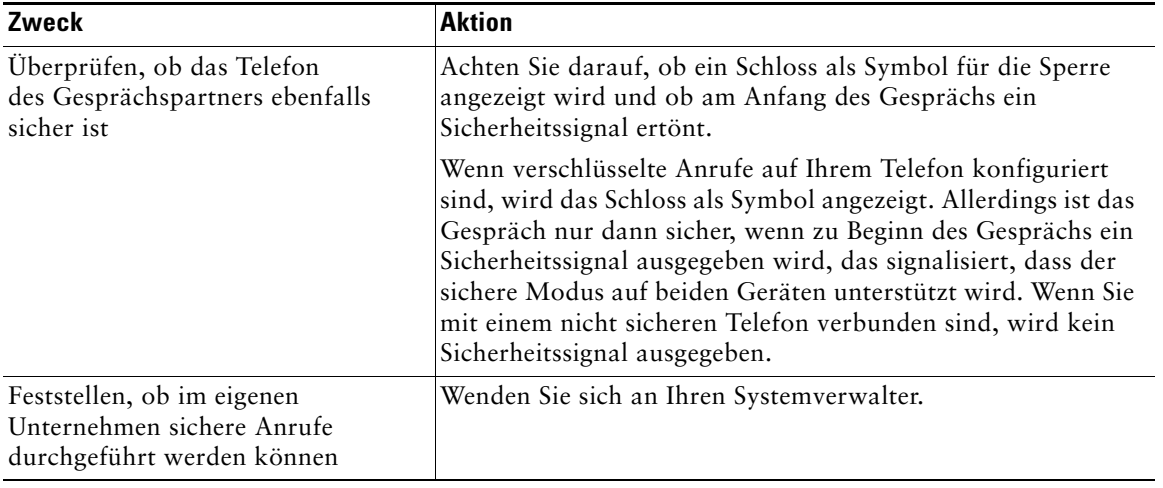

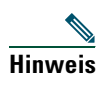

**Hinweis** Die Verwendung von Sicherheitsfunktionen auf Ihrem Telefon unterliegt bestimmten Einschränkungen. Weitere Informationen erhalten Sie vom Systemverwalter.

## **Verdächtige Anrufe zurückverfolgen**

Falls Sie verdächtige oder böswillige Anrufe erhalten, kann der Systemverwalter für Ihr Telefon die Funktion zur Identifizierung böswilliger Anrufe aktivieren. Mit dieser Funktion können Sie einen aktiven Anruf als verdächtig markieren, wodurch einige automatische Zurückverfolgungsund Benachrichtigungsmeldungen ausgelöst werden.

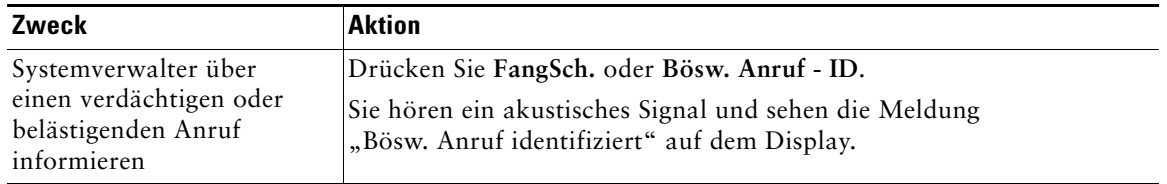

# **Wichtige Anrufe priorisieren**

#### (Nur SCCP-Telefone.)

In einigen speziellen Einsatzbereichen, z. B. beim Militär oder in staatlichen Behörden, muss es möglich sein, dringende oder wichtige Anrufe vorrangig durchzuführen und anzunehmen. Falls eine derartige spezielle Anrufverarbeitung erforderlich ist, kann der Systemverwalter die MLPP-Funktion (Multilevel Precedence and Preemption, Mehrstufige Dringlichkeit und Zwangstrennung) für Ihr Telefon einrichten.

Folgende Begriffe spielen dabei eine Rolle:

- **•** *Dringlichkeit* kennzeichnet die einem Anruf zugeordnete Priorität.
- **•** *Zwangstrennung* ist die vorzeitige Beendigung eines bestehenden Anrufs mit niedrigerer Priorität bei Annahme eines auf Ihrem Telefon eingehenden Anrufs mit höherer Priorität.

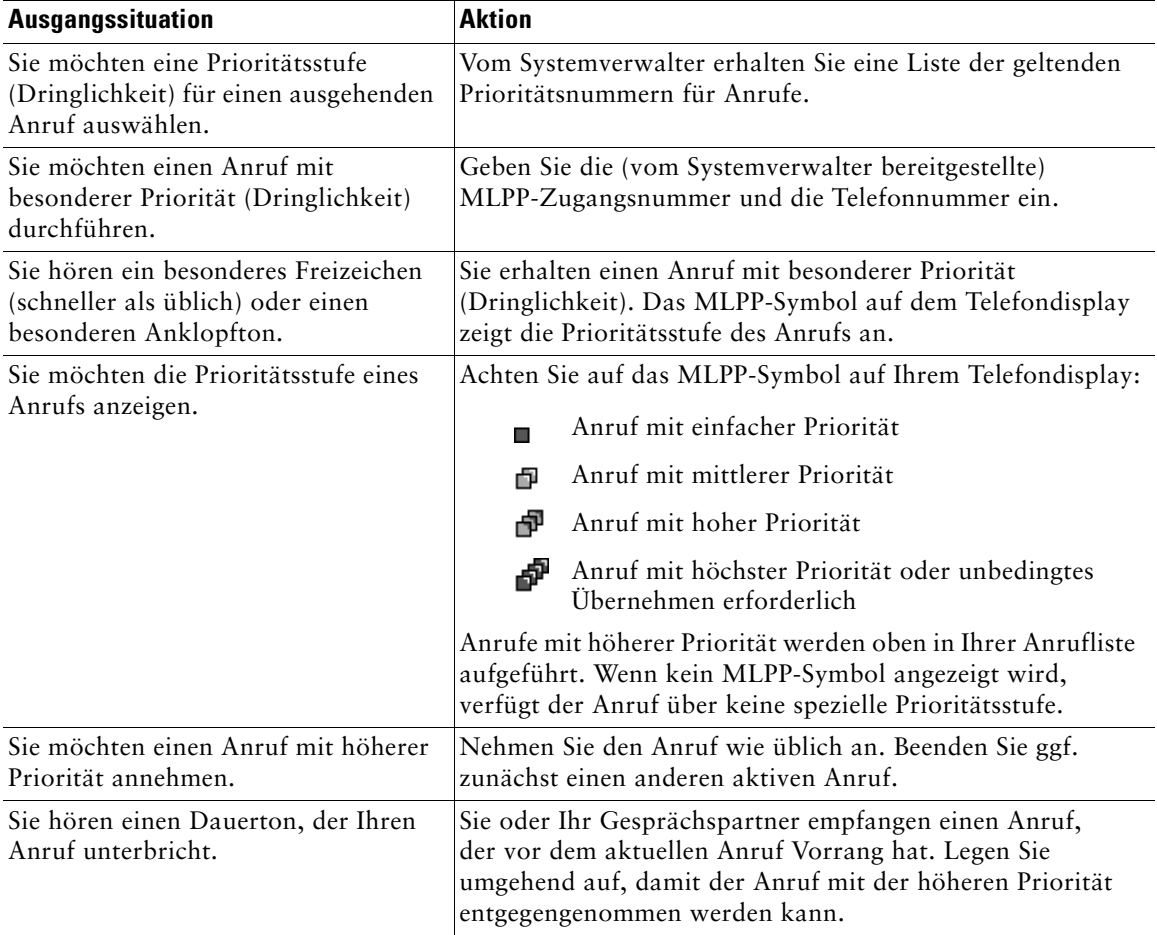

- **•** Beim Durchführen oder Empfangen eines MLPP-Anrufs hören Sie spezielle Ruftöne und Anklopftöne, die von den Standardtönen abweichen.
- **•** Bei Eingabe einer ungültigen MLPP-Zugangsnummer wird eine verbale Meldung ausgegeben.
- **•** Ein Anruf mit MLPP-Kennung behält seine Priorität und den Zwangstrennungsstatus in den folgenden Fällen bei:
	- **–** Der Anruf wird in die Warteschleife gestellt.
	- **–** Der Anruf wird übergeben.
	- **–** Der Anruf wird zu einer Dreiwege-Konferenz hinzugefügt.
	- **–** Der Anruf wird mit der Funktion zur automatischen Anrufübernahme angenommen.
- **•** Bei einem MLPP-Anruf wird die Deaktivierung des Ruftons aufgehoben.

## **Cisco-Anschlussmobilität verwenden**

Mit der Cisco-Anschlussmobilität (AM) können Sie ein Cisco Unified IP-Telefon vorübergehend als Ihr eigenes Telefon konfigurieren. Nach der Anmeldung bei der AM wird Ihr Benutzerprofil, einschließlich der Telefonleitungen, Funktionen, eingerichteten Dienste und webbasierten Einstellungen, für das Telefon übernommen. Die AM-Funktion kann nur vom Systemverwalter für Sie konfiguriert werden.

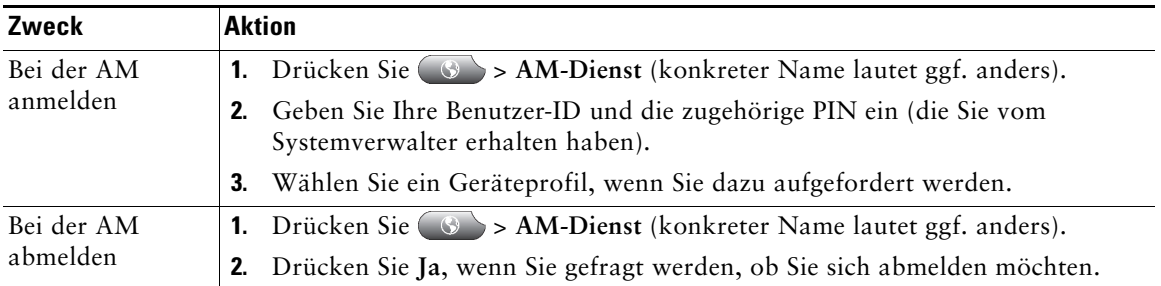

- **•** Die AM meldet Sie nach einem bestimmten Zeitraum automatisch ab. Dieser Zeitraum wird vom Systemverwalter festgelegt.
- **•** Änderungen, die Sie auf Ihren Webseiten für Benutzeroptionen an Ihrem AM-Profil vornehmen, werden sofort übernommen, wenn Sie auf dem Telefon bei der AM angemeldet sind. Anderenfalls werden die Änderungen bei Ihrer nächsten Anmeldung gültig.
- **•** Änderungen, die Sie auf Ihren Webseiten für Benutzeroptionen am Telefon vornehmen, werden sofort übernommen, wenn Sie bei der AM abgemeldet sind. Anderenfalls werden die Änderungen gültig, nachdem Sie sich abmelden.
- **•** Lokale Einstellungen, die nur über das Telefon gesteuert werden, sind nicht Bestandteil des AM-Profils.

## **Geschäftsanrufe über eine einzige Telefonnummer verwalten**

Wenn Mobile Connect und Mobile Voice Access auf Ihrem Mobiltelefon installiert sind, können Sie Anrufe verarbeiten, die über Ihre Bürotelefonnummer ein- und ausgehen.

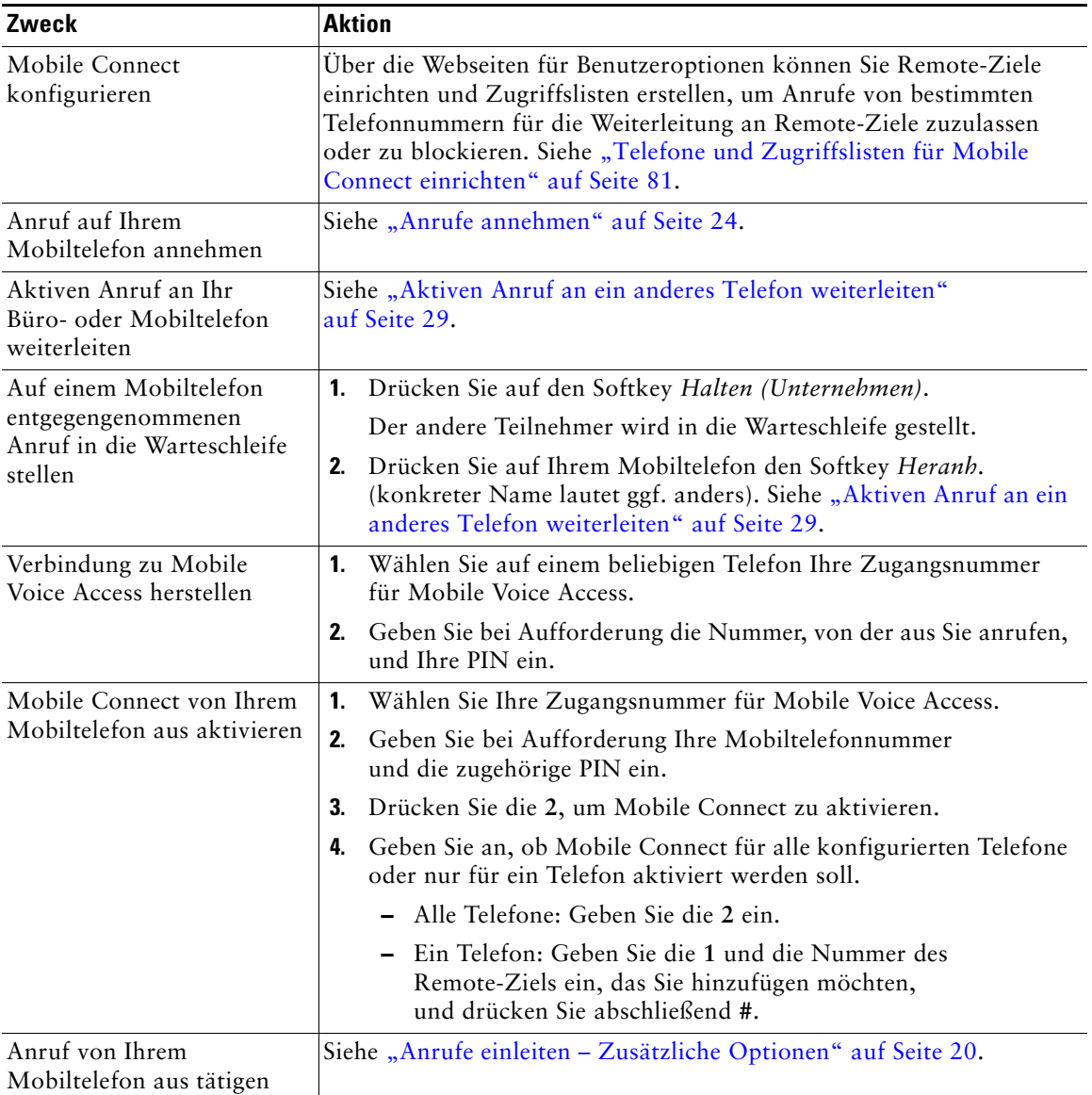

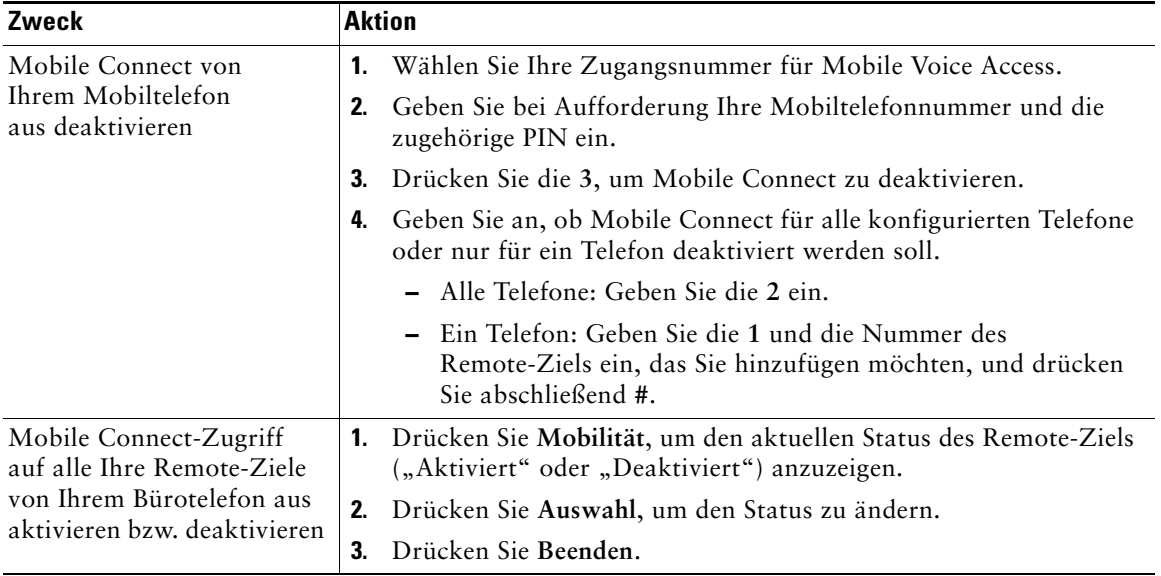

- **•** Wenn Sie die Zugangsserver für Mobile Voice Access wählen, müssen Sie in den folgenden Fällen die anzurufende Telefonnummer und die PIN eingeben:
	- **–** Sie rufen nicht von einem Ihrer Remote-Ziele aus an.
	- **–** Die Nummer wurde von Ihnen oder Ihrem Telefonanbieter blockiert (sie wird als "Unbekannte Nummer" angezeigt).
	- **–** Die Nummer stimmt nicht genau mit dem Eintrag in der Cisco Unified Communications Manager-Datenbank überein. Dies ist beispielsweise der Fall, wenn Ihre Nummer 08201-666-9999 lautet, in der Datenbank aber als 666-9999 oder 49-8201-666-9999 eingetragen ist.
- **•** Wenn Sie die erforderlichen Angaben (z. B. Mobiltelefonnummer oder PIN) dreimal hintereinander falsch eingeben, wird die Verbindung zu Mobile Voice Access getrennt. Ihr Zugang wird für einen bestimmten Zeitraum gesperrt. Wenden Sie sich an den Systemverwalter, wenn Sie Hilfe benötigen.

# **Hörer, Headset und Lautsprecher verwenden**

Sie können das Telefon mit dem folgenden Audiozubehör verwenden: einem Hörer, einem Headset oder der Freisprechfunktion.

Das Telefon ist im Zustand *abgehoben*, wenn der Hörer abgehoben ist oder ein anderes Audiogerät verwendet wird.

Das Telefon ist im Zustand *aufgelegt*, wenn der Hörer aufgelegt ist und keine anderen Audiogeräte verwendet werden.

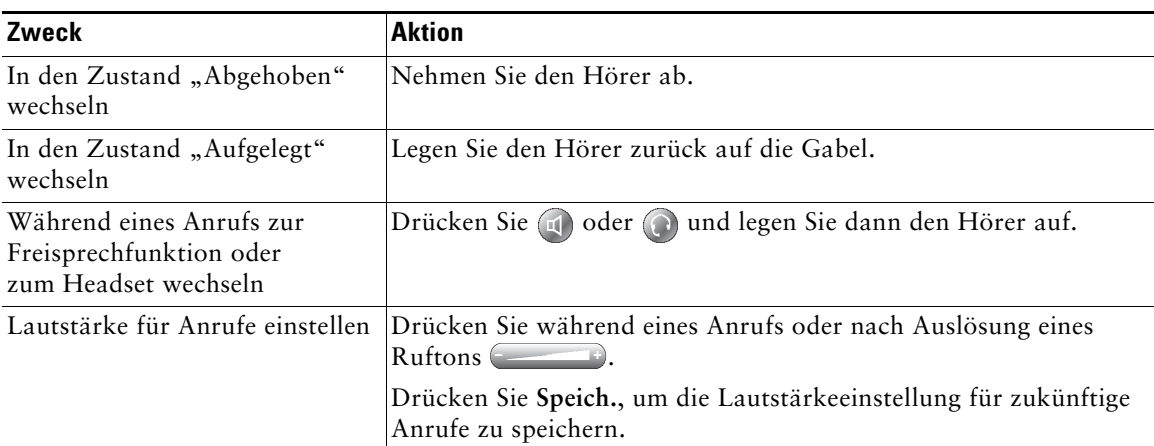

## **Hörer verwenden**

## **Headset verwenden**

Ihr Telefon unterstützt vier- bzw. sechsadrige Anschlussstecker für kabelgebundene Headsets sowie kabellose Headsets. Weitere Informationen zum Erwerb von Headsets finden Sie unter ["Headset verwenden" auf Seite](#page-13-0) 6.

Sie können das Headset zusammen mit allen Bedienelementen Ihres Telefons verwenden, einschließlich  $\begin{array}{ccc} \hline \end{array}$  and  $\begin{array}{ccc} \mathbb{Z} \end{array}$ .

Weitere Informationen zur Verwendung eines kabellosen Headsets finden Sie in der Headset-Dokumentation.

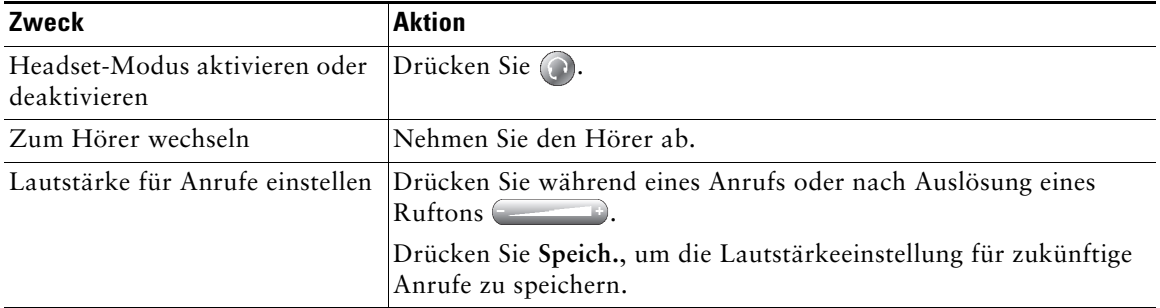

Wenn Sie die Funktion zur automatischen Anrufübernahme verwenden, lesen Sie den Abschnitt ["Funktion zur automatischen Anrufannahme mit einem Headset oder der Freisprechfunktion](#page-66-0)  [verwenden" auf Seite](#page-66-0) 59.

#### **Kabelloses Headset verwenden**

Weitere Informationen zur Verwendung der Remote-Funktionen eines kabellosen Headsets finden Sie in der Headset-Dokumentation. Sie können auch Ihren Systemverwalter fragen, ob bei Ihrem Telefon die Verwendung eines kabellosen Headsets möglich ist, das die Gabelschalter-Kontrollfunktion für kabellose Headsets unterstützt.

#### **Wideband mit dem Headset verwenden**

Bei Verwendung eines Headsets mit Wideband-Unterstützung stellen Sie möglicherweise eine erhöhte Audioempfindlichkeit fest, wenn Sie die Wideband-Einstellung des Telefons aktivieren (diese Einstellung ist standardmäßig deaktiviert). Die Einstellung finden Sie unter  $\sim$ **Benutzervoreinstellungen** > **Audiovoreinstellungen** > **Wideband-Headset**.

Wenn die Einstellung für das Wideband-Headset nicht verfügbar ist, kann sie nicht von den Benutzern geändert werden.

Klären Sie mit Ihrem Systemverwalter, ob das Telefonsystem zur Verwendung von Wideband konfiguriert ist. Ist dies nicht der Fall, werden Sie bei Verwendung eines Wideband-Headsets keine erhöhte Audioempfindlichkeit feststellen. Weitere Informationen zu Ihrem Headset finden Sie in der Headset-Dokumentation. Gegebenenfalls kann Ihnen auch der Systemverwalter weiterhelfen.

## **Freisprechfunktion verwenden**

Bei vielen Methoden zum Wählen einer Nummer oder zum Annehmen eines Anrufs wird automatisch der Lautsprechermodus aktiviert, wenn der Hörer aufgelegt ist und  $\odot$  nicht leuchtet.

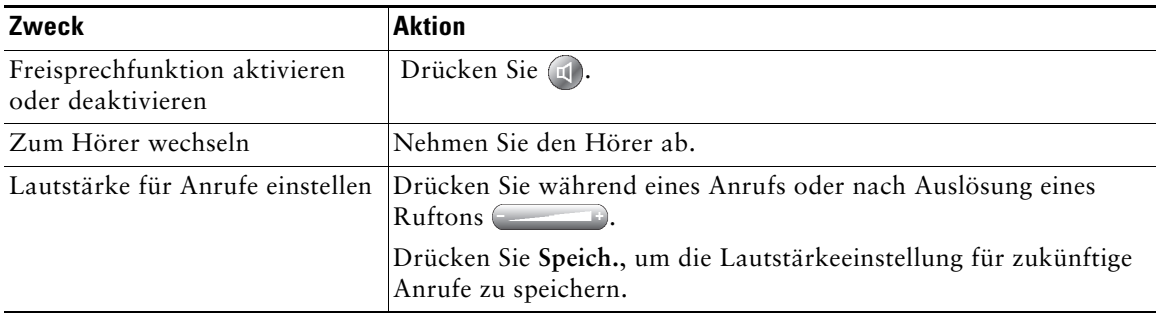

## <span id="page-66-0"></span>**Funktion zur automatischen Anrufannahme mit einem Headset oder der Freisprechfunktion verwenden**

Wenn die Funktion zum automatischen Annehmen aktiviert ist, nimmt das Telefon eingehende Anrufe automatisch nach kurzer Zeit an. Ihr Systemverwalter kann die Funktion zum automatischen Annehmen so konfigurieren, dass sie entweder mit dem Lautsprecher oder mit einem Headset verwendet werden kann. Sie können die Funktion zum automatischen Annehmen verwenden, wenn Sie eine große Anzahl von Anrufen bearbeiten müssen.

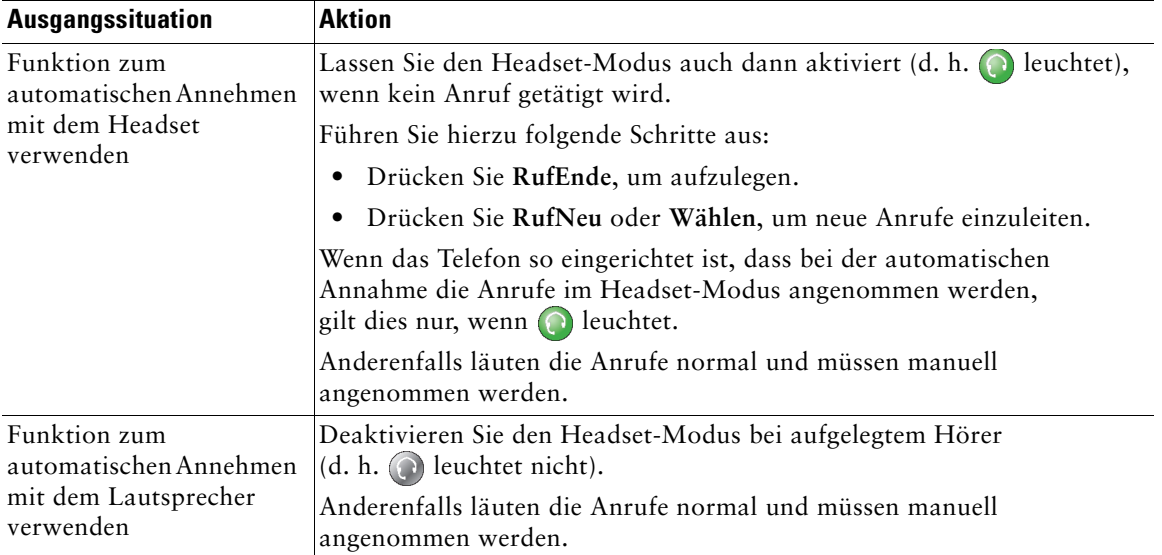

Sie können den Rufton, das Hintergrundbild und andere Einstellungen Ihres Cisco Unified IP-Telefons anpassen.

# **Ruftöne und die Nachrichtenanzeige anpassen**

Sie können anpassen, wie Sie über eingehende Anrufe und neue Sprachnachrichten informiert werden. Außerdem können Sie die Ruftonlautstärke für das Telefon anpassen.

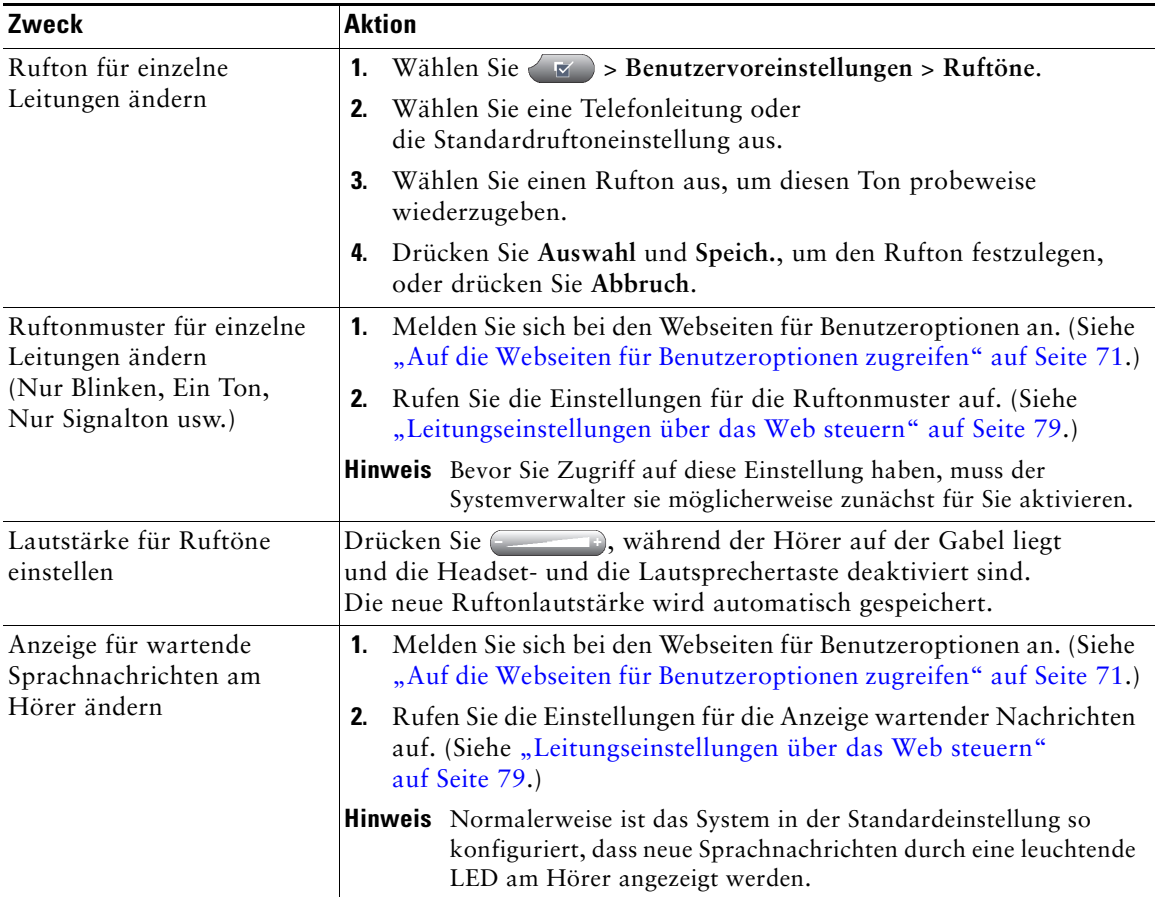

# **Telefondisplay anpassen**

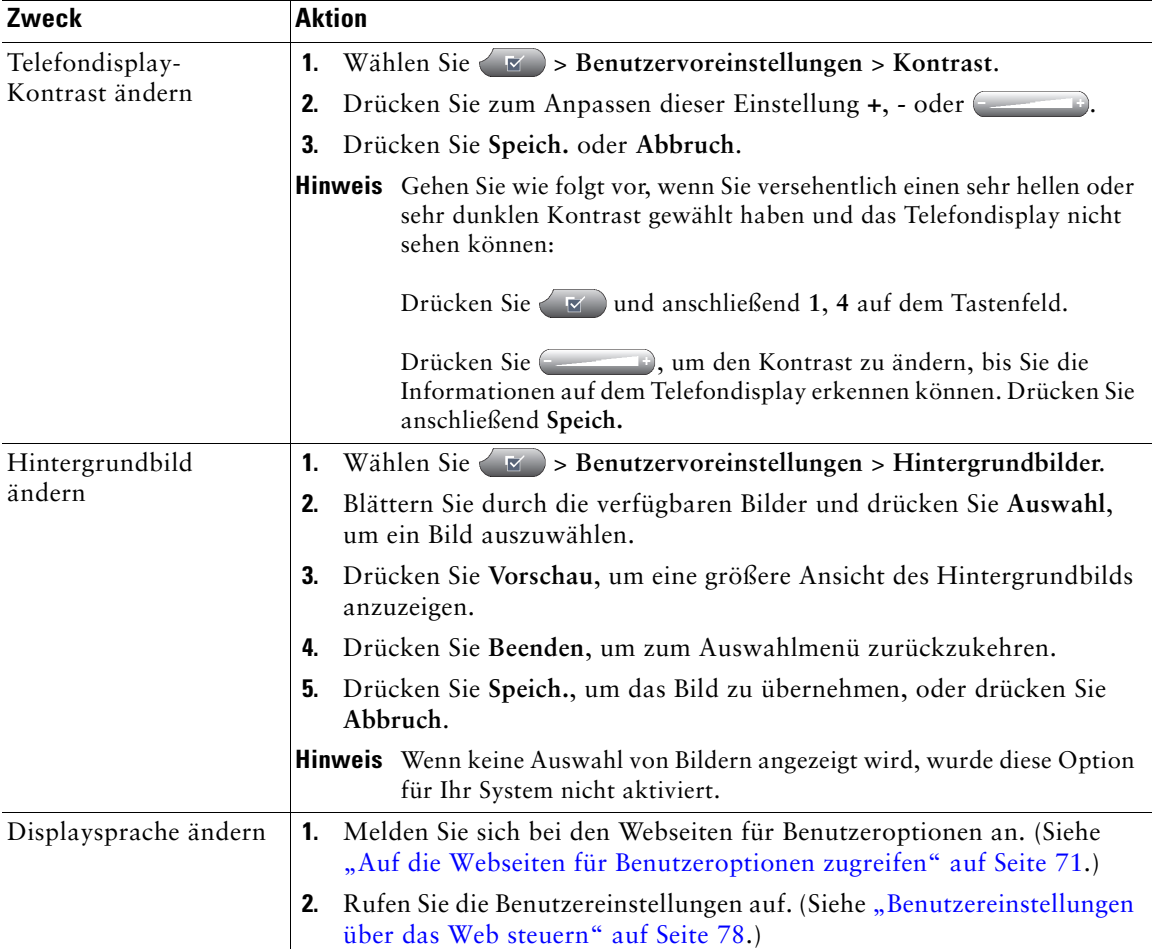

Sie können die Eigenschaften des Telefondisplays anpassen.

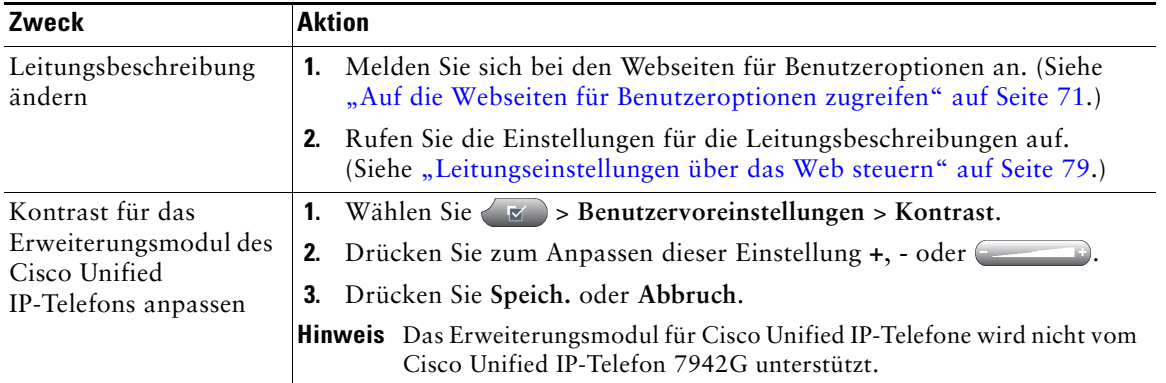

# **Anrufprotokolle und Verzeichnisse verwenden**

In diesem Abschnitt wird beschrieben, wie Sie Anrufprotokolle und Verzeichnisse einsetzen können. Beide Funktionen werden über die Verzeichnistaste (aufgerufen.

## **Anrufprotokolle verwenden**

Ihr Telefon führt Protokoll über die Anrufe in Abwesenheit, die gewählten Nummern und die angenommenen Anrufe.

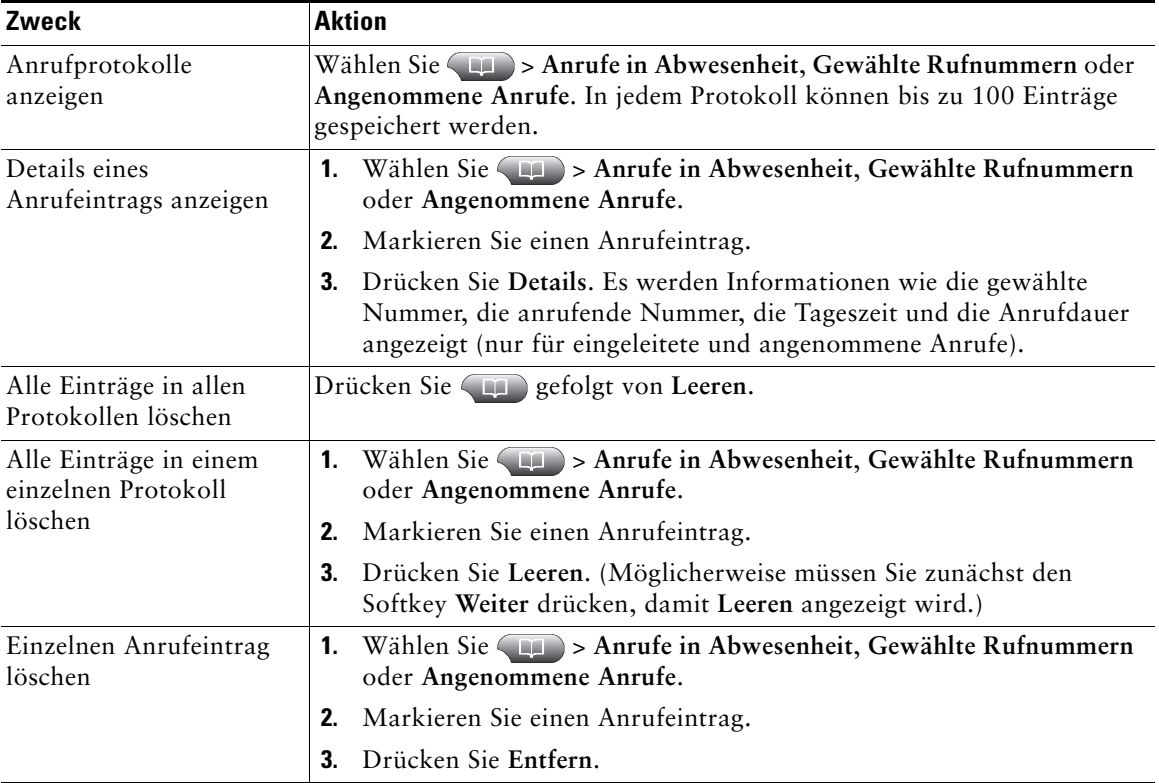

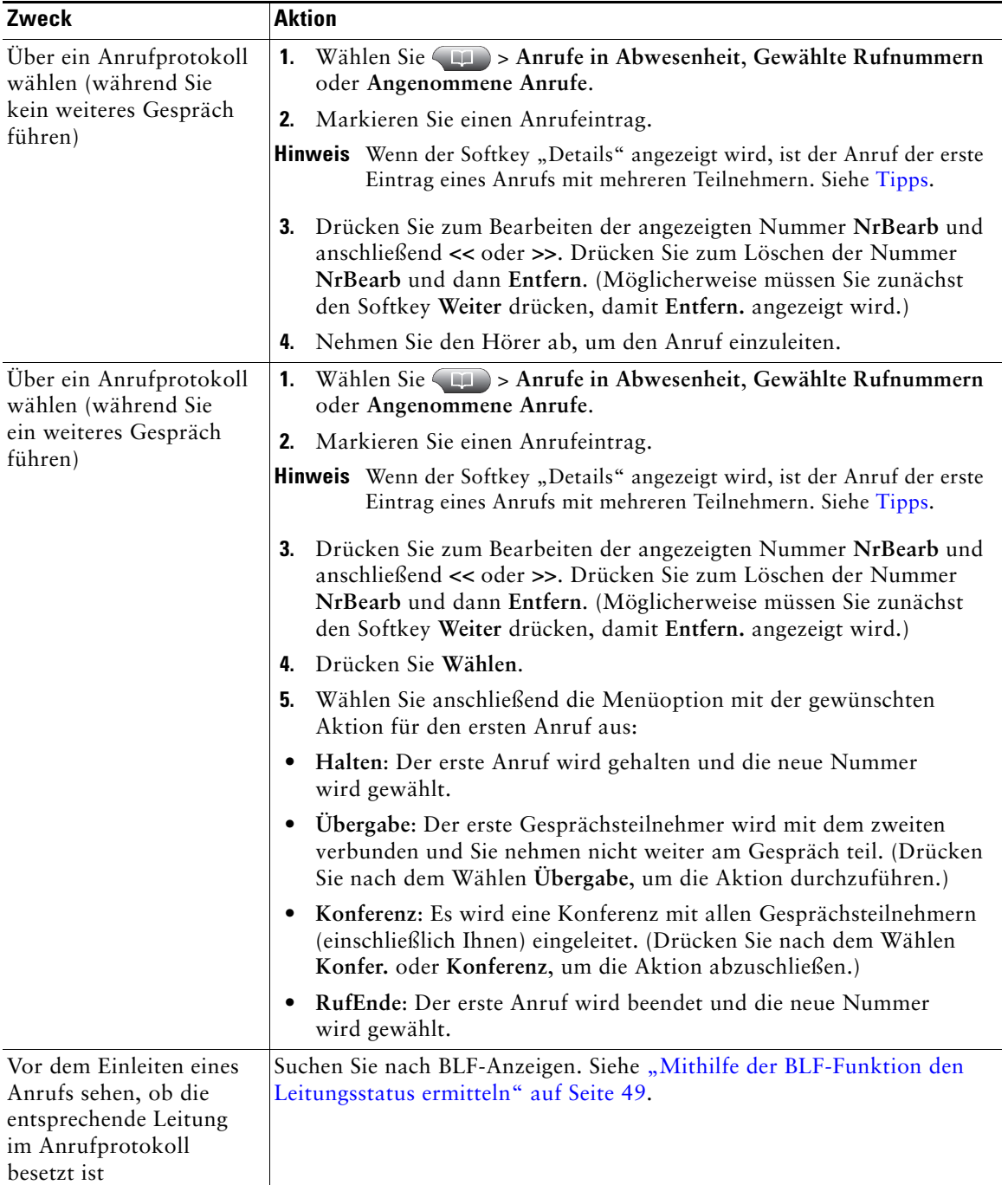
<span id="page-72-1"></span>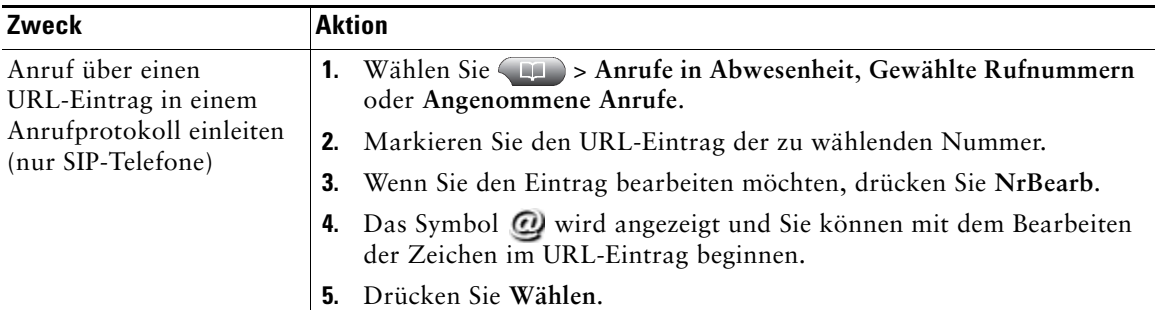

#### <span id="page-72-0"></span>**Tipps**

- <span id="page-72-3"></span>**•** (SCCP und SIP-Telefone) Ihr Telefon ist möglicherweise für die Protokollierung von Auslandsgesprächen eingerichtet, was durch ein "+"-Symbol an den Einträgen für Anrufprotokolle, für die Wahlwiederholung oder für Anrufverzeichnisse gekennzeichnet ist. Weitere Informationen erhalten Sie vom Systemverwalter.
- **•** (Nur SCCP-Telefone) Um alle Anrufdaten eines Anrufs mit mehreren Teilnehmern zu sehen (z. B. ein Anruf, der an Sie umgeleitet oder übergeben wurde), markieren Sie den Anrufeintrag und drücken Sie **Details**. Der Detaildatensatz enthält für jeden eingegangenen Anruf mit mehreren Teilnehmern oder jeden Anruf in Abwesenheit zwei Einträge. Die Einträge sind in umgekehrter chronologischer Reihenfolge aufgelistet:
	- **–** Der erste protokollierte Eintrag ist der Name bzw. die Nummer des zuletzt beendeten Gesprächs eines auf Ihrem Telefon eingegangenen Anrufs mit mehreren Teilnehmern.
	- **–** Der zweite protokollierte Eintrag ist der Name bzw. die Nummer des zuerst beendeten Gesprächs eines auf Ihrem Telefon eingegangenen Anrufs mit mehreren Teilnehmern.

# **Über ein Verzeichnis wählen**

Je nach Konfiguration unterstützt Ihr Telefon Funktionen für ein Unternehmensverzeichnis und ein persönliches Verzeichnis:

- <span id="page-72-5"></span>**•** Unternehmensverzeichnis: Geschäftskontakte, auf die Sie über Ihr Telefon Zugriff haben. Ihr Unternehmensverzeichnis wird vom Systemverwalter eingerichtet und verwaltet.
- <span id="page-72-4"></span><span id="page-72-2"></span>**•** Persönliches Verzeichnis: Sofern verfügbar, werden in diesem Verzeichnis die persönlichen Kontakte und die ihnen zugeordneten Kurzwahlnummern gespeichert, die Sie über Ihr Telefon und die Webseiten für Benutzeroptionen konfigurieren und aufrufen können. Das persönliche Verzeichnis besteht aus dem persönlichen Adressbuch (PAB) und dem Kurzwahldienst.
	- **–** Das PAB ist ein Verzeichnis der persönlichen Kontakte.
	- **–** Mithilfe des Kurzwahldiensts können Sie den PAB-Einträgen Codes zum schnellen Wählen zuweisen.

# **Unternehmensverzeichnis auf dem Telefon verwenden**

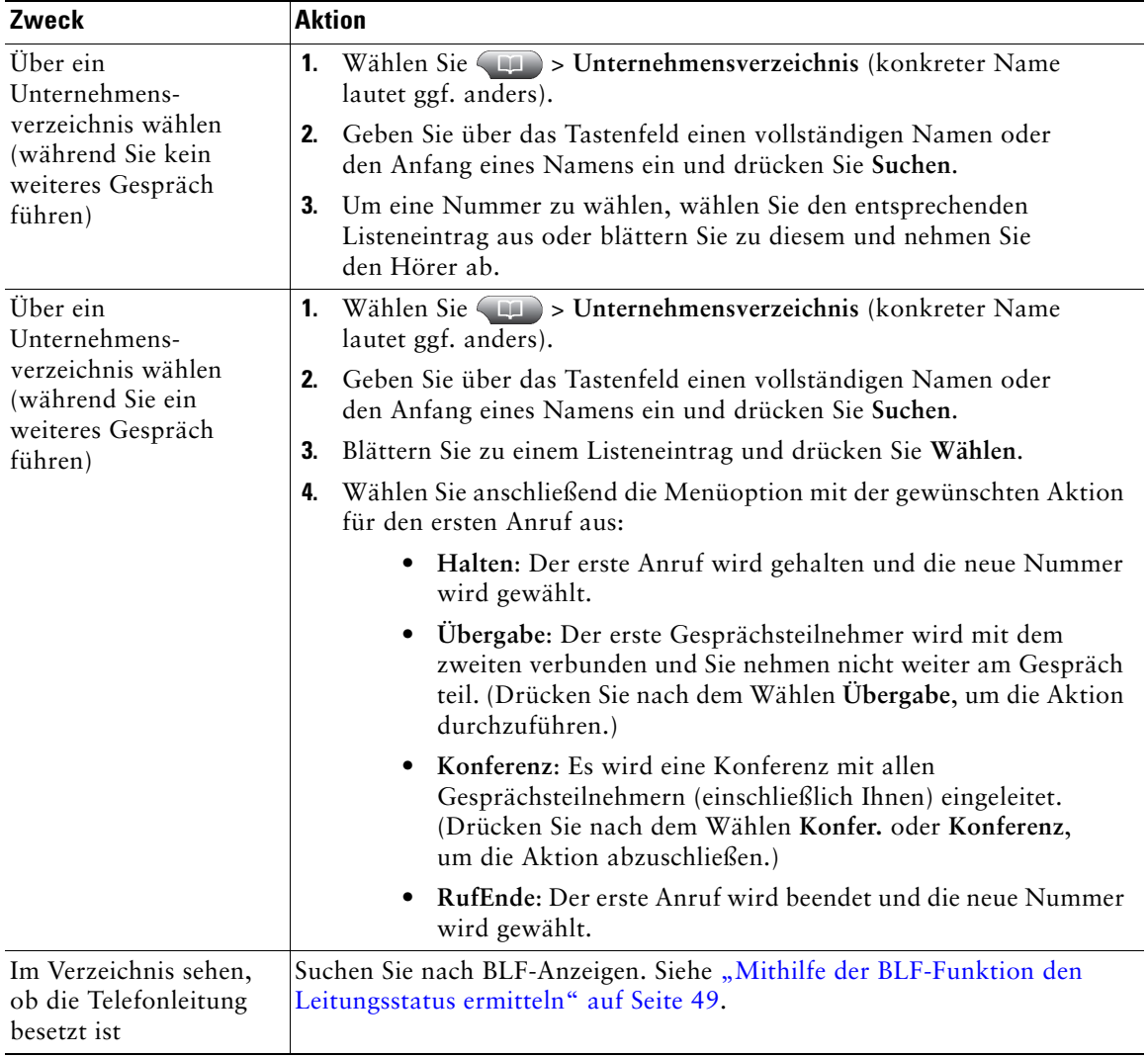

Über ein Unternehmensverzeichnis können Sie Kollegen anrufen.

#### **Tipp**

Geben Sie mithilfe der Zifferntasten auf dem Tastenfeld die gewünschten Zeichen ein. Mithilfe der Navigationstaste des Telefons können Sie zwischen den Eingabefeldern wechseln.

## <span id="page-74-0"></span>**Persönliches Verzeichnis auf dem Telefon verwenden**

<span id="page-74-1"></span>Das persönliche Verzeichnis besteht aus Ihrem persönlichen Adressbuch (PAB) und dem Kurzwahldienst. In diesem Abschnitt erfahren Sie, wie Sie das persönliche Verzeichnis auf Ihrem Telefon einrichten und verwenden. Weitere Informationen hierzu finden Sie auch unter "Persönliches [Verzeichnis im Web verwenden" auf Seite](#page-79-0) 72.

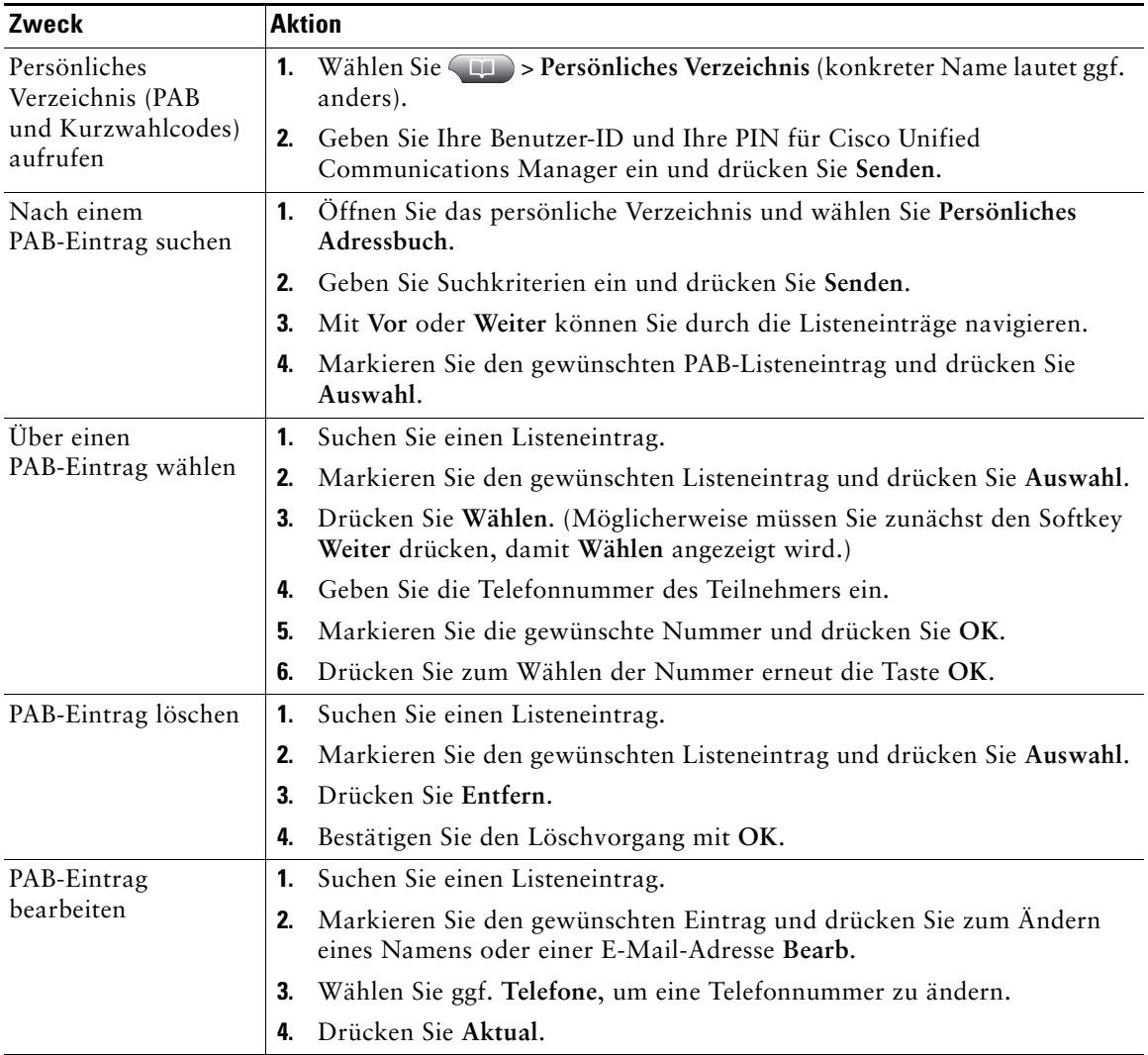

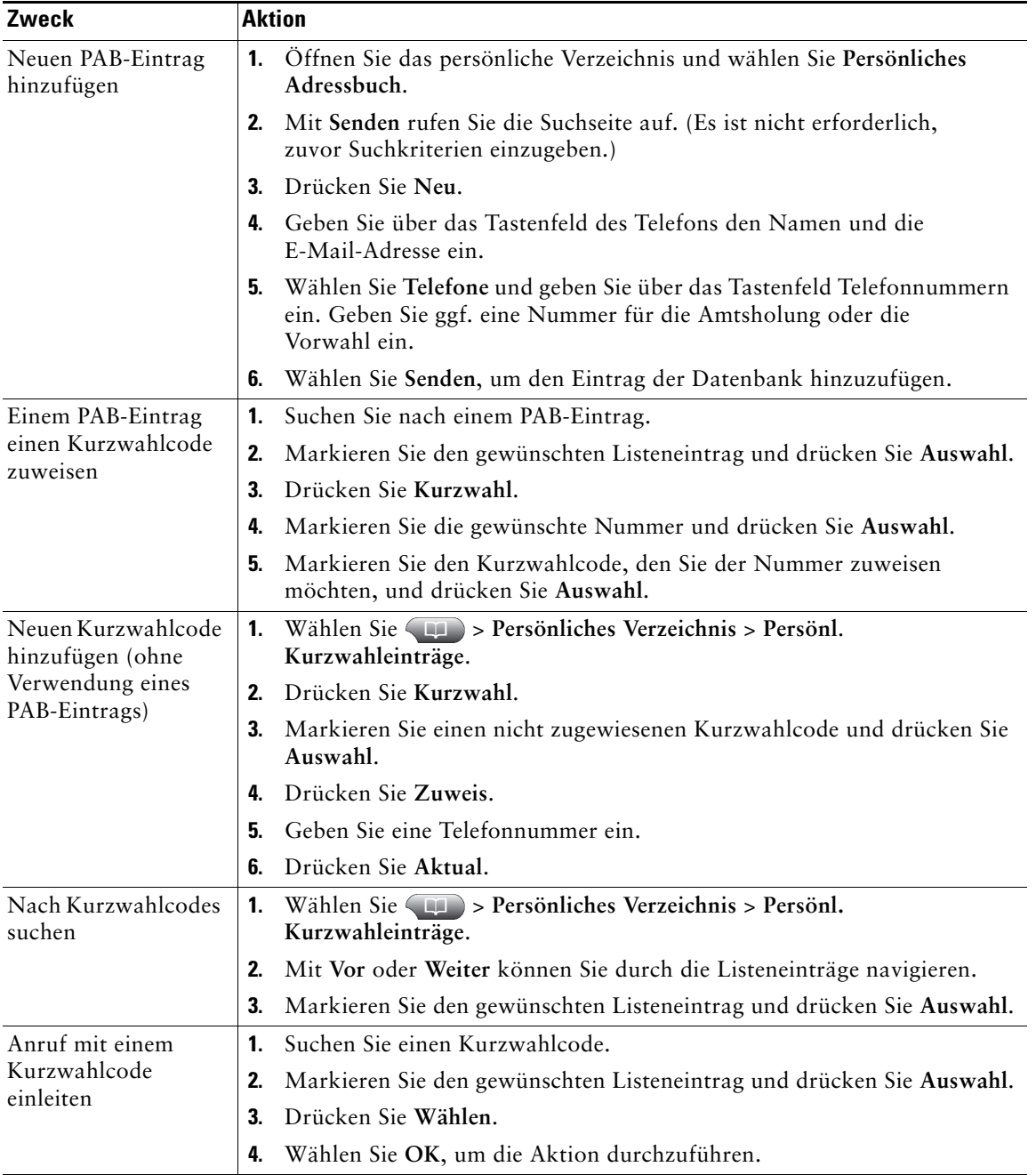

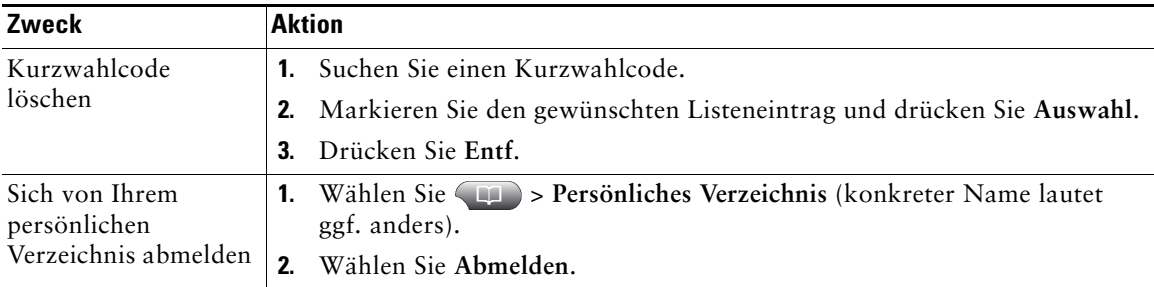

#### **Tipps**

- **•** Die Benutzer-ID und die zugehörige PIN für die Anmeldung beim persönlichen Verzeichnis erhalten Sie vom Systemverwalter.
- **•** Nach einem bestimmten Zeitraum werden Sie automatisch vom persönlichen Verzeichnis abgemeldet. Dieser Zeitraum ist variabel. Weitere Informationen erhalten Sie vom Systemverwalter.
- **•** Geben Sie mithilfe der Zifferntasten auf dem Tastenfeld die gewünschten Zeichen ein. Mithilfe der Navigationstaste des Telefons können Sie zwischen den Eingabefeldern wechseln.
- <span id="page-76-0"></span>**•** Ihr Telefon ist möglicherweise für die Protokollierung von Auslandsgesprächen eingerichtet, was durch ein "+"-Symbol an den Einträgen für Anrufprotokolle, für die Wahlwiederholung oder für Anrufverzeichnisse gekennzeichnet ist. Weitere Informationen erhalten Sie vom Systemverwalter.

# <span id="page-77-2"></span>**Auf Sprachnachrichten zugreifen**

Sprachnachrichten können mithilfe der Taste  $\blacksquare$  abgerufen werden.

**Hinweis** Von Ihrem Unternehmen wird festgelegt, welcher Sprachnachrichtendienst innerhalb Ihres Telefonsystems verwendet wird. Die genauesten und detailliertesten Informationen finden Sie in der zum Sprachnachrichtensystem gehörenden Dokumentation.

<span id="page-77-3"></span><span id="page-77-1"></span><span id="page-77-0"></span>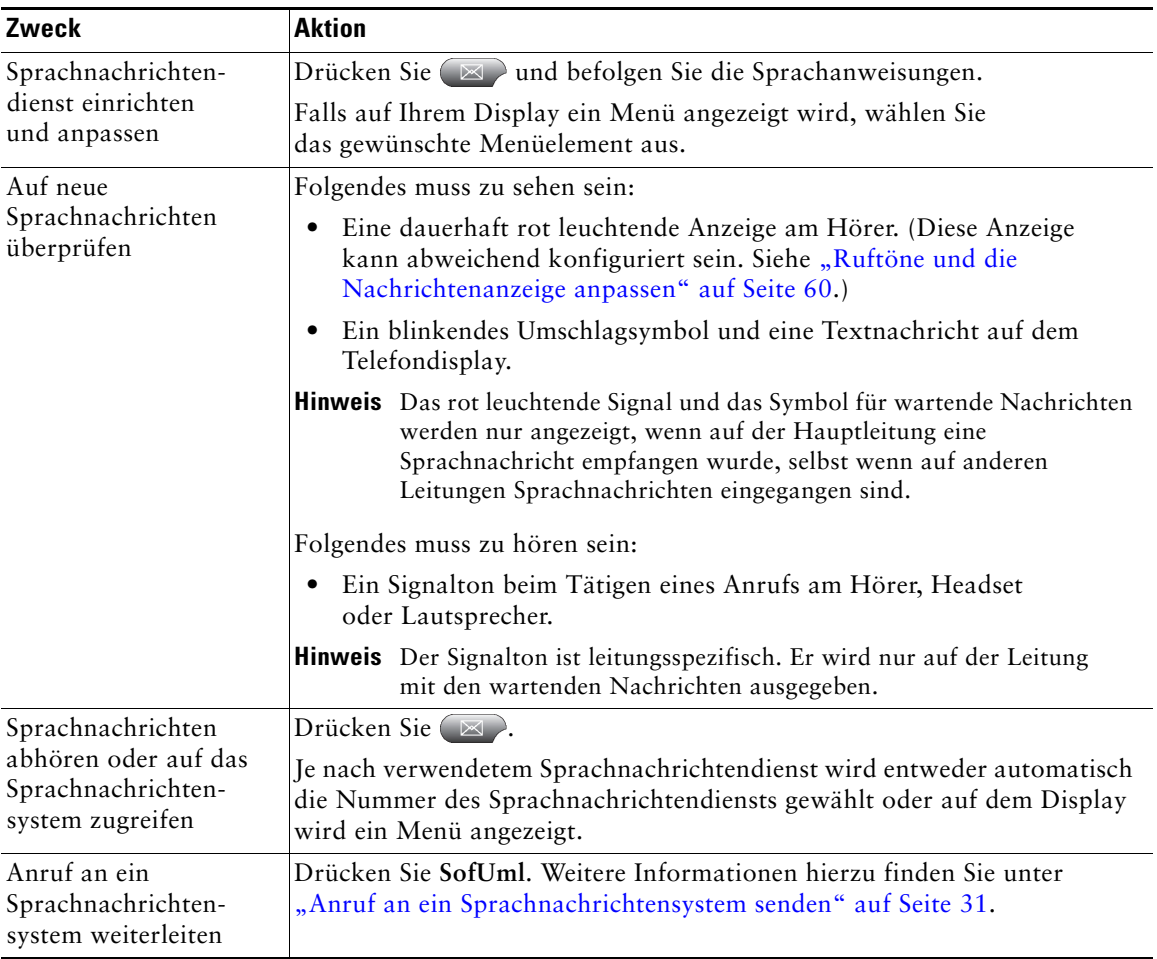

# <span id="page-78-1"></span>**Webseiten für Benutzeroptionen**

Ihr Cisco Unified IP-Telefon ist ein Netzwerkgerät, das mit anderen Netzwerkgeräten innerhalb Ihres Unternehmens einschließlich Ihres Computers bestimmte Informationen austauschen kann. Sie können sich über Ihren Computer bei den Webseiten für Benutzeroptionen von Cisco Unified CM anmelden. Hier haben Sie Zugriff auf Funktionen, Einstellungen und Dienste für Ihr Cisco Unified IP-Telefon. Auf den Webseiten für Benutzeroptionen können Sie z. B. Kurzwahltasten einrichten.

# <span id="page-78-0"></span>**Auf die Webseiten für Benutzeroptionen zugreifen**

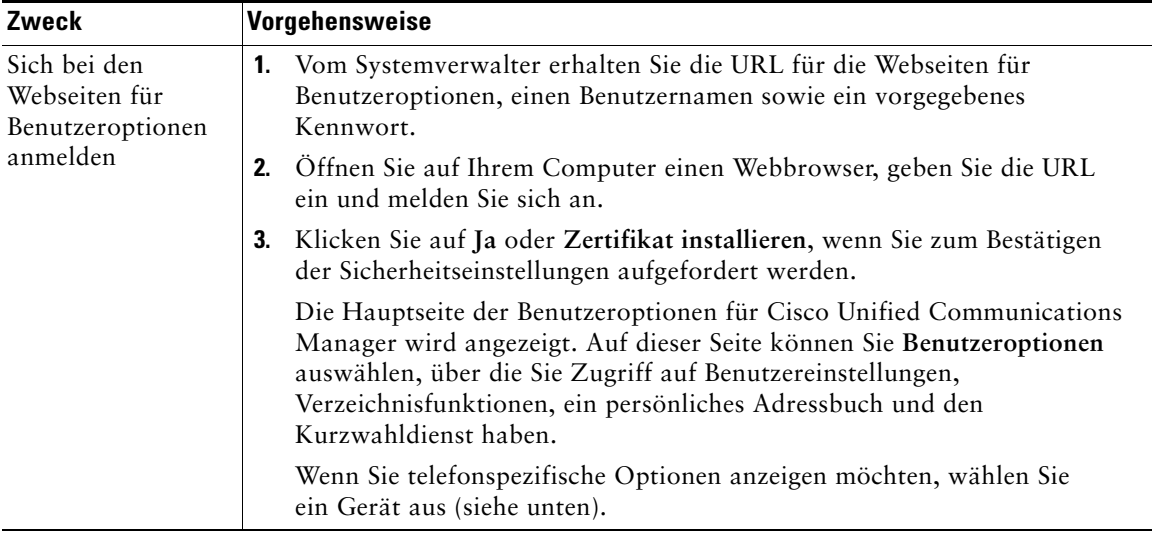

In diesem Abschnitt erfahren Sie, wie Sie sich anmelden und ein Telefongerät auswählen.

<span id="page-79-1"></span>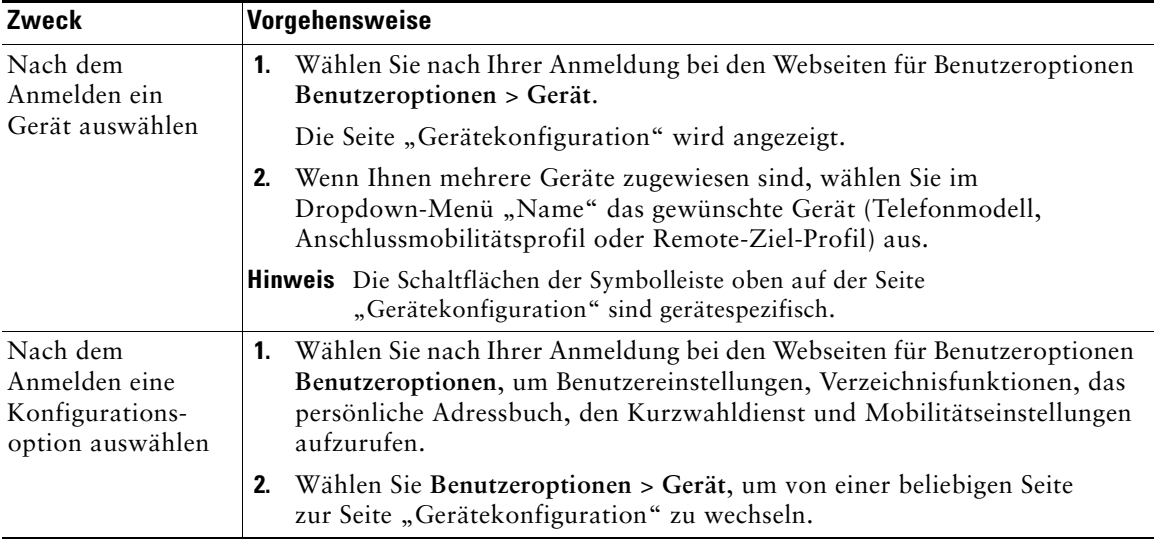

# <span id="page-79-2"></span>**Funktionen und Dienste über das Web konfigurieren**

In diesem Abschnitt erfahren Sie, wie Sie nach der Anmeldung Funktionen und Dienste über die Webseiten für Benutzeroptionen konfigurieren können. Weitere Informationen hierzu finden Sie unter ["Auf die Webseiten für Benutzeroptionen zugreifen" auf Seite](#page-78-0) 71.

# <span id="page-79-0"></span>**Persönliches Verzeichnis im Web verwenden**

Das persönliche Verzeichnis, auf das Sie auf Ihrem Computer zugreifen können, besteht aus folgenden Elementen:

- **•** Persönliches Adressbuch (PAB)
- **•** Kurzwahldienst
- **•** Cisco Unified Communications Manager Address Book Synchronizer

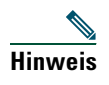

**Hinweis** Sie können auch über Ihr Telefon auf das PAB und den Kurzwahldienst zugreifen. Siehe ["Persönliches Verzeichnis auf dem Telefon verwenden" auf Seite](#page-74-0) 67.

### <span id="page-80-1"></span><span id="page-80-0"></span>**Persönliches Adressbuch im Web verwenden**

In diesem Abschnitt erfahren Sie, wie Sie über die Webseiten für Benutzeroptionen auf Ihr PAB zugreifen.

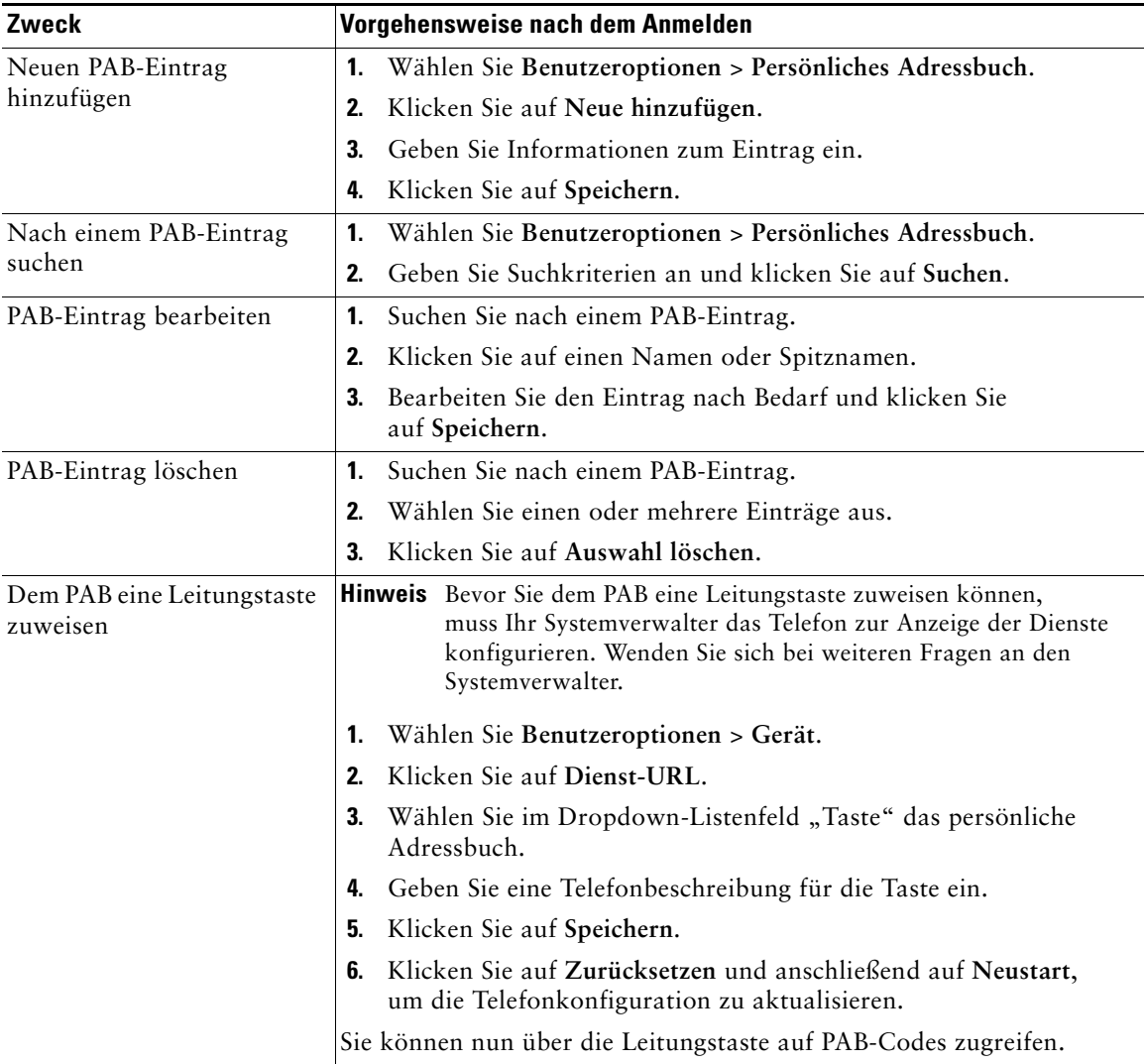

### <span id="page-81-1"></span><span id="page-81-0"></span>**Kurzwahldienst über das Web konfigurieren**

In diesem Abschnitt erfahren Sie, wie Sie von den Webseiten für Benutzeroptionen aus einen Kurzwahleintrag zuweisen.

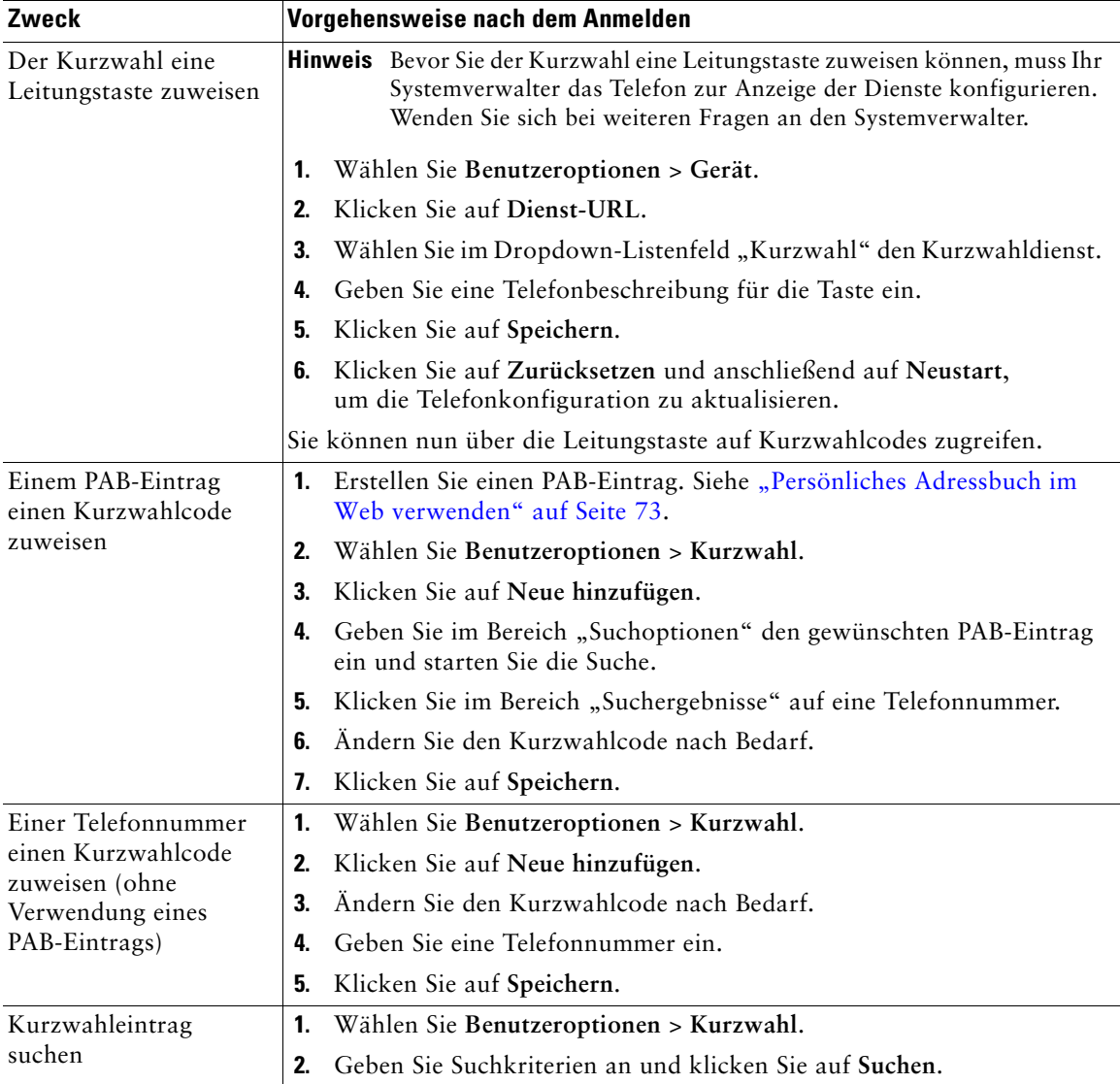

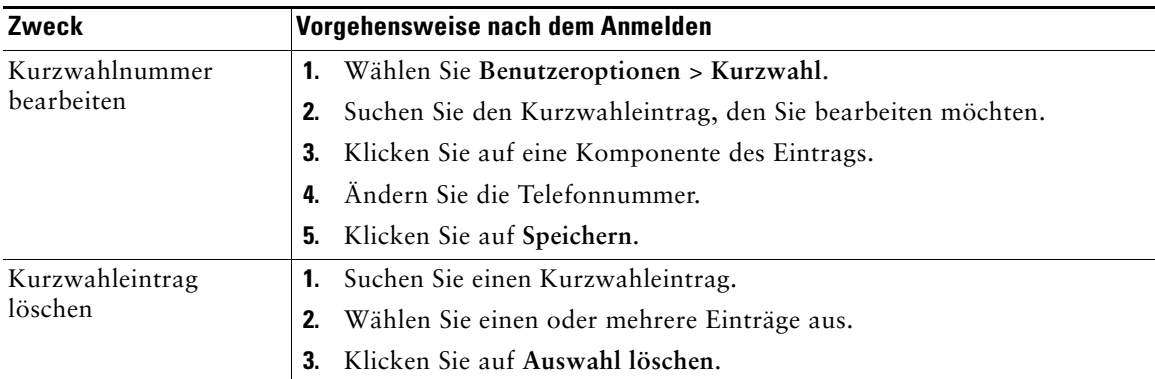

#### **Tipps**

- **•** Sie können bis zu 500 Kurzwahl- und PAB-Einträge festlegen.
- **•** Es ist auch möglich, ohne einen PAB-Eintrag einen neuen Kurzwahleintrag zu erstellen. Diese Kurzwahleinträge sind auf den Webseiten für Benutzeroptionen als "Nicht zugeordnet" gekennzeichnet und haben keine konfigurierbare Beschreibung.

### <span id="page-82-0"></span>**Synchronisierungsanwendung des Adressbuchs**

<span id="page-82-3"></span><span id="page-82-2"></span>Mit dem Address Book Synchronization Tool (TabSynch) können Sie ggf. Ihr vorhandenes Microsoft Windows-Adressbuch mit Ihrem PAB synchronisieren. Auf diese Weise können Sie über Ihr Cisco Unified IP-Telefon und über die Webseiten für Benutzeroptionen auf die Einträge Ihres Microsoft Windows-Adressbuchs zugreifen. Von Ihrem Systemverwalter erhalten Sie Zugriff auf TabSynch sowie detaillierte Anweisungen.

## <span id="page-82-1"></span>**Kurzwahleinträge über das Web einrichten**

Je nach Konfiguration unterstützt Ihr Telefon mehrere Kurzwahlfunktionen:

- **•** Kurzwahltasten
- **•** Kurzwahlcodes
- **•** Kurzwahldienst

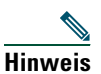

**Hinweis** Weitere Informationen zur Verwendung von Kurzwahlfunktionen finden Sie unter ["Kurzwahlfunktionen" auf Seite](#page-49-0) 42.

<span id="page-83-1"></span>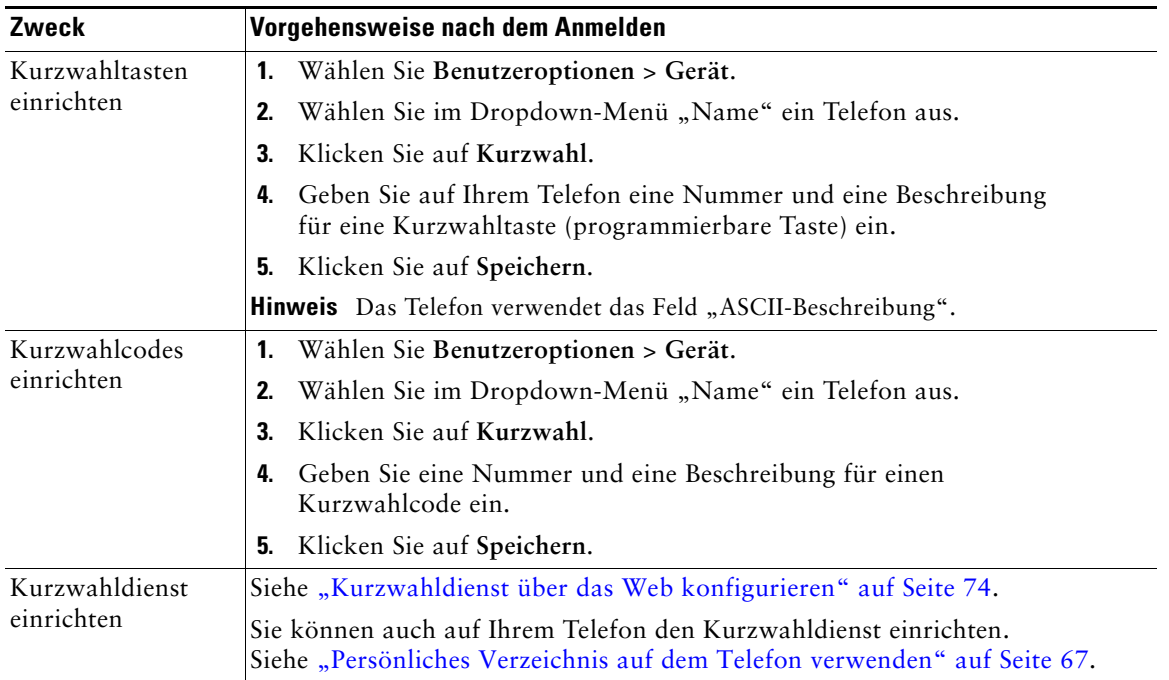

## <span id="page-83-0"></span>**Telefondienste über das Web einrichten**

Zu Telefondiensten gehören spezielle Telefonfunktionen, Netzwerkdaten und webbasierte Informationen (beispielsweise Börsenkurse und das Kinoprogramm). Sie müssen zunächst einen Telefondienst abonnieren, bevor Sie mit Ihrem Telefon auf den entsprechenden Dienst zugreifen können.

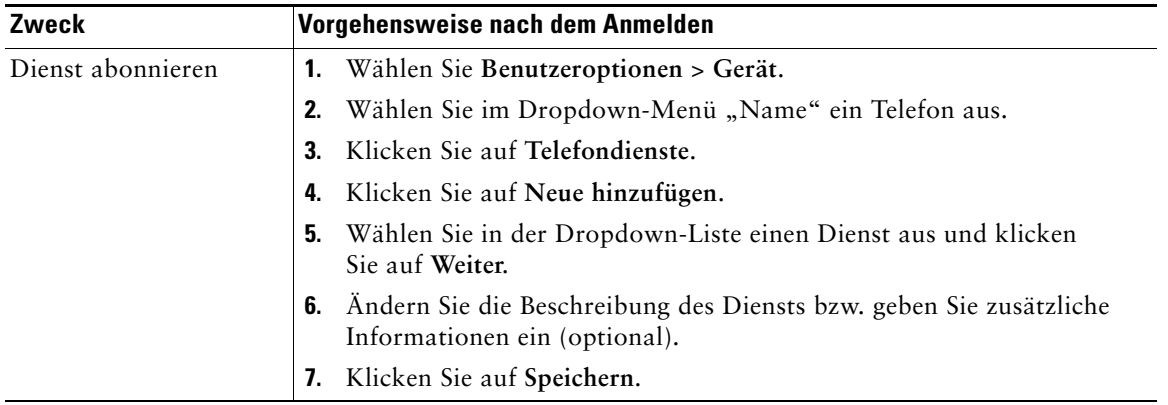

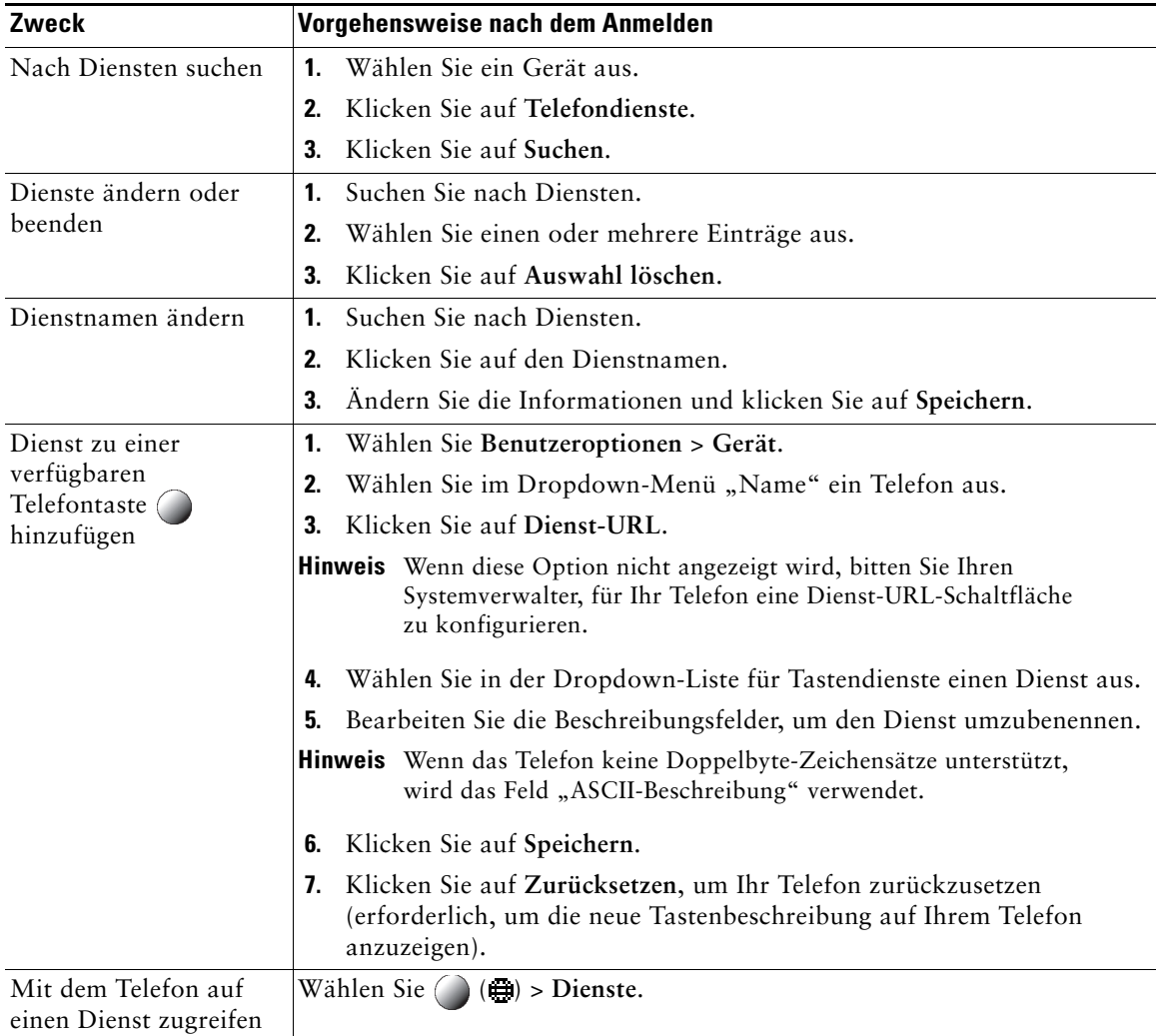

## <span id="page-85-0"></span>**Benutzereinstellungen über das Web steuern**

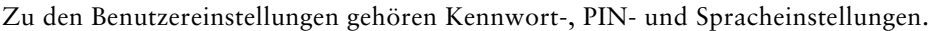

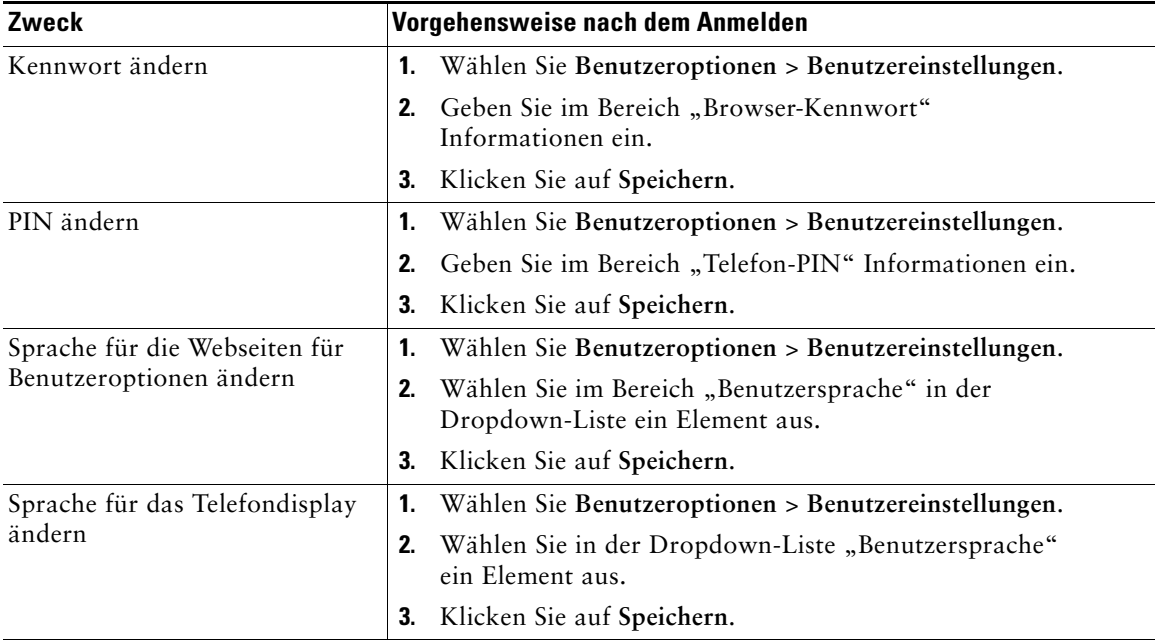

#### **Tipp**

Mithilfe Ihrer PIN und des Kennworts haben Sie Zugriff auf verschiedene Funktionen und Dienste. Mit der PIN melden Sie sich z. B. bei der Cisco-Anschlussmobilität oder beim persönlichen Verzeichnis auf Ihrem Telefon an. Darüber hinaus können Sie sich auf Ihrem Computer mit dem Kennwort bei den Webseiten für Benutzeroptionen und bei Cisco WebDialer anmelden. Weitere Informationen erhalten Sie vom Systemverwalter.

## <span id="page-86-0"></span>**Leitungseinstellungen über das Web steuern**

Leitungseinstellungen gelten für eine bestimmte Telefonleitung (Verzeichnisnummer) auf Ihrem Telefon. Zu den Leitungseinstellungen gehören die Rufumleitung, die Sprachnachrichtenanzeige, Ruftonmuster und Leitungsbeschreibungen.

Sie können andere Leitungseinstellungen auch direkt auf Ihrem Telefon einrichten:

- Rufumleitungen für die primäre Telefonleitung einrichten. Siehe "Anrufe an eine andere Nummer [umleiten" auf Seite](#page-39-0) 32.
- **•** Ruftöne, Darstellung der Anzeige und andere modellspezifische Einstellungen ändern. Siehe ["Telefoneinstellungen ändern" auf Seite](#page-67-1) 60.

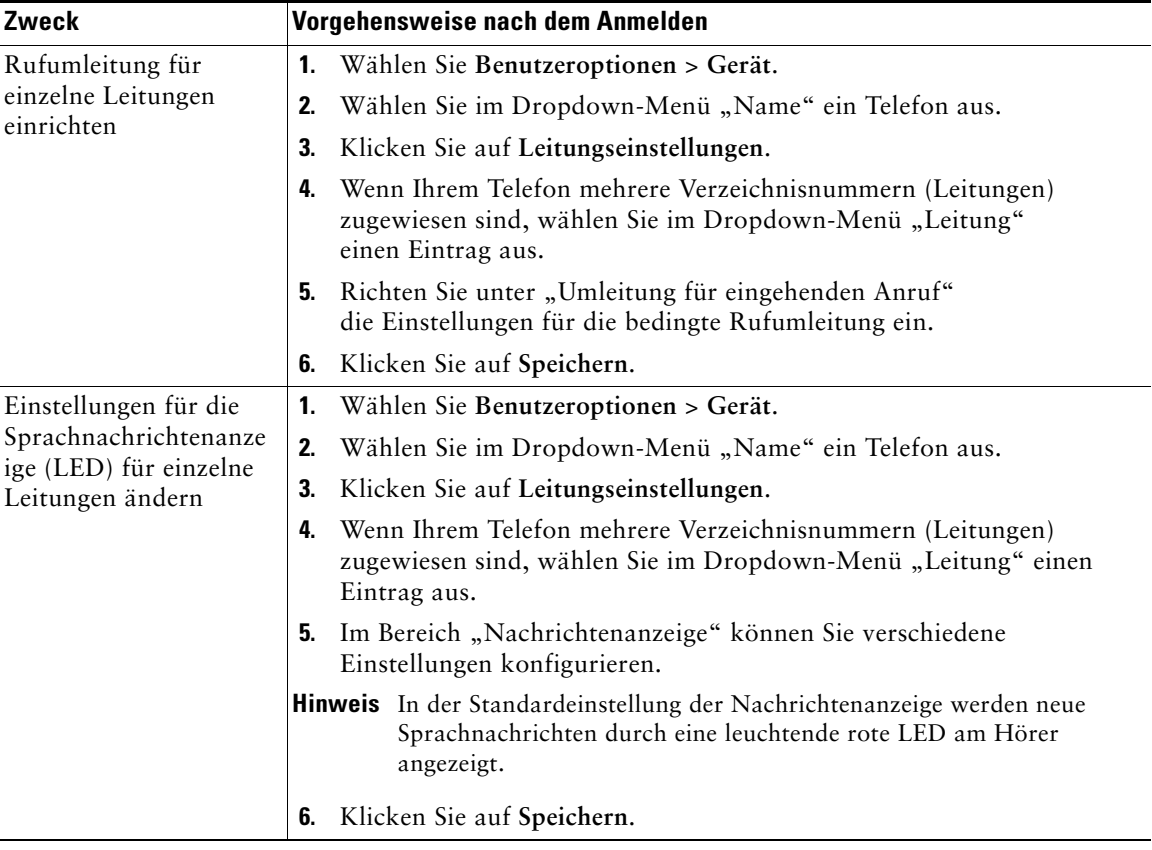

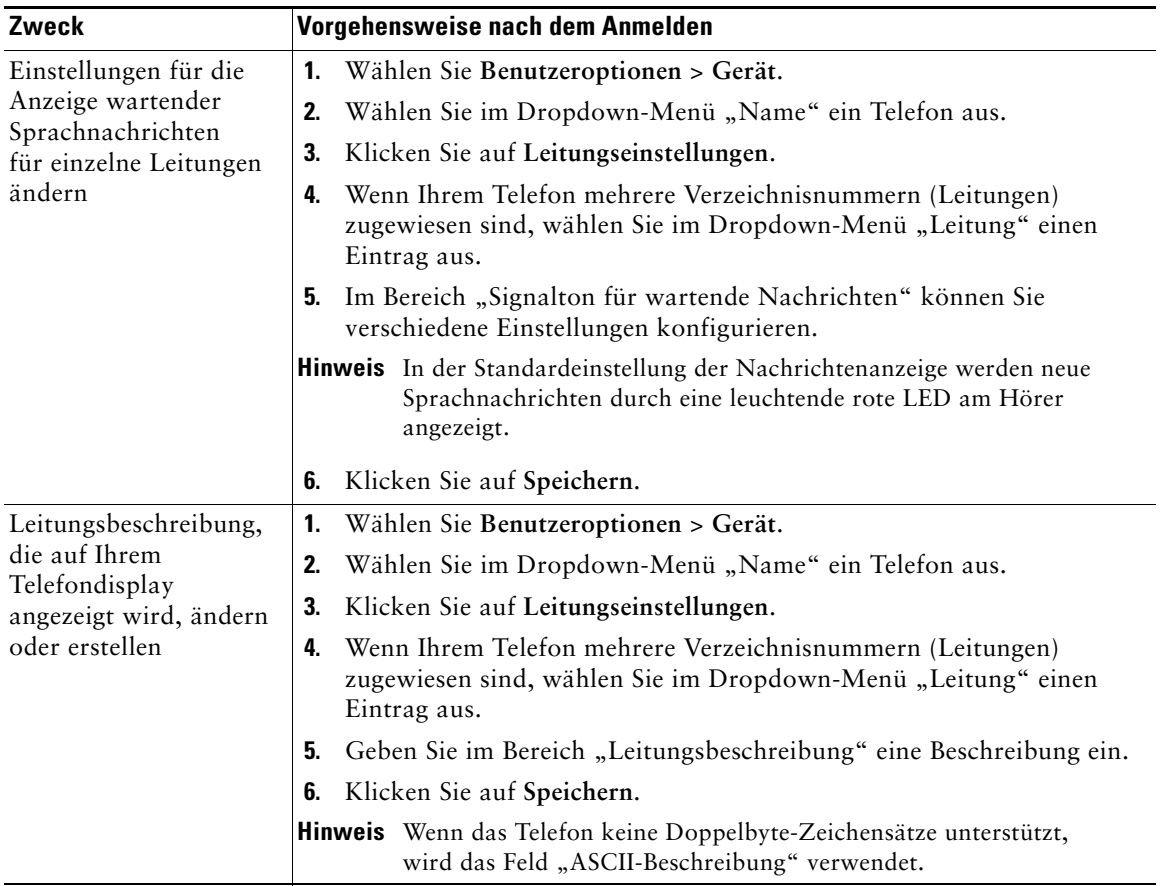

# **Telefone und Zugriffslisten für Mobile Connect einrichten**

Wenn Sie Cisco Mobile Connect verwenden, müssen Sie für Ihr Mobiltelefon sowie für alle anderen Telefone, mit denen Sie Anrufe einleiten und annehmen möchten, dieselbe Verzeichnisnummer verwenden wie für Ihr Bürotelefon. Diese Telefone werden *Remote-Ziele* genannt. Außerdem können Sie Zugriffslisten einrichten, um Anrufe von bestimmten Telefonnummern für die Weiterleitung an Ihr Mobiltelefon zuzulassen oder zu blockieren.

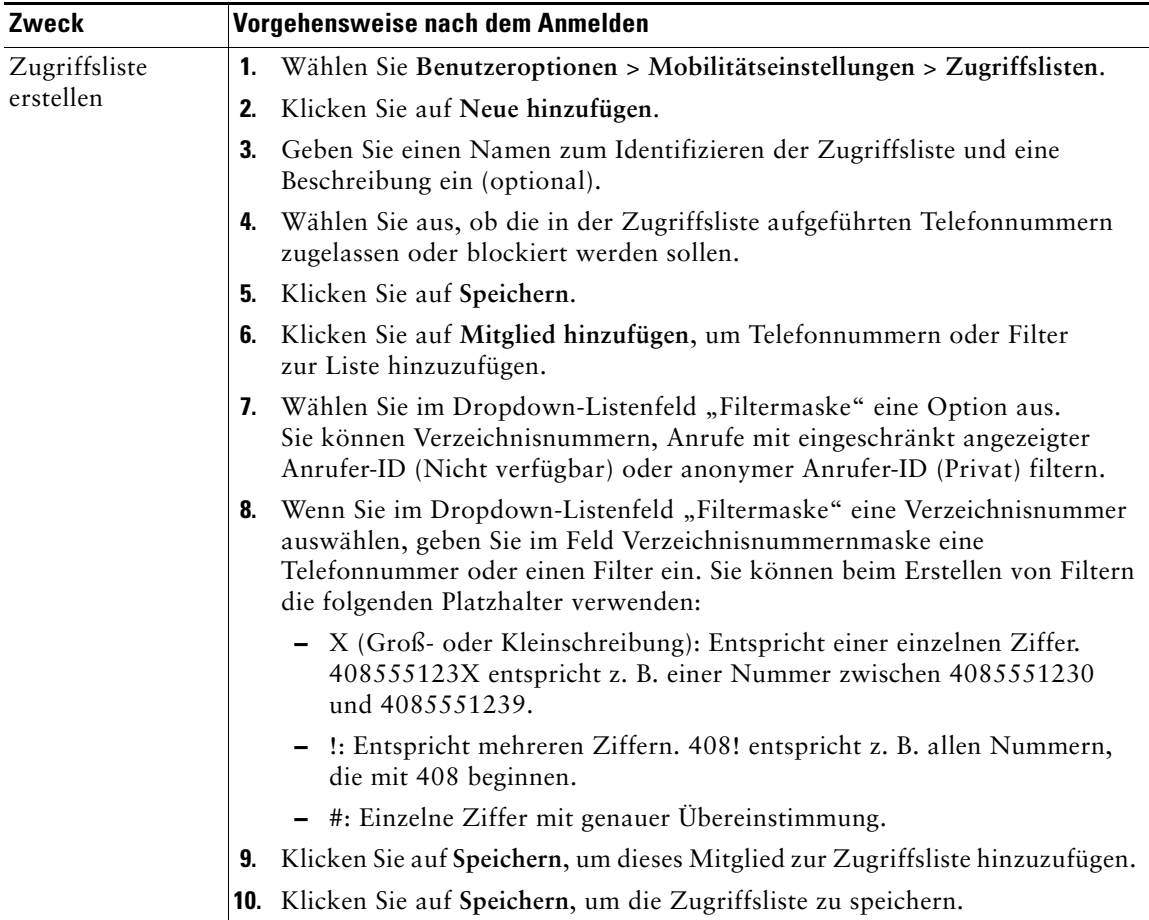

<span id="page-89-1"></span><span id="page-89-0"></span>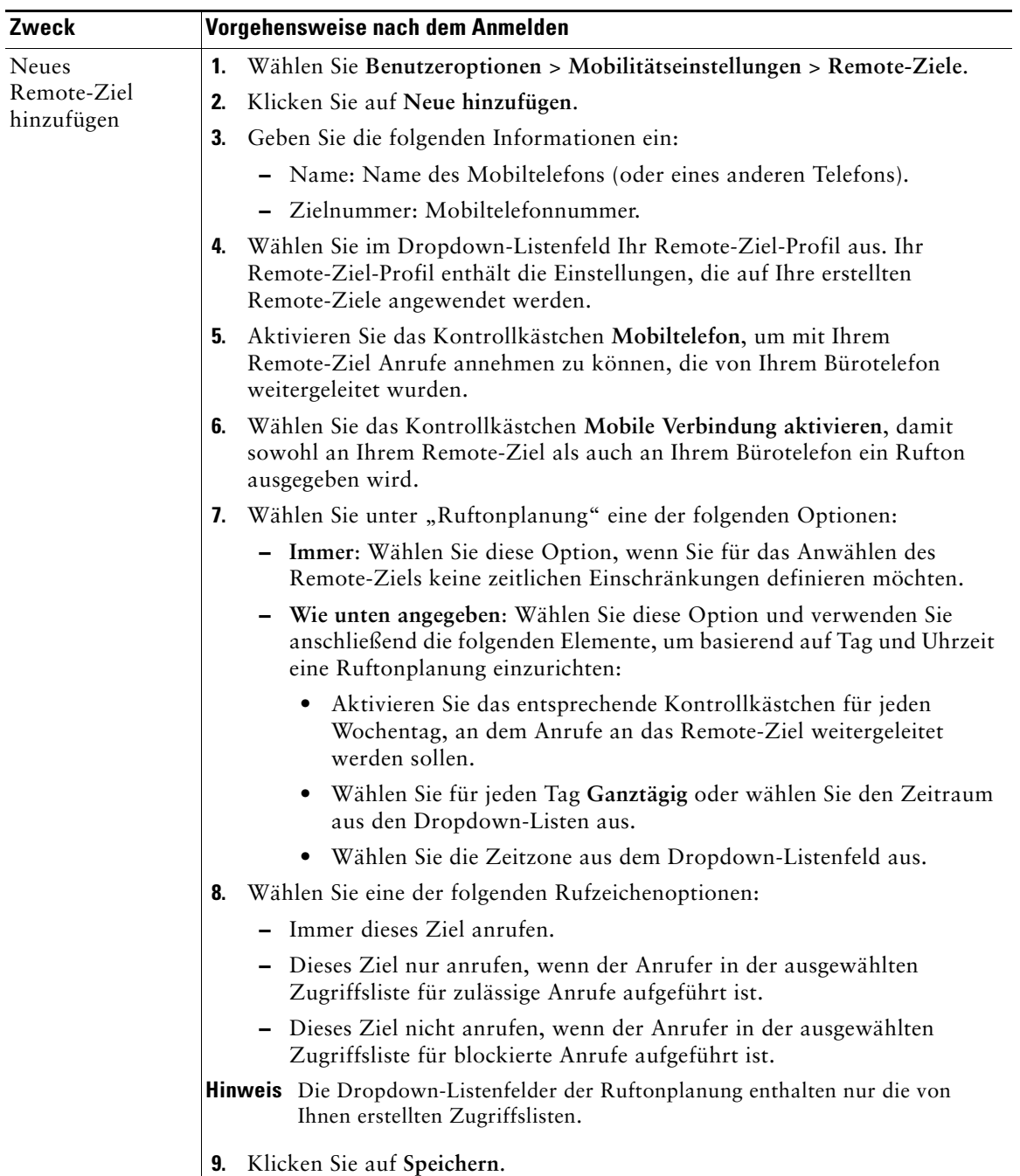

## <span id="page-90-0"></span>**Cisco WebDialer verwenden**

Mit Cisco WebDialer können Sie von Ihrem Cisco Unified IP-Telefon aus Anrufe an Kontakte in einem Verzeichnis einleiten, indem Sie in einem Webbrowser auf die entsprechenden Elemente klicken. Diese Funktion muss der Systemverwalter für Sie einrichten.

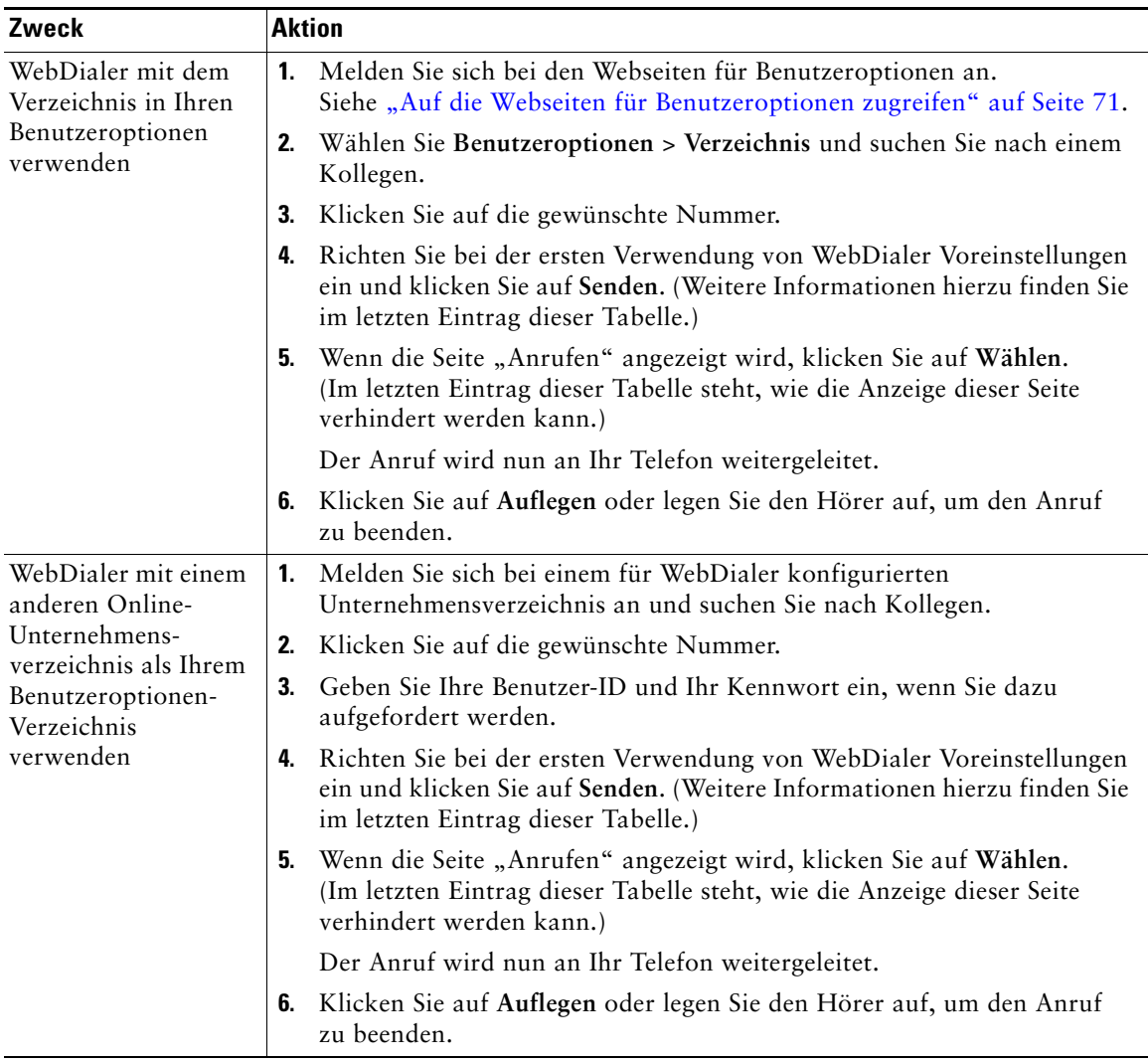

![](_page_91_Picture_137.jpeg)

# <span id="page-92-0"></span>**Zusätzliche Konfigurationsoptionen**

<span id="page-92-1"></span>Der Systemverwalter kann Ihr Telefon so konfigurieren, dass bestimmte Tasten- und Softkey-Vorlagen für spezielle Dienste und Funktionen verwendet werden. Diese Tabelle bietet Ihnen einen Überblick über einige Konfigurationsoptionen, die je nach Bedarf und Arbeitsumgebung für Sie in Frage kommen und vom Systemverwalter eingerichtet werden müssen.

![](_page_92_Picture_3.jpeg)

**Hinweis** Benutzerhandbücher und die anderen in dieser Tabelle aufgeführten Dokumente können im Internet unter folgender URL heruntergeladen werden: http://www.cisco.com/en/US/products/hw/phones/ps379/tsd\_products\_support\_series home.html

![](_page_92_Picture_114.jpeg)

<span id="page-93-1"></span><span id="page-93-0"></span>![](_page_93_Picture_248.jpeg)

<span id="page-94-0"></span>![](_page_94_Picture_300.jpeg)

![](_page_95_Picture_64.jpeg)

# <span id="page-96-0"></span>**Fehlerbehebung beim Telefon**

Dieser Abschnitt enthält Informationen zur Fehlerbehebung für Ihr Cisco Unified IP-Telefon.

# **Allgemeine Fehlerbehebung**

Dieser Abschnitt enthält Informationen zur Behebung von Problemen mit dem Telefon. Weitere Informationen hierzu erhalten Sie von Ihrem Systemverwalter.

![](_page_96_Picture_177.jpeg)

![](_page_97_Picture_165.jpeg)

# **Telefonverwaltungsdaten abrufen**

Zur Behebung von Problemen benötigt Ihr Systemverwalter möglicherweise Verwaltungsdaten Ihres Telefons. Nachfolgend wird beschrieben, wie Sie diese Daten abrufen können.

![](_page_97_Picture_166.jpeg)

# <span id="page-97-0"></span>**Quality Reporting Tool verwenden**

<span id="page-97-2"></span><span id="page-97-1"></span>Das Telefon kann vorübergehend vom Systemverwalter mit dem Quality Reporting Tool (QRT) konfiguriert werden, um Fehler des Telefons zu beheben. Sie können **QRT** oder **Quality Reporting Tool** drücken, um Informationen an Ihren Systemverwalter weiterzuleiten. Abhängig von der Konfiguration können Sie mit QRT Folgendes durchführen:

- **•** Ein Audioproblem beim aktuellen Anruf umgehend melden
- **•** Ein allgemeines Problem in einer Liste mit Kategorien und einen Code zur Angabe des Grunds auswählen

# **Geltungsbedingungen für die von Cisco gewährte beschränkte einjährige Hardware-Garantie**

Für die Hardware-Garantie und die verschiedenen Dienstleistungen, die Sie während der Garantiefrist in Anspruch nehmen können, gelten besondere Bedingungen. Die offizielle Garantieerklärung mit den Garantie- und Lizenzbestimmungen für Cisco-Software ist auf Cisco.com unter folgender URL verfügbar:

[http://www.cisco.com/en/US/docs/general/warranty/English/1Y1DEN\\_\\_.html](http://www.cisco.com/en/US/docs/general/warranty/English/1Y1DEN__.html)

## **Index**

### **A**

Abonnement von Telefondiensten **[76](#page-83-0)** Angenommene Anrufe (Protokoll) **[63](#page-70-0)** Anklopffunktion **[24](#page-31-0)** Anpassung Nachrichten **[70](#page-77-0)** Anruf parken **[44](#page-51-0)** Anrufaktivitätsbereich **[14](#page-21-0)** Anrufe "Ruf e/a" verwenden [34](#page-41-0) Annehmen **[24](#page-31-1)** Anzeigen **[14,](#page-21-0) [28](#page-35-0)** Aufschalten **[47](#page-54-0)** Beenden **[26](#page-33-0)** Blockieren **[34](#page-41-1)** Einleiten **[19](#page-26-0)** Halten und Heranholen **[26](#page-33-1)** Konferenzfunktionen **[35](#page-42-0)** Maximum pro Leitung **[12](#page-19-0)** Mehrere anzeigen **[29](#page-36-0)** Mehrere Gesprächsteilnehmer **[35](#page-42-0)** Mehrere verarbeiten **[28](#page-35-0)** Mehrere, wechseln **[28](#page-35-1)** Parken **[44](#page-51-0)** Priorisieren **[53](#page-60-0)** Probleme melden **[90](#page-97-0)** Sichere Konferenz **[51](#page-58-0)**

Speichern und Abrufen **[44](#page-51-0)** Stummschaltung **[28](#page-35-2)** Symbole **[12](#page-19-1)** Übergeben **[30](#page-37-0)** Umleiten **[32,](#page-39-1) [79](#page-86-0)** Umleiten während des Klingelns **[43](#page-50-0)** Unterschied zu Leitungen **[12](#page-19-2)** Anrufe an ein Sprachnachrichtensystem umleiten **[31,](#page-38-1) [70](#page-77-1)** Anrufe annehmen (Optionen) **[24](#page-31-1)** Anrufe beenden (Optionen) **[26](#page-33-0)** Anrufe einleiten (Optionen) **[19](#page-26-0)** Anrufe in Abwesenheit (Protokoll) **[63](#page-70-0)** Anrufe mit mehreren Teilnehmern Details anzeigen **[64,](#page-71-0) [65](#page-72-0)** Identifizierung in Anrufprotokollen **[64](#page-71-0)** Anrufe priorisieren **[53](#page-60-0)** Anrufer-ID **[14](#page-21-1)** Anrufprotokolle Anzeigen und zum Wählen verwenden **[63](#page-70-1)** Über einen URL-Eintrag wählen **[65](#page-72-1)** Zurücksetzen **[63](#page-70-1)** Anrufumleitung **[32](#page-39-1)** Über Webseite konfigurieren **[79](#page-86-0)** Anrufverarbeitungsfunktionen (erweitert) **[42](#page-49-1)** Anrufverarbeitungsfunktionen (Grundlagen) **[19](#page-26-1)** Anschlüsse anzeigen **[14](#page-21-0)**

Anschlussmobilität Abmelden **[54](#page-61-1)** Anmelden **[54](#page-61-2)** Anzeigen für "Halten zurücksetzen", Anrufe zurückstellen **[26](#page-33-2)** APickUp **[43](#page-50-1)** APickUp verwenden **[43](#page-50-1)** ASCII-Beschreibung (Feld), Unterstützung **[76](#page-83-1)** Audioprobleme **[90](#page-97-0)** Audioqualität **[7](#page-14-0)** Auflegen (Optionen) **[26](#page-33-0)** Aufschalten Gemeinsam genutzte Leitungen **[46](#page-53-1)** Privatfunktion **[49](#page-56-1)** Verwenden **[47](#page-54-0)** Aus Sammelanschlussgruppen abmelden **[46](#page-53-2)** Authentifizierte Anrufe **[51](#page-58-0)** Automatische Anrufannahme **[59](#page-66-0)**

### **B**

Besetztlampenfeld Siehe ..BLF"<sup>49</sup> Bidirektional **[13](#page-20-0)** BLF **[49](#page-56-2)** BLF-Anrufübernahme **[50](#page-57-0)**

### **C**

Cisco Unified Communications Manager Address Book Synchronizer **[75](#page-82-0)** Cisco Unified IP-Telefon Abbildung **[9](#page-16-0)** Beschreibung **[8](#page-15-0)**

Funktionen (Konfiguration) **[16,](#page-23-0) [85](#page-92-0)** Höhe anpassen **[6](#page-13-0)** Hörerstation sichern **[6](#page-13-1)** Online-Hilfe **[16](#page-23-1)** Registrieren **[6](#page-13-2)** Verbindung herstellen **[5](#page-12-0)** Webbasierte Dienste **[71](#page-78-1)** Cisco Unified IP-Telefon installieren **[5](#page-12-0)** Cisco Unified Video Advantage **[87](#page-94-0)** Cisco WebDialer **[83](#page-90-0)** Client-Matter-Code **[22](#page-29-0)** CMC **[22](#page-29-1)**

## **D**

Details (Softkey), Anrufe mit mehreren Teilnehmern anzeigen **[64,](#page-71-0) [65](#page-72-0)** Dienste abonnieren **[76](#page-83-0)** Diensttaste (Beschreibung) **[11](#page-18-0)** Direkte Übergabe **[31](#page-38-2)**

## **E**

Einstellungen anpassen **[60](#page-67-2)** Einstellungstaste (Beschreibung) **[11](#page-18-1)** Erweiterungsmodul 7914 für Ihr Cisco Unified IP-Telefon **[62,](#page-69-0) [86](#page-93-0)** Erweiterungsmodul 7915 für Ihr Cisco Unified IP-Telefon **[86](#page-93-1)**

### **F**

FAC **[22](#page-29-2)** Flüstern **[13](#page-20-1)** Forced-Authorization-Code **[22](#page-29-0)** Frei **[13](#page-20-2)** Funktion zum automatischen Wählen **[20](#page-27-0)** Funktionen (Verfügbarkeit) **[16,](#page-23-0) [85](#page-92-0)** Funktionsmenüs verwenden **[16](#page-23-0)** Funktionstasten Dienste **[11](#page-18-0)** Einstellungen **[11](#page-18-1)** Hilfe **[11](#page-18-2)** Nachrichten **[10](#page-17-0)**

### **G**

Gemeinsam genutzte Leitungen Beschreibung **[46](#page-53-0)** Per Aufschalten **[47](#page-54-0)** Privatfunktion **[49](#page-56-1)** Symbol "Remote genutzt" [46](#page-53-3) Gerätekonfiguration (Seite) **[72](#page-79-1)** Gewählte Rufnummern (Protokoll) **[63](#page-70-0)** Gezieltes Parken **[44](#page-51-0)** GPickUp **[43](#page-50-2)** GPickUp verwenden **[43](#page-50-2)**

#### **H**

Halten Übergeben **[30](#page-37-0)** Verwenden **[26](#page-33-1)** Zwischen Anrufen wechseln **[28](#page-35-0)** Headset Anrufe annehmen **[24](#page-31-2)** Audioqualität **[7](#page-14-0)** Auflegen **[26](#page-33-0)** Modus **[57](#page-64-0)** Taste (Merkmale) **[11](#page-18-3)** Headset-Leistung (allgemein) **[7](#page-14-1)** Heranholen **[26](#page-33-1)** Hilfe verwenden **[16](#page-23-1)** Hilfetaste (Beschreibung) **[11](#page-18-2)** Hörer In Halterung sichern **[6](#page-13-1)** LED **[12](#page-19-3)** Verwenden **[57](#page-64-0)**

### **I**

Identifizierung böswilliger Anrufe **[52](#page-59-0)** Intercom-Anrufe **[40](#page-47-0)** Intercom-Leitung **[13,](#page-20-2) [41](#page-48-0)**

#### **K**

Kennwort ändern **[78](#page-85-0)** Konferenzen MeetMe **[38](#page-45-0)** Typen **[35](#page-42-1)**

Konfiguration Optionen **[85](#page-92-1)** Kurzwahl **[42](#page-49-2)** Beschriftungen **[14,](#page-21-0) [75](#page-82-1)** Konfigurieren **[75](#page-82-1)** Tasten (Merkmale) **[10](#page-17-1)** Verwenden **[20](#page-27-1)** Kurzwahlcodes **[75](#page-82-1)** Kurzwahldienst Über Webseite konfigurieren **[74](#page-81-1)** Wählen über **[21](#page-28-0)**

## **L**

Lautsprecher Anrufe annehmen **[24](#page-31-3)** Auflegen **[26](#page-33-0)** Modus **[57](#page-64-0)** Taste (Merkmale) **[11](#page-18-4)** Lautstärketaste (Beschreibung) **[11](#page-18-5)** Leitungen Anrufstatus **[12](#page-19-4)** Anzeigen **[14](#page-21-0)** Beschreibung **[12,](#page-19-2) [79](#page-86-0)** BLF verwenden **[49](#page-56-3)** Ruftonmuster **[79](#page-86-0)** Rufumleitung **[79](#page-86-0)** Sprachnachrichtenanzeige, Einstellung **[79](#page-86-0)** Symbole **[12](#page-19-5)** Leitungstasten (Merkmale) **[10](#page-17-1)**

#### **M**

MeetMe-Konferenzen **[38](#page-45-0)** Mehrere Anrufe verarbeiten **[28](#page-35-0)** Menüs verwenden **[16](#page-23-0)** MLPP verwenden **[53](#page-60-0)** Mobile Connect **[55](#page-62-0)** Aktivieren **[82](#page-89-0)** Zugriff auf Remote-Ziele **[56](#page-63-0)** Mobile Voice Access **[55](#page-62-0)**

### **N**

**Nachrichten** Abrufen **[70](#page-77-2)** Anzeige **[60,](#page-67-3) [70](#page-77-2)** Nachrichtentaste (Beschreibung) **[10](#page-17-0)** Navigationstaste (Beschreibung) **[11](#page-18-6)** Netzwerkkonfigurationsdaten abrufen **[89](#page-96-0)**

## **O**

Online-Hilfe verwenden **[16](#page-23-1)**

### **P**

PAB **[65](#page-72-2)** Über Webseite verwenden **[73](#page-80-1)** Per URL über ein Anrufprotokoll wählen **[65](#page-72-1)** Persönliches Adressbuch [Siehe "PAB"](#page-80-1) [67](#page-74-1) Wählen **[21](#page-28-0)** Persönliches Verzeichnis Über Webseite verwenden **[72](#page-79-0)**

PickUp **[43](#page-50-0)** Pickup verwenden **[43](#page-50-0)** PIN ändern **[78](#page-85-0)** Privatfunktion Gemeinsam genutzte Leitungen **[46](#page-53-1)** Verwenden **[49](#page-56-1)** Problemlösung **[89](#page-96-0)** Siehe auch "QRT"<sup>89</sup> Programmierbare Tasten Beschreibung **[10](#page-17-1)** Beschriftungen **[14](#page-21-0)** Protokollierung von Auslandsgesprächen **[20,](#page-27-2) [65,](#page-72-3) [69](#page-76-0)**

## **Q**

QRT **[90](#page-97-1)** QRT verwenden **[90](#page-97-0)** Quality Reporting Tool **[90](#page-97-2)**

#### **R**

Registerkarten, Telefon und Funktion **[14](#page-21-2)** Remote-Ziel **[55](#page-62-1)** Ruftonplanung **[82](#page-89-1)** Zugriff deaktivieren **[56](#page-63-0)** Ruf e/a **[34](#page-41-1)** Rufton Anpassen **[60](#page-67-4)** Anzeige **[12](#page-19-3)**

Rufton ein/aus **[34](#page-41-1)** Ruftonmuster ändern **[79](#page-86-0)** Ruftonplanung für Remote-Ziele **[82](#page-89-1)** Rufumleitung (Optionen) **[32](#page-39-1)**

### **S**

Sich aus Sammelanschlussgruppen abmelden **[46](#page-53-2)** Sichere Anrufe **[51](#page-58-0)** Sicherheit Nicht sichere Anrufe überprüfen **[51](#page-58-1)** Sichere Anrufe einleiten und empfangen **[51](#page-58-2)** Stufen **[51](#page-58-3)** Sicherheitswarnungen **[3](#page-10-0)** Signalton für wartende Nachrichten **[70](#page-77-3)** Softkeys Beschreibung **[12](#page-19-6)** Beschriftungen **[14](#page-21-0)** Spracheinstellungen (Sprache) **[78](#page-85-0)** Sprachnachrichtenanzeige **[70](#page-77-2)** Einstellungen ändern **[79](#page-86-0)** Sprachnachrichtendienst **[70](#page-77-2)** Statusdaten abrufen **[89](#page-96-0)** Statuszeile **[14](#page-21-0)** Stummschaltung verwenden **[28](#page-35-2)** Stummschaltungstaste (Beschreibung) **[11](#page-18-7)** Symbol "Remote genutzt" für gemeinsam genutzte Leitungen **[46](#page-53-3)** Symbole Anrufstatus **[12](#page-19-1)** Leitungen **[12](#page-19-7)** Synchronisierungsanwendung des Adressbuchs **[75](#page-82-2)**

## **T**

TabSynch **[75](#page-82-3)** TAPS vewenden **[6](#page-13-2)** Taste **[41](#page-48-0)** Tastenfeld Beschreibung **[11](#page-18-8)** Telefondienste [Konfigurieren](#page-79-2) [Siehe "Webseiten für Benutzeroptionen"](#page-79-2) Telefondisplay Funktionen **[14](#page-21-0)** Kontrast anpassen **[61](#page-68-0)** Reinigen **[15](#page-22-0)** Sprache ändern **[61](#page-68-0)** Telefoniefunktionen Signalton für wartende Nachrichten **[70](#page-77-3)** Telefonleitungen Anzeigen **[14](#page-21-0)** Beschreibung **[12](#page-19-2)** Tasten **[10](#page-17-1)** Telefonstütze Einstellen **[6](#page-13-0)** Taste (Merkmale) **[10](#page-17-2)** Text über das Telefon eingeben **[16](#page-23-0)** Tool zur automatischen Registrierung von Telefonen **[6](#page-13-2)**

## **U**

Übergeben (Optionen) **[30](#page-37-0)** Unternehmensverzeichnis Am Telefon verwenden **[21](#page-28-1)** Über eine Webseite wählen **[21](#page-28-2)** Über Webseite verwenden **[83](#page-90-0)**

### **V**

Verdächtige Anrufe zurückverfolgen **[52](#page-59-0)** Verschlüsselte Anrufe **[51](#page-58-0)** Verzeichnis Am Telefon verwenden **[21,](#page-28-1) [63](#page-70-1)** Persönlich **[65](#page-72-4)** Über eine Webseite wählen **[21](#page-28-2)** Über Webseite verwenden **[83](#page-90-0)** Unternehmen **[65](#page-72-5)** Vorwahl für das Abrufen geparkter Anrufe **[45](#page-52-0)**

### **W**

Wählen (Optionen) **[19](#page-26-0)** Wählen bei aufgelegtem Hörer **[20](#page-27-3)** Wahlwiederholung **[19](#page-26-2)** Warnungen (Sicherheit) **[3](#page-10-0)** Webbasierte Dienste Konfigurieren **[71](#page-78-1)** [Siehe "Webseiten für Benutzeroptionen"](#page-78-1) WebDialer **[21,](#page-28-2) [83](#page-90-0)**

Webseiten für Benutzeroptionen Funktionen und Dienste **[72](#page-79-2)** Telefondienste abonnieren **[76](#page-83-0)** Zugriff **[71](#page-78-1)** Wideband Headset **[58](#page-65-0)**

### **Z**

Zwischen Anrufen wechseln **[28,](#page-35-0) [55](#page-62-2)**
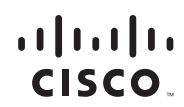

**Amerikazentrale** Cisco Systems, Inc. San Jose, CA

**Asien-Pazifik-Zentrale** Cisco Systems (USA) Pte. Ltd. Singapur

**Europazentrale** Cisco Systems International BV Amsterdam, Niederlande

Cisco hat weltweit mehr als 200 Niederlassungen. Adressen, Telefonnummern und Faxnummern finden Sie auf

der Cisco-Website unter **<www.cisco.com/go/offices>**.

CCDE, CCENT, Cisco Eos, Cisco Lumin, Cisco Nexus, Cisco StadiumVision, the Cisco logo, DCE, and Welcome to the Human Network are trademarks; Changing the Way We Work, Live, Play, and Learn is a service mark; and Access Registrar, Aironet, AsyncOS, Bringing the Meeting To You, Catalyst, CCDA, CCDP, CCIE, CCIP, CCNA, CCNP, CCSP, CCVP, Cisco, the Cisco Certified Internetwork Expert logo, Cisco IOS, Cisco Press, Cisco Systems, Cisco Systems Capital, the Cisco Systems logo, Cisco Unity, Collaboration Without Limitation, EtherFast, EtherSwitch, Event Center, Fast Step, Follow Me Browsing, FormShare, GigaDrive, HomeLink, Internet Quotient, IOS, iPhone, iQ Expertise, the iQ logo, iQ Net Readiness Scorecard, iQuick Study, IronPort, the IronPort logo, LightStream, Linksys, MediaTone, MeetingPlace, MGX, Networkers, Networking Academy, Network Registrar, PCNow, PIX, PowerPanels, ProConnect, ScriptShare, SenderBase, SMARTnet, Spectrum Expert, StackWise, The Fastest Way to Increase Your Internet Quotient, TransPath, WebEx, and the WebEx logo are registered trademarks of Cisco Systems, Inc. and/or its affiliates in the United States and certain other countries.

All other trademarks mentioned in this document or Website are the property of their respective owners. The use of the word partner does not imply a partnership relationship between Cisco and any other company. (0805R)

© 2008 Cisco Systems, Inc. All rights reserved.

OL-17122-01